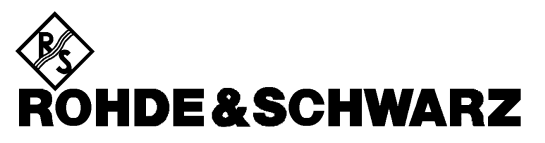

**Geschäftsbereich** Messtechnik

**Beschreibung**

# **Leistungsmesskopf (AVG)**

# **R&S NRP-Z22**

10 MHz ... 18 GHz / 2 nW ... 1.5 W **1137.7506.02**

# **R&S NRP-Z23**

10 MHz ... 18 GHz / 20 nW ... 15 W **1137.8002.02**

# **R&S NRP-Z24**

10 MHz ... 18 GHz / 60 nW ... 30 W **1137.8502.02**

Printed in the Federal Republic of Germany

Sehr geehrter Kunde,

R&S® ist ein eingetragenes Warenzeichen der Fa. Rohde & Schwarz GmbH & Co. KG. Eigennamen sind Warenzeichen der jeweiligen Eigentümer.

#### **Betrieb der Leistungsmessköpfe R&S NRP-Z22/-Z23/-Z24 am Grundgerät R&S NRP**

Die mit diesem Handbuch ausgelieferten Messköpfe haben die Firmware-Version **02.20** oder höher. Zum Betrieb am Grundgerät R&S NRP müssen alle darin installierten SW-Komponenten die Versionsnummer **02.00** oder höher haben.

Die Versionsnummern der Grundgeräte-Software können unter 'System Info', Zeilen 'Main Program', 'Bootloader' und 'Keybd. Ctrl'. ausgelesen werden. Der Menü-Punkt 'System Info' ist für Versionsnummern unter 02.00 im File-Menü, sonst im System-Menü zu finden.

## **Registerübersicht**

#### **Datenblatt**

**Sicherheitshinweise Qualitätszertifikat EU-Konformitätserklärung Support-Center-Adresse Liste der R&S-Niederlassungen**

**Register**

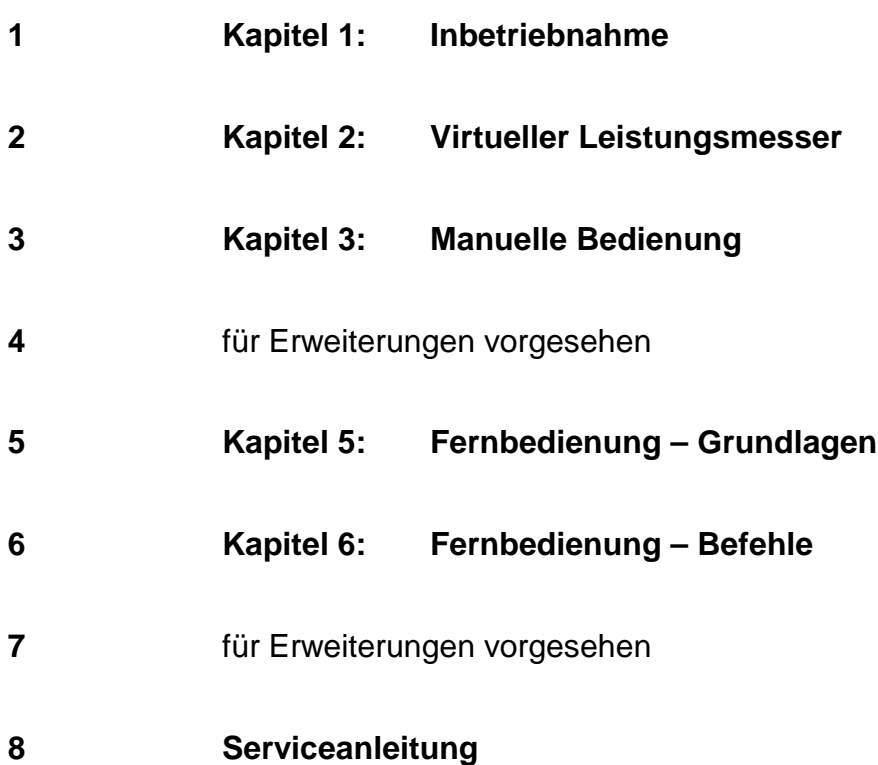

# Technical Information

# Power Sensors R&S NRP-Z22, -Z23, -Z24

The right choice for medium-power applications

These power sensors with nominal powers of 2 W (R&S NRP-Z22), 15 W (R&S NRP-Z23) and 30 W (R&S NRP-Z24) expand the measurement capabilities of the R&S NRP family in the frequency range from 10 MHz to 18 GHz. They allow direct power measurement at the output of power amplifiers, radio equipment or digital mobile radio base stations. Tried-and-tested precision attenuators ahead of the power sensor ensure high measurement accuracy and excellent stability of the electrical characteristics. The new products are of great benefit, since they provide full accuracy even if they are used without an attenuator being connected. In this case, they behave like a standard R&S NRP-Z21 sensor with a nominal power of 200 mW and a lower measurement threshold of 200 pW (-67 dBm). The full functionality of this sensor type – including 90 dB dynamic range, suitability for modulated signals, time gating, etc – is available in every operating mode, i.e. also with adapted attenuator.

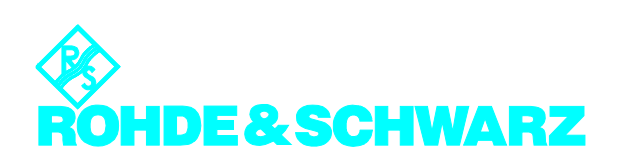

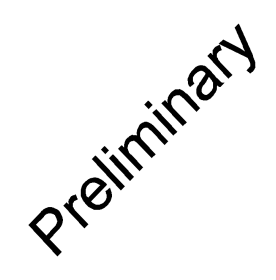

#### **Specifications**

Specifications apply when the power sensor is operated together with the supplied power attenuator (pad). Please refer to the specifications of the R&S NRP-Z21 in the R&S NRP data sheet (PD 0757.7023.21) when operating the power sensor alone.

**Bold:** Parameter 100% tested

Italics: Uncertainties calculated from the test assembly specifications and the modelled behaviour of the sensor.

Normal: Compliance with specifications is ensured by the design or derived from the measurement of related parameters

#### **Power Sensor R&S NRP-Z22**

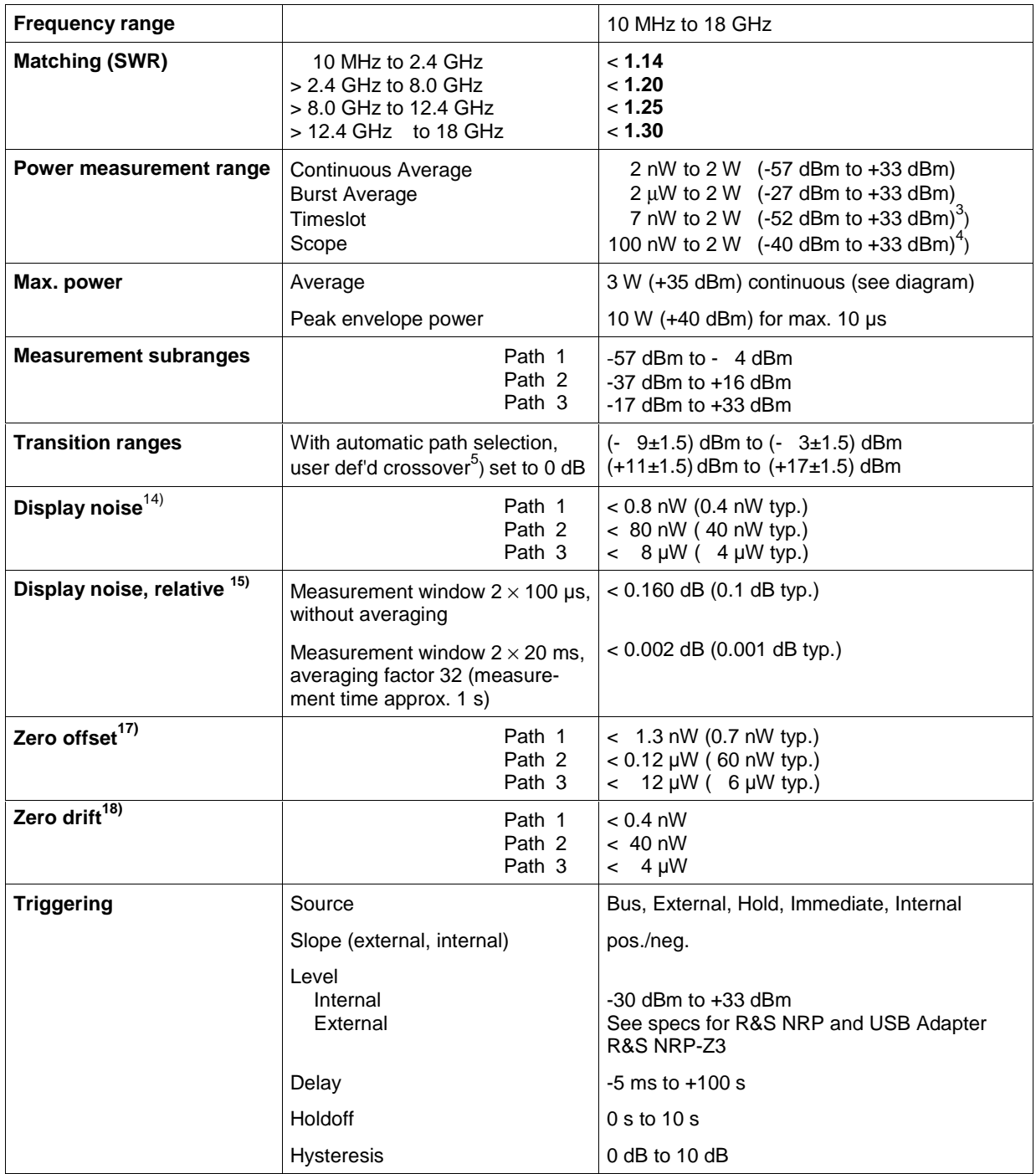

#### **Power Sensor R&S NRP-Z22 (continued)**

#### **Uncertainty for absolute power measurements<sup>31)</sup> in dB**

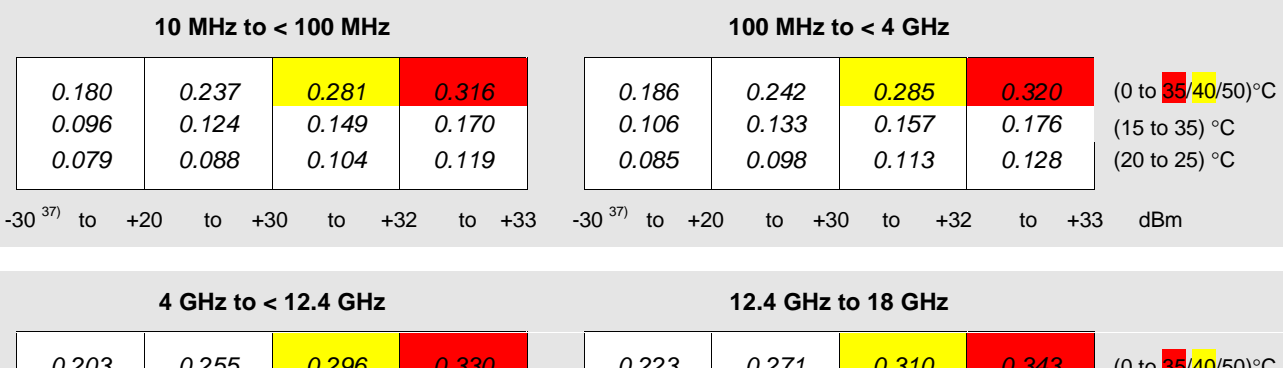

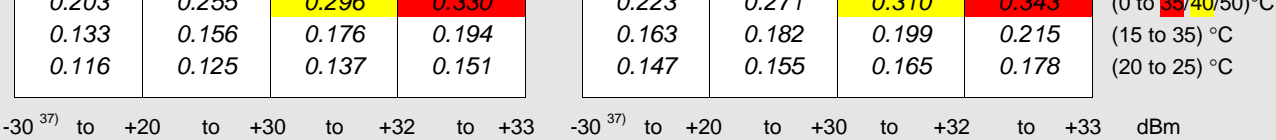

**Uncertainty for relative power measurements** 32), 33), 36) in dB

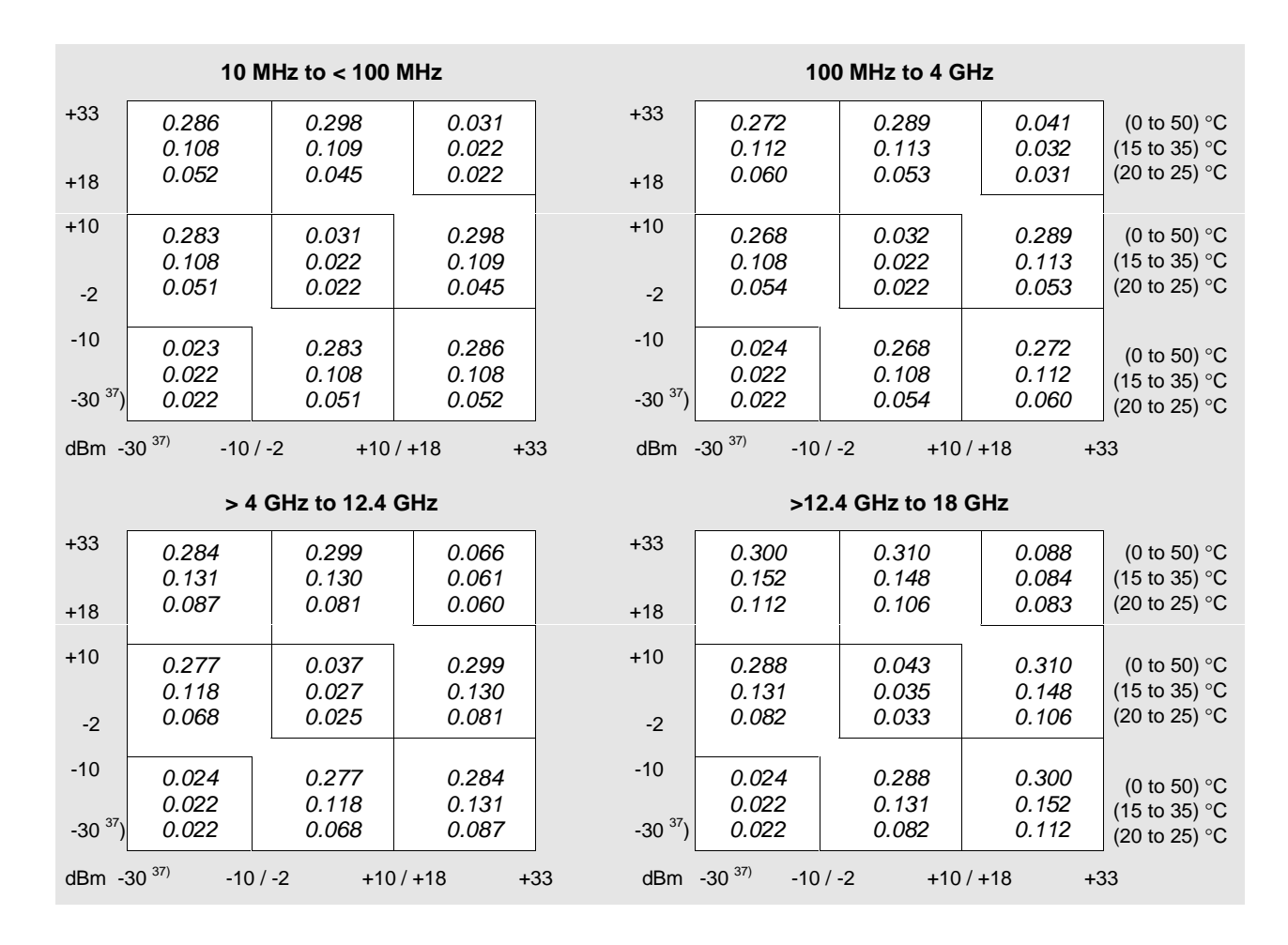

**Power Sensors R&S NRP-Z22, -Z23, -Z24 1GP3-rei TI\_NRP-Z22\_23\_24.doc 07/2003 3**

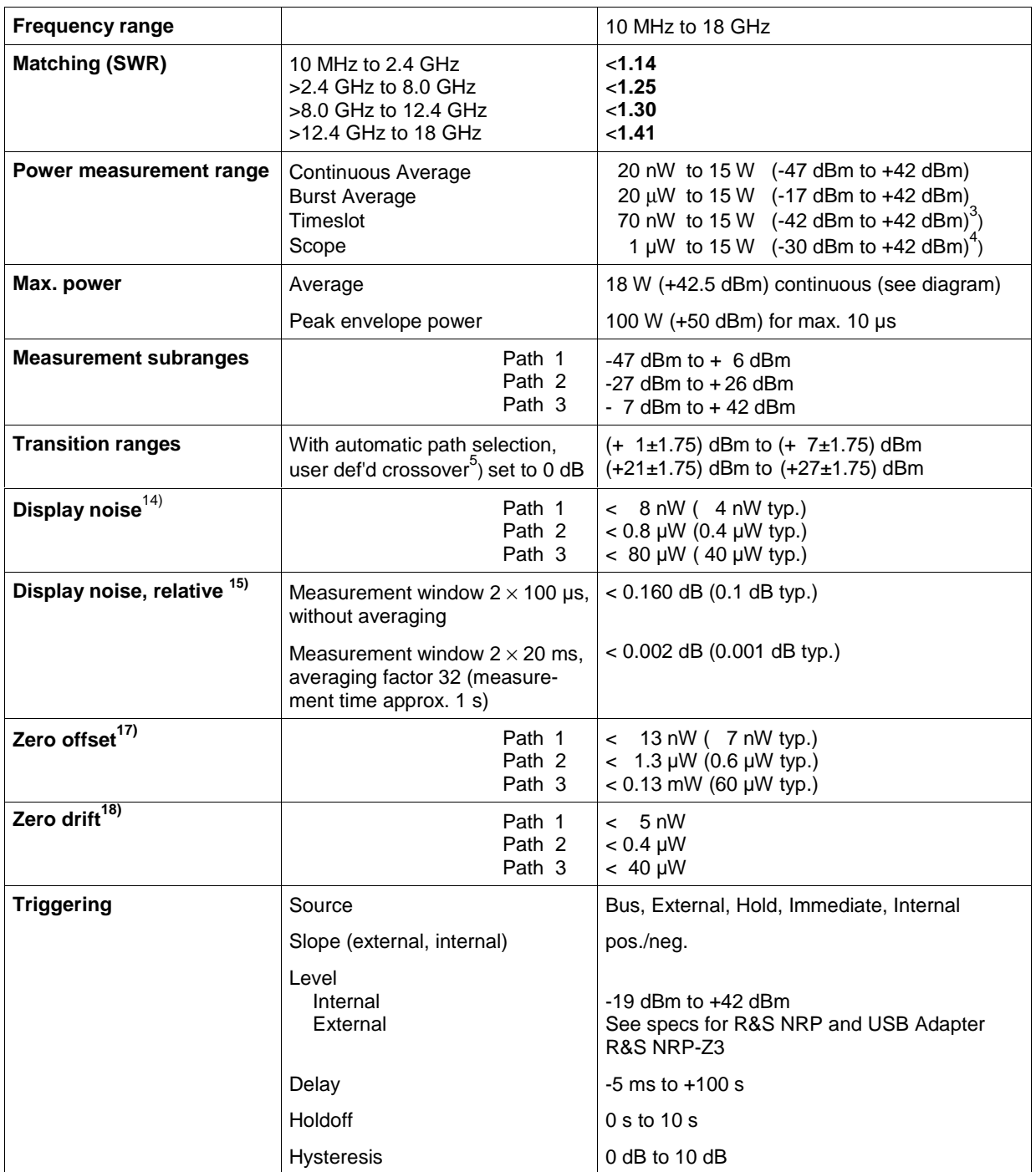

#### **Power Sensor R&S NRP-Z23 (continued)**

#### **10 MHz to < 100 MHz 100 MHz to < 4 GHz** 0.194 0.096 0.078 0.203 0.106 0.081 0.227 0.137 0.111 0.257 0.175 0.149 0.187 0.105 0.087 0.197 0.115 0.094 0.222 0.144 0.120 0.253 0.181 0.156 (0 to 50) °C (15 to 35) °C (20 to 25) °C  $-20^{37}$  to  $+30$  to  $+36$  to  $+40$  to  $+42$   $-20^{37}$  to  $+30$  to  $+36$  to  $+40$  to  $+42$  dBm

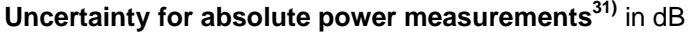

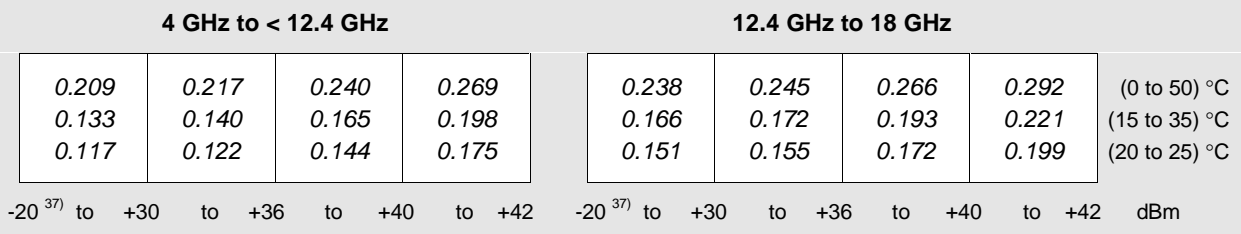

**Uncertainty for relative power measurements**  $32$ ,  $33$ ,  $36$ ) in dB

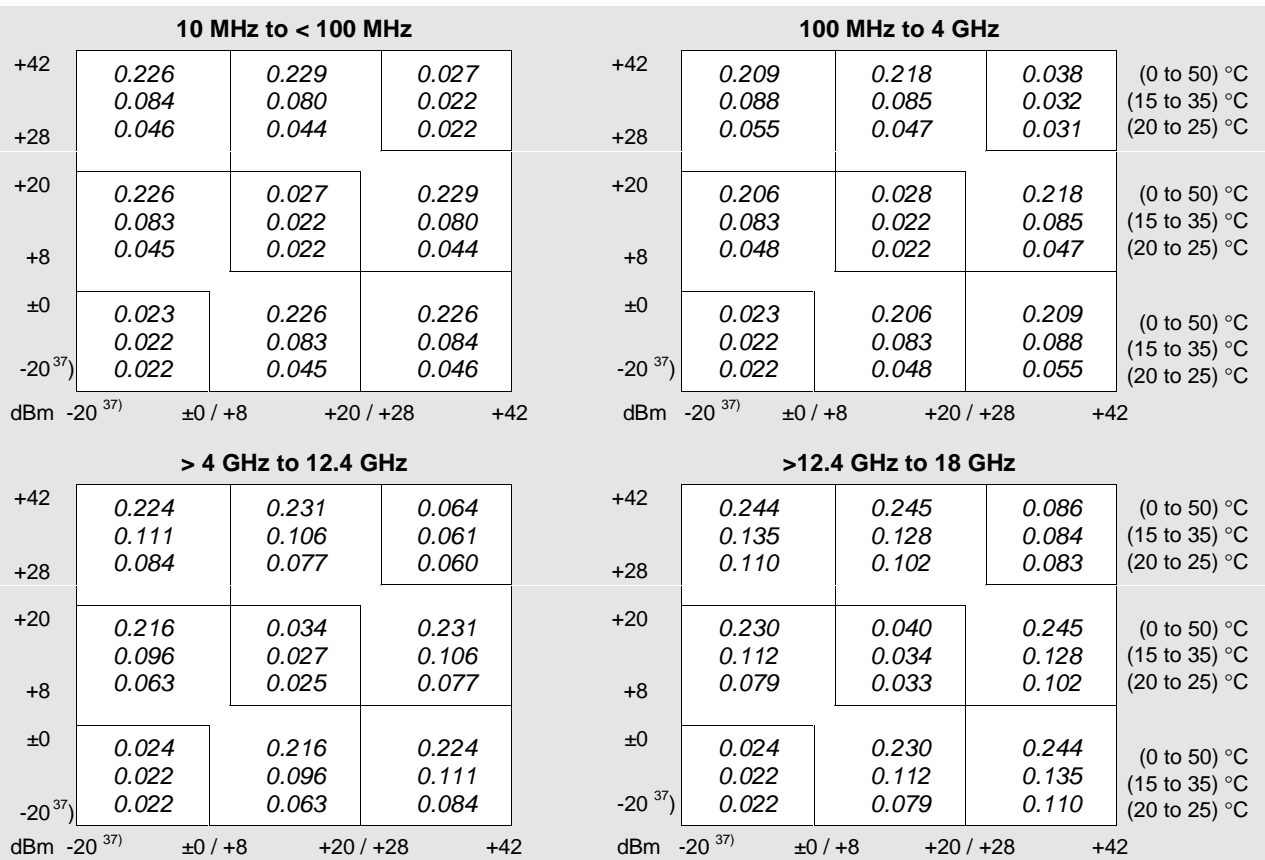

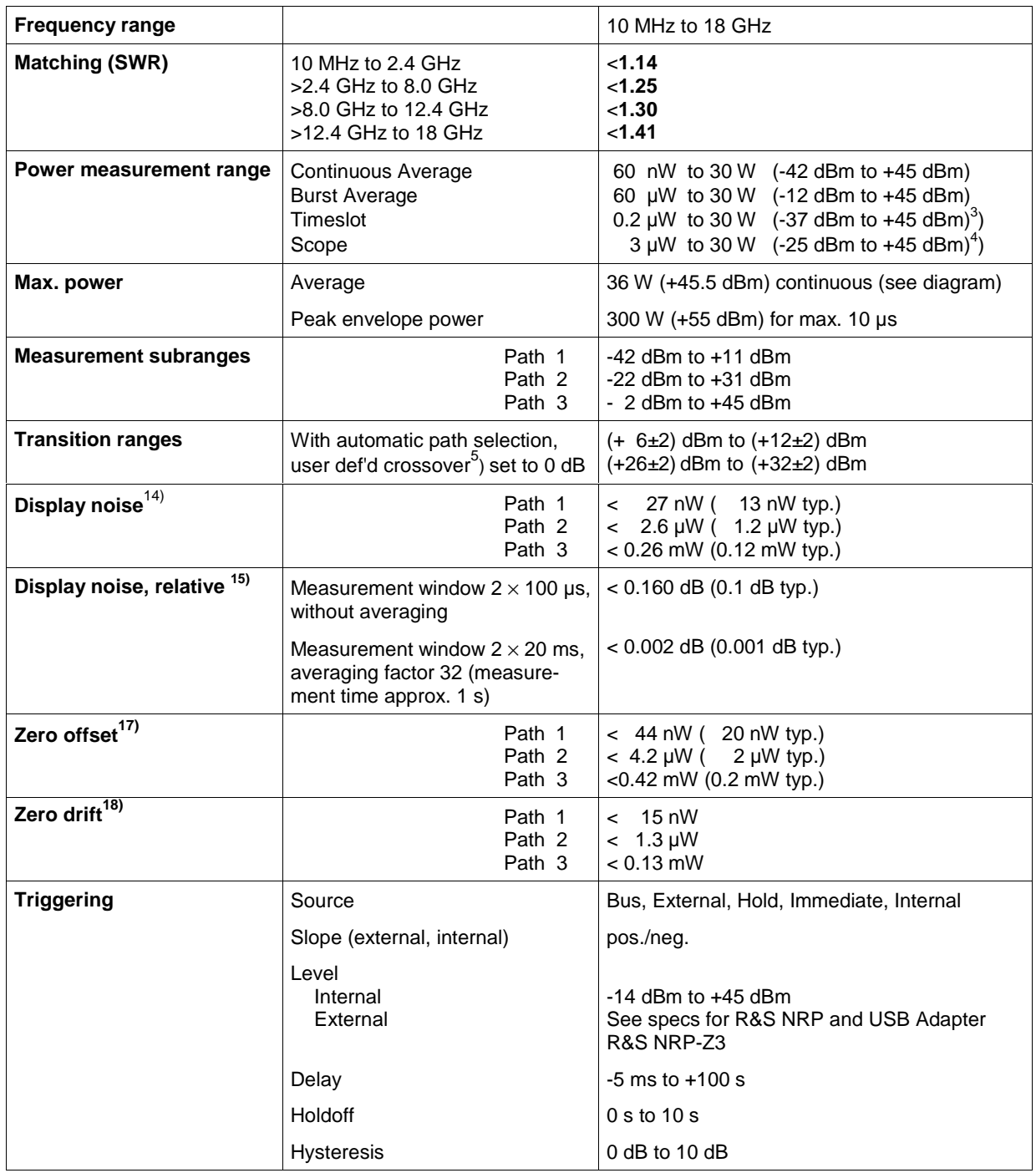

#### **Power Sensor R&S NRP-Z24 (continued)**

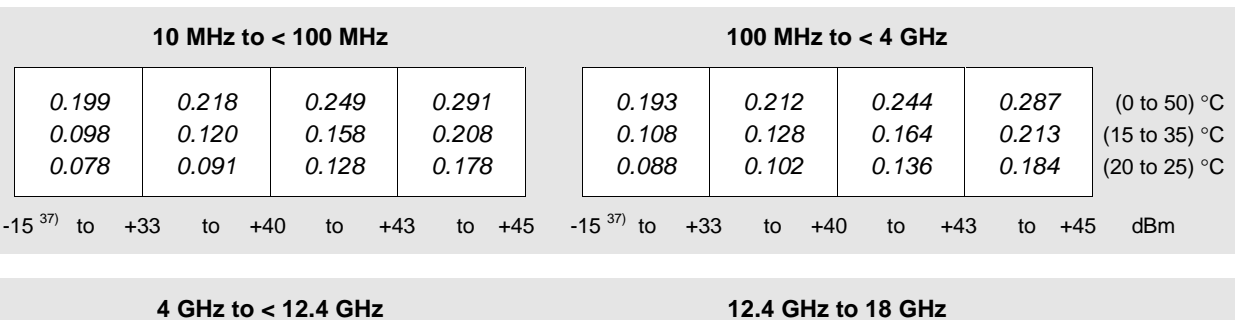

#### **Uncertainty for absolute power measurements<sup>31)</sup> in dB**

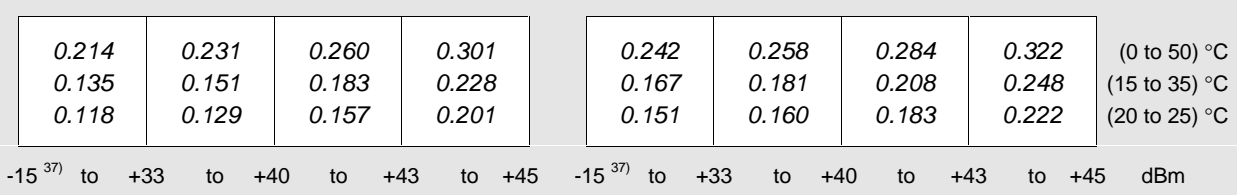

#### **Uncertainty for relative power measurements**  $32$ ,  $33$ ,  $36$ ) in dB

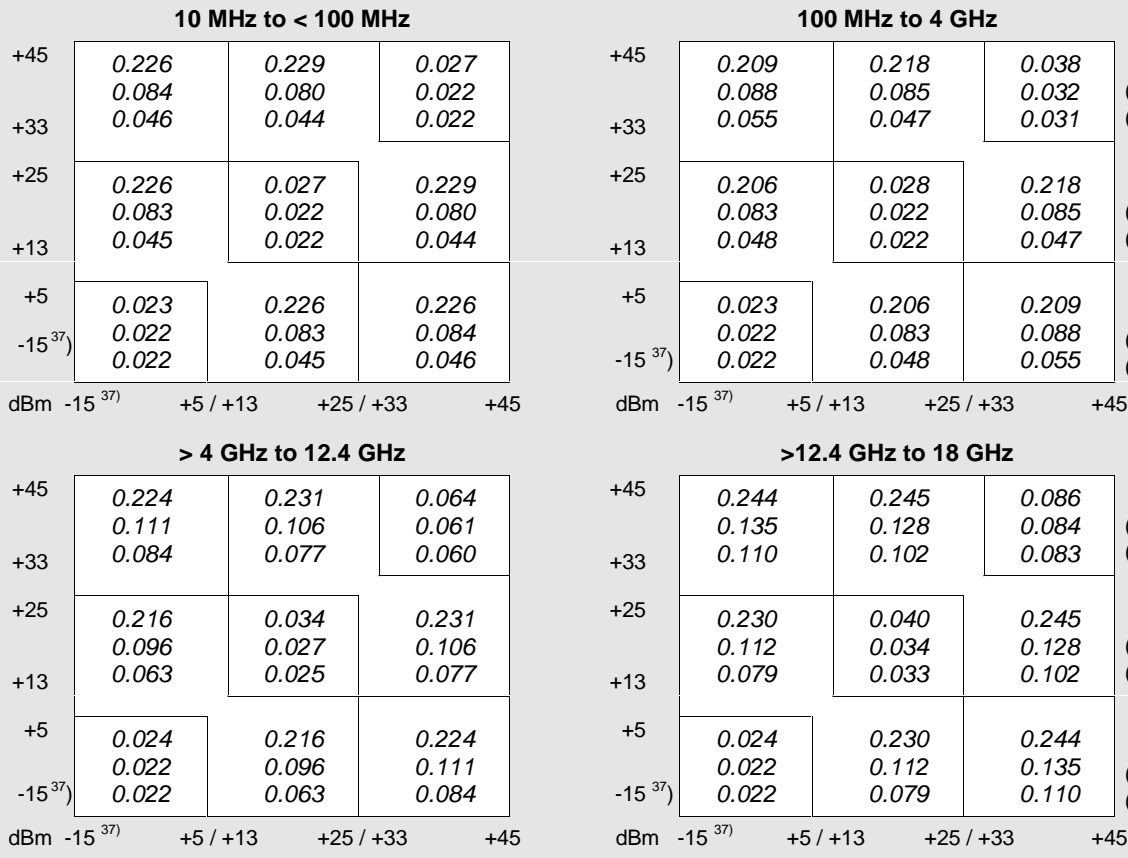

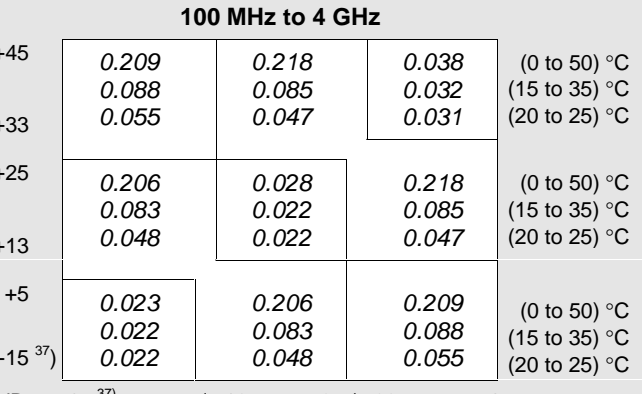

#### $+5 / +13 +25 / +33 +45$

#### **> 4 GHz to 12.4 GHz >12.4 GHz to 18 GHz**

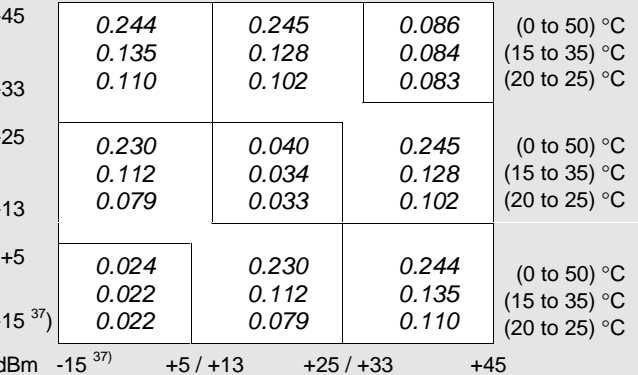

#### **Additional characteristics of the R&S NRP-Z22/-Z23/-Z24**

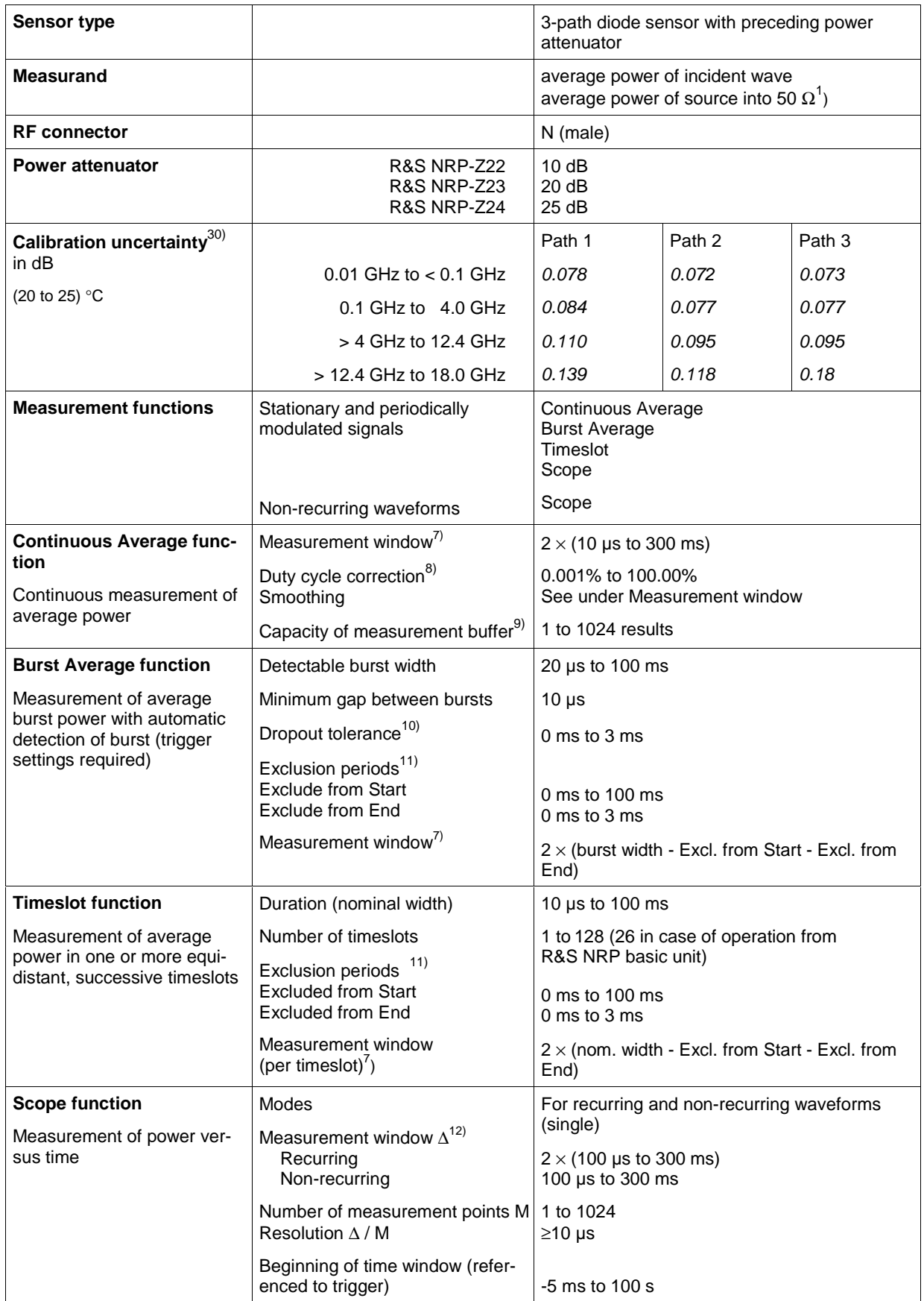

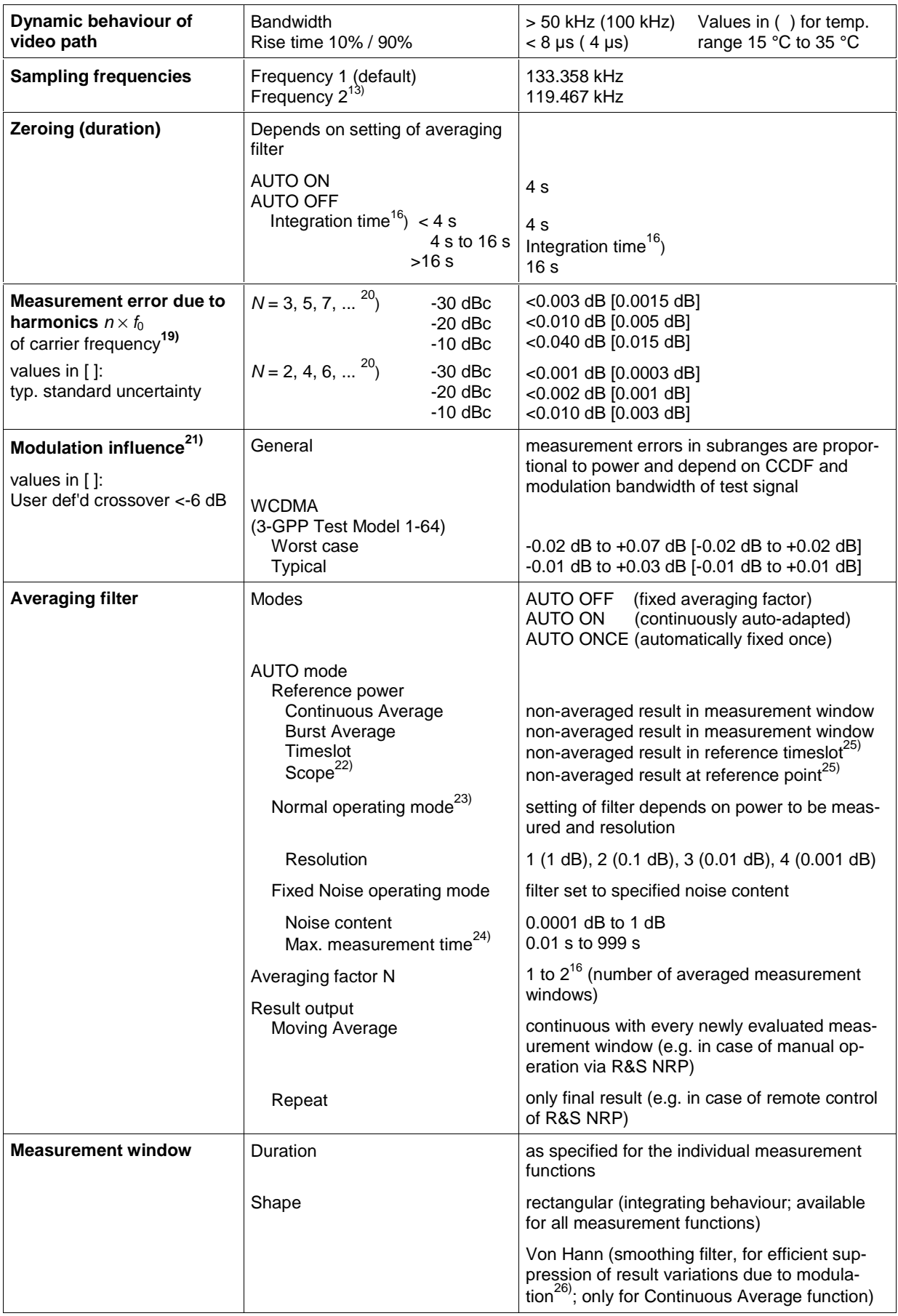

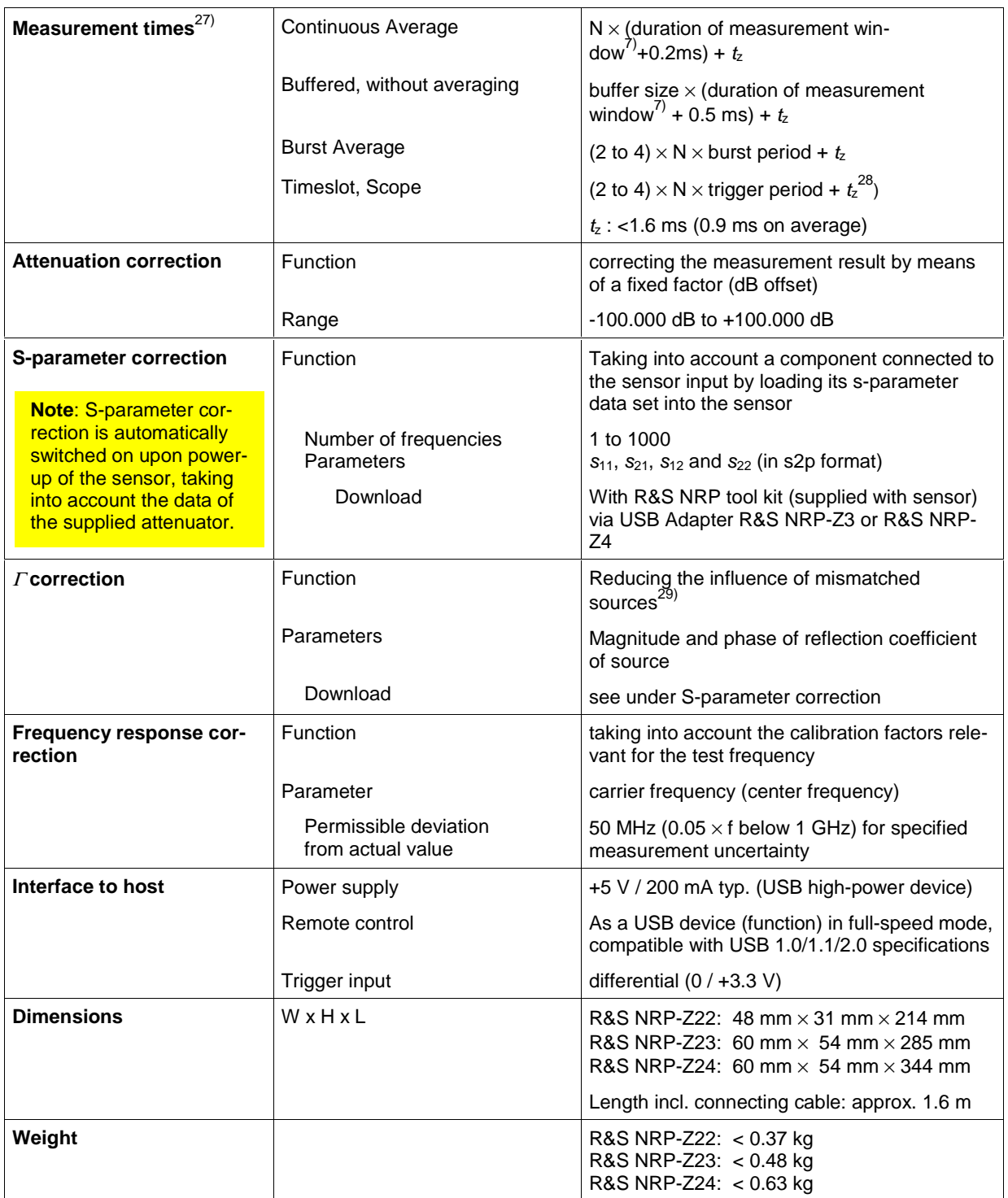

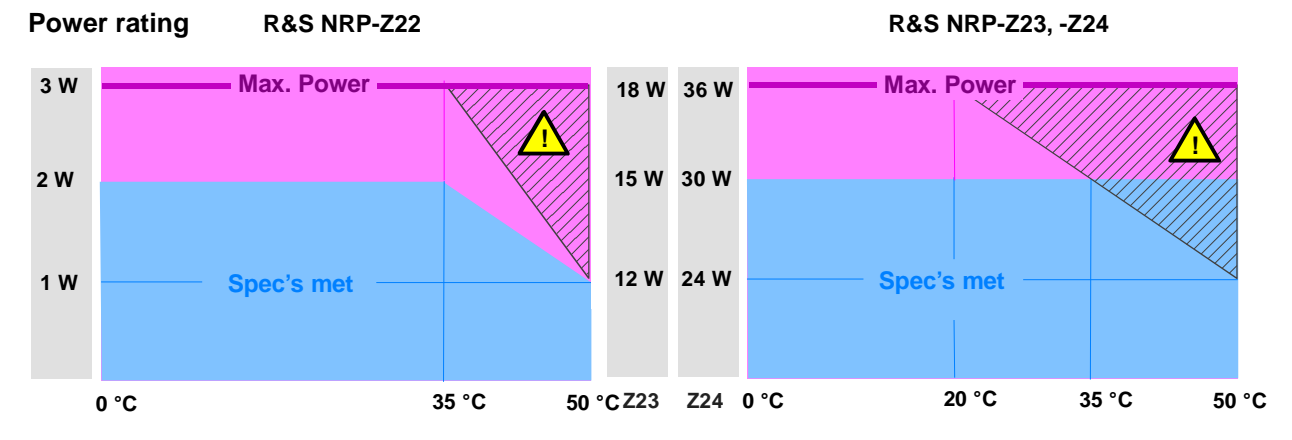

Hatched area: The maximum surface temperatures permitted to IEC 1010-1 are exceeded. Provide protection against inadvertent contacting or apply only short-term load to the sensor.

#### **Footnotes**

Please refer to the R&S NRP data sheet for footnotes not mentioned below. Please keep in mind that the power levels specified there are valid only for the power sensor section. Add +10 dB in the case of the R&S NRP-Z22, +20 dB in the case of the R&S NRP-Z23 or +25 dB in the case of the R&S NRP-Z24 to calculate the power incident on the pad preceding the sensor.

**<sup>33</sup>**) Reading the uncertainty for relative power measurements. The example shows a level step of approx. 14 dB (+16 dBm  $\rightarrow$  +30 dBm) at 1.9 GHz and an ambient temperature of 28°C.

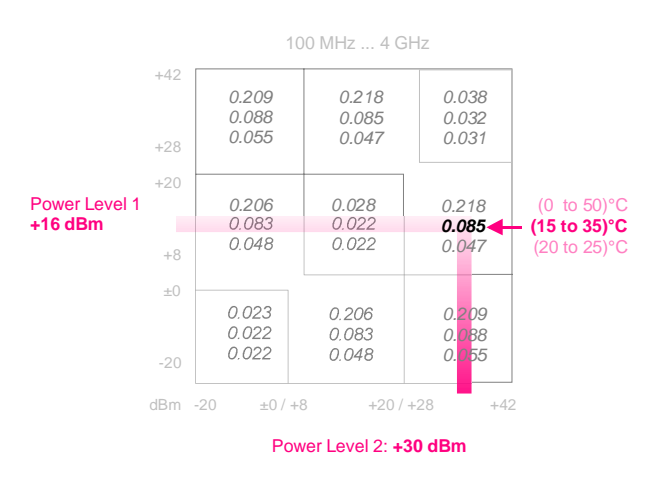

- **<sup>36</sup>**) Specifications are based on the assumption that the measurements follow each other so fast (at intervals of not more than 10 s) that the temperature of the pad does not change significantly. With the R&S NRP-Z22, the average power shall not exceed 1 W to be compliant with accuracy specifications for relative power measurements.
- **<sup>37</sup>**) For measurements at even lower levels the influence of zero offset and zero drift must be added to the specifications on an RSS basis. The same applies to noise exceeding a two-sigma value of 0.01 dB.

#### **General specifications**

See the R&S NRP data sheet (PD 0757.7023.21), sensors R&S NRP-Z11/-Z21.

#### **Accessories**

See the R&S NRP data sheet (PD 0757.7023.21).

#### **Ordering information**

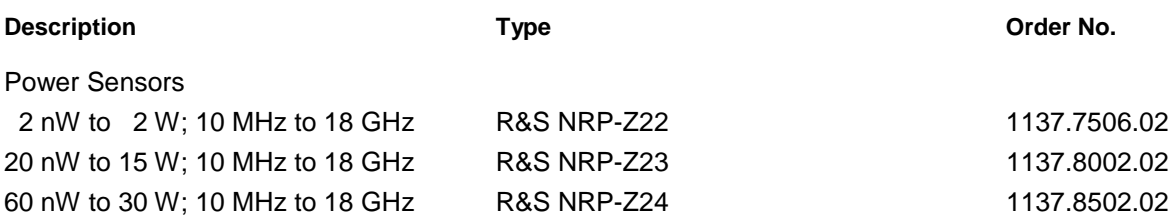

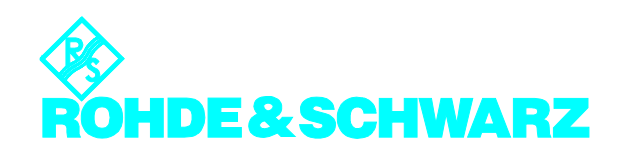

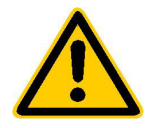

**Lesen Sie unbedingt vor der ersten Inbetriebnahme die nachfolgenden** 

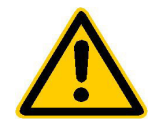

## **Sicherheitshinweise**

Rohde & Schwarz ist ständig bemüht, den Sicherheitsstandard seiner Produkte auf dem aktuellsten Stand zu halten und seinen Kunden ein höchstmögliches Maß an Sicherheit zu bieten. Unsere Produkte und die dafür erforderlichen Zusatzgeräte werden entsprechend der jeweils gültigen Sicherheitsvorschriften gebaut und geprüft. Die Einhaltung dieser Bestimmungen wird durch unser Qualitätssicherungssystem laufend überwacht. Dieses Produkt ist gemäß beiliegender EU-Konformitätsbescheinigung gebaut und geprüft und hat das Werk in sicherheitstechnisch einwandfreiem Zustand verlassen. Um diesen Zustand zu erhalten und einen gefahrlosen Betrieb sicherzustellen, muss der Anwender alle Hinweise, Warnhinweise und Warnvermerke beachten. Bei allen Fragen bezüglich vorliegender Sicherheitshinweise steht Ihnen Rohde & Schwarz jederzeit gerne zur Verfügung.

Darüber hinaus liegt es in der Verantwortung des Anwenders, das Produkt in geeigneter Weise zu verwenden. Dieses Produkt ist ausschließlich für den Betrieb in Industrie und Labor bzw. für den Feldeinsatz bestimmt und darf in keiner Weise so verwendet werden, dass einer Person/Sache Schaden zugefügt werden kann. Die Benutzung des Produkts außerhalb seines bestimmungsgemäßen Gebrauchs oder unter Missachtung der Anweisungen des Herstellers liegt in der Verantwortung des Anwenders. Der Hersteller übernimmt keine Verantwortung für die Zweckentfremdung des Produkts.

Die bestimmungsgemäße Verwendung des Produktes wird angenommen, wenn das Produkt nach den Vorgaben der zugehörigen Bedienungsanleitung innerhalb seiner Leistungsgrenzen verwendet wird (siehe Datenblatt, Dokumentation, nachfolgende Sicherheitshinweise). Die Benutzung der Produkte erfordert Fachkenntnisse und englische Sprachkenntnisse. Es ist daher zu beachten, dass die Produkte ausschließlich von Fachkräften oder sorgfältig eingewiesenen Personen mit entsprechenden Fähigkeiten bedient werden. Sollte für die Verwendung von R&S-Produkten persönliche Schutzausrüstung erforderlich sein, wird in der Produktdokumentation an entsprechender Stelle darauf hingewiesen.

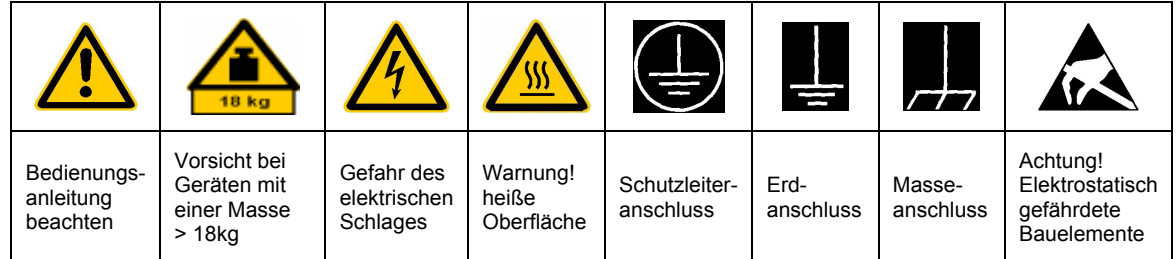

#### **Symbole und Sicherheitskennzeichnungen**

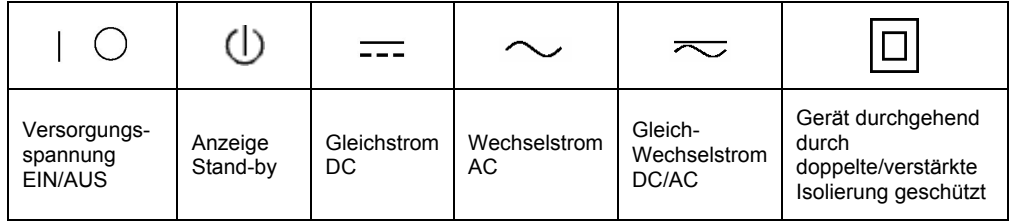

Die Einhaltung der Sicherheitshinweise dient dazu. Verletzungen oder Schäden durch Gefahren aller Art möglichst auszuschließen. Hierzu ist es erforderlich, dass die nachstehenden Sicherheitshinweise sorgfältig gelesen und beachtet werden, bevor die Inbetriebnahme des Produkts erfolgt. Zusätzliche Sicherheitshinweise zum Personenschutz, die an anderer Stelle der Dokumentation stehen, sind ebenfalls unbedingt zu beachten. In den vorliegenden Sicherheitshinweisen sind sämtliche von Rohde & Schwarz vertriebenen Waren unter dem Begriff "Produkt" zusammengefasst, hierzu zählen u. a. Geräte, Anlagen sowie sämtliches Zubehör.

#### **Signalworte und ihre Bedeutung**

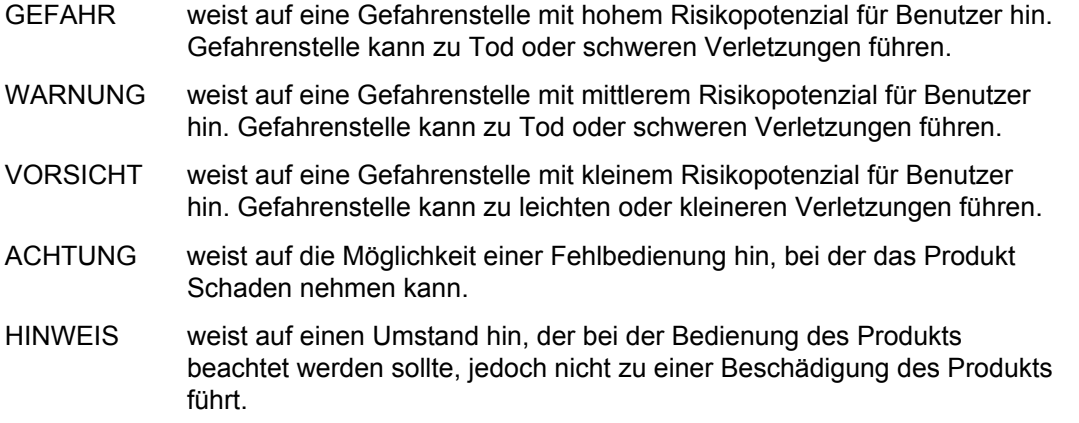

Diese Signalworte entsprechen der im europäischen Wirtschaftsraum üblichen Definition für zivile Anwendungen. Neben dieser Definition können abweichende Definitionen existieren. Es ist daher darauf zu achten, dass die hier beschriebenen Signalworte stets nur in Verbindung mit der zugehörigen Dokumentation und nur in Verbindung mit dem zugehörigen Produkt verwendet werden. Die Verwendung von Signalworten in Zusammenhang mit nicht zugehörigen Produkten oder nicht zugehörigen Dokumentationen kann zu Fehlinterpretationen führen und damit zu Personen- oder Sachschäden beitragen.

#### **Grundlegende Sicherheitshinweise**

1. Das Produkt darf nur in den vom Hersteller angegebenen Betriebszuständen und Betriebslagen ohne Behinderung der Belüftung betrieben werden. Wenn nichts anderes vereinbart ist, gilt für R&S-Produkte Folgendes: als vorgeschriebene Betriebslage grundsätzlich Gehäuseboden unten, IP-Schutzart 2X, Verschmutzungsgrad 2, Überspannungskategorie 2, nur in Innenräumen verwenden, Betrieb bis 2000 m ü. NN. Falls im Datenblatt nicht anders angegeben gilt für die Nennspannung eine Toleranz

von ±10%, für die Nennfrequenz eine Toleranz von ±5%.

2. Bei allen Arbeiten sind die örtlichen bzw. landesspezifischen Sicherheits- und Unfall verhütungsvorschriften zu beachten. Das Produkt darf nur von autorisiertem Fachpersonal geöffnet werden. Vor Arbeiten am Produkt oder Öffnen des Produkts ist dieses vom Versorgungsnetz zu trennen. Abgleich, Auswechseln von Teilen, Wartung und Reparatur darf nur von R&Sautorisierten Elektrofachkräften ausgeführt werden. Werden sicherheitsrelevante Teile (z.B. Netzschalter, Netztrafos oder Sicherungen) ausgewechselt, so dürfen diese nur durch Originalteile ersetzt werden. Nach jedem Austausch von sicherheitsrelevanten Teilen ist eine Sicherheitsprüfung durchzuführen (Sichtprüfung, Schutzleitertest, Isolationswiderstand-, Ableitstrommessung, Funktionstest).

- 3. Wie bei allen industriell gefertigten Gütern kann die Verwendung von Stoffen, die Allergien hervorrufen, so genannte Allergene (z.B. Nickel), nicht generell ausgeschlossen werden. Sollten beim Umgang mit R&S-Produkten allergische Reaktionen, z.B. Hautausschlag, häufiges Niesen, Bindehautrötung oder Atembeschwerden auftreten, ist umgehend ein Arzt zur Ursachenklärung aufzusuchen.
- 4. Werden Produkte / Bauelemente über den bestimmungsgemäßen Betrieb hinaus mechanisch und/oder thermisch bearbeitet, können gefährliche Stoffe (schwermetallhaltige Stäube wie z.B. Blei, Beryllium, Nickel) freigesetzt werden. Die Zerlegung des Produkts, z.B. bei Entsorgung, darf daher nur von speziell geschultem Fachpersonal erfolgen. Unsachgemäßes Zerlegen kann Gesundheitsschäden hervorrufen. Die nationalen Vorschriften zur Entsorgung sind zu beachten.
- 5. Falls beim Umgang mit dem Produkt Gefahren- oder Betriebsstoffe entstehen, die speziell zu entsorgen sind, z.B. regelmäßig zu wechselnde Kühlmittel oder Motorenöle, sind die Sicherheitshinweise des Herstellers dieser Gefahren- oder Betriebsstoffe und die regional gültigen Entsorgungsvorschriften zu beachten. Beachten Sie ggf. auch die zugehörigen speziellen Sicherheitshinweise in der Produktbeschreibung
- 6. Bei bestimmten Produkten, z.B. HF-Funkanlagen, können funktionsbedingt erhöhte elektromagnetische Strahlungen auftreten. Unter Berücksichtigung der erhöhten Schutzwürdigkeit des ungeborenen Lebens sollten Schwangere durch geeignete Maßnahmen geschützt werden. Auch Träger von Herzschrittmachern können durch elektromagnetische Strahlungen gefährdet sein. Der Arbeitgeber ist verpflichtet, Arbeitsstätten, bei denen ein besonderes Risiko einer Strahlenexposition besteht, zu beurteilen und ggf. Gefahren abzuwenden.
- 7. Die Bedienung der Produkte erfordert spezielle Einweisung und hohe Konzentration während der Bedienung. Es muss sichergestellt sein, dass Personen, die die Produkte bedienen, bezüglich ihrer körperlichen, geistigen und seelischen

Verfassung den Anforderungen gewachsen sind, da andernfalls Verletzungen oder Sachschäden nicht auszuschließen sind. Es liegt in der Verantwortung des Arbeitgebers, geeignetes Personal für die Bedienung der Produkte auszuwählen.

- 8. Vor dem Einschalten des Produkts ist sicherzustellen, dass die am Produkt eingestellte Nennspannung und die Netznennspannung des Versorgungsnetzes ¸bereinstimmen. Ist es erforderlich, die Spannungseinstellung zu ändern, so muss ggf. auch die dazu gehörige Netzsicherung des Produkts geändert werden.
- 9. Bei Produkten der Schutzklasse I mit beweglicher Netzzuleitung und Gerätesteckvorrichtung ist der Betrieb nur an Steckdosen mit Schutzkontakt und angeschlossenem Schutzleiter zulässig.
- 10. Jegliche absichtliche Unterbrechung des Schutzleiters, sowohl in der Zuleitung als auch am Produkt selbst, ist unzulässig und kann dazu führen, dass von dem Produkt die Gefahr eines elektrischen Schlags ausgeht. Bei Verwendung von Verlängerungsleitungen oder Steckdosenleisten ist sicherzustellen, dass diese regelmäßig auf ihren sicherheitstechnischen Zustand überprüft werden.
- 11. Ist das Produkt nicht mit einem Netzschalter zur Netztrennung ausgerüstet, so ist der Stecker des Anschlusskabels als Trennvorrichtung anzusehen. In diesen Fällen ist dafür zu sorgen, dass der Netzstecker jederzeit leicht erreichbar und gut zugänglich ist (Länge des Anschlusskabels ca. 2 m). Funktionsschalter oder elektronische Schalter sind zur Netztrennung nicht geeignet. Werden Produkte ohne Netzschalter in Gestelle oder Anlagen integriert, so ist die Trennvorrichtung auf Anlagenebene zu verlagern.
- 12. Benutzen Sie das Produkt niemals, wenn das Netzkabel beschädigt ist. Stellen Sie durch geeignete Schutzmaßnahmen und Verlegearten sicher, dass das Netzkabel nicht beschädigt werden kann und niemand z.B. durch Stolpern oder elektrischen Schlag zu Schaden kommen kann.
- 13. Der Betrieb ist nur an TN/TT Versorgungsnetzen gestattet, die mit höchstens 16 A abgesichert sind.
- 14. Stecken Sie den Stecker nicht in verstaubte oder verschmutzte Steckdosen. Stecken Sie die Steckverbindung/-vorrichtung fest und vollständig in die dafür vorgesehenen Steckdosen-/buchsen. Missachtung dieser Maßnahmen kann zu Funken, Feuer und/oder Verletzungen führen.
- 15. Überlasten Sie keine Steckdosen, Verlängerungskabel oder Steckdosenleisten, dies kann Feuer oder elektrische Schläge verursachen.
- 16. Bei Messungen in Stromkreisen mit Spannungen Ueff > 30 V ist mit geeigneten Maflnahmen Vorsorge zu treffen, dass jegliche Gefährdung ausgeschlossen wird (z.B. geeignete Messmittel, Absicherung, Strombegrenzung, Schutztrennung, Isolierung usw.).
- 17. Bei Verbindungen mit informationstechnischen Geräten ist darauf zu achten, dass diese der IEC950/EN60950 entsprechen.
- 18. Entfernen Sie niemals den Deckel oder einen Teil des Gehäuses, wenn Sie das Produkt betreiben. Dies macht elektrische Leitungen und Komponenten zugänglich und kann zu Verletzungen, Feuer oder Schaden am Produkt führen.
- 19. Wird ein Produkt ortsfest angeschlossen, ist die Verbindung zwischen dem Schutzleiteranschluss vor Ort und dem Geräteschutzleiter vor jeglicher anderer Verbindung herzustellen. Aufstellung und Anschluss darf nur durch eine Elektrofachkraft erfolgen.
- 20. Bei ortsfesten Geräten ohne eingebaute Sicherung, Selbstschalter oder ähnliche Schutzeinrichtung muss der Versorgungskreis so abgesichert sein, dass Produkte und Benutzer ausreichend geschützt sind.
- 21. Stecken Sie keinerlei Gegenstände, die nicht dafür vorgesehen sind, in die Öffnungen des Gehäuses. Gießen Sie niemals irgendwelche Flüssigkeiten über oder in das Gehäuse. Dies kann Kurzschlüsse im Produkt und/oder elektrische Schläge, Feuer oder Verletzungen verursachen.
- 22. Stellen Sie durch geeigneten Überspannungsschutz sicher, dass keine Überspannung, z.B. durch Gewitter, an das

Produkt gelangen kann. Andernfalls ist das bedienende Personal durch elektrischen Schlag gefährdet.

- 23. R&S-Produkte sind nicht gegen das Eindringen von Wasser geschützt, sofern nicht anderweitig spezifiziert, siehe auch Punkt 1. Wird dies nicht beachtet, besteht Gefahr durch elektrischen Schlag oder Beschädigung des Produkts, was ebenfalls zur Gefährdung von Personen führen kann.
- 24. Benutzen Sie das Produkt nicht unter Bedingungen, bei denen Kondensation in oder am Produkt stattfinden könnte oder stattgefunden hat, z.B. wenn das Produkt von kalte in warme Umgebung bewegt wurde.
- 25. Verschließen Sie keine Schlitze und Öffnungen am Produkt, da diese für die Durchlüftung notwendig sind und eine Überhitzung des Produkts verhindern. Stellen Sie das Produkt nicht auf weiche Unterlagen wie z.B. Sofas oder Teppiche oder in ein geschlossenes Gehäuse, sofern dieses nicht gut durchlüftet ist.
- 26. Stellen Sie das Produkt nicht auf hitzeerzeugende Gerätschaften, z.B. Radiatoren und Heizlüfter. Die Temperatur der Umgebung darf nicht die im Datenblatt spezifizierte Maximaltemperatur überschreiten.
- 27. Batterien und Akkus dürfen keinen hohen Temperaturen oder Feuer ausgesetzt werden. Batterien und Akkus von Kindern fernhalten. Werden Batterie oder Akku unsachgemäß ausgewechselt, besteht Explosionsgefahr (Warnung Lithiumzellen). Batterie oder Akku nur durch den entsprechenden R&S-Typ ersetzen (siehe Ersatzteilliste). Batterien und Akkus sind Sondermüll. Nur in dafür vorgesehene Behälter entsorgen. Beachten Sie die landesspezifischen Entsorgungsbestimmungen. Batterie und Akku nicht kurzschließen.
- 28. Beachten Sie, dass im Falle eines Brandes giftige Stoffe (Gase, Flüssigkeiten etc.) aus dem Produkt entweichen können, die Gesundheitsschäden verursachen können.
- 29. Beachten Sie das Gewicht des Produkts. Bewegen Sie es vorsichtig, da das Gewicht andernfalls Rückenschäden oder andere Körperschäden verursachen kann.
- 30. Stellen Sie das Produkt nicht auf Oberflächen, Fahrzeuge, Ablagen oder Tische, die aus Gewichts- oder Stabilitätsgründen nicht dafür geeignet sind. Folgen Sie bei Aufbau und Befestigung des Produkts an Gegenst‰nden oder Strukturen (z.B. Wände u. Regale) immer den Installationshinweisen des Herstellers.
- 31. Griffe an den Produkten sind eine Handhabungshilfe, die ausschließlich für Personen vorgesehen ist. Es ist daher nicht zulässig, Griffe zur Befestigung an bzw. auf Transportmitteln, z.B. Kränen, Gabelstaplern, Karren etc. zu verwenden. Es liegt in der Verantwortung des Anwenders, die Produkte sicher an bzw. auf Transportmitteln zu befestigen und die Sicherheitsvorschriften des Herstellers der Transportmittel zu beachten. Bei Nichtbeachtung können Personen- oder Sachschäden entstehen.
- 32. Falls Sie das Produkt in einem Fahrzeug nutzen, liegt es in der alleinigen Verantwortung des Fahrers, das Fahrzeug in sicherer Weise zu führen. Sichern Sie das Produkt im Fahrzeug ausreichend, um im Falle eines Unfalls Verletzungen oder Schäden

anderer Art zu verhindern. Verwenden Sie das Produkt niemals in einem sich bewegenden Fahrzeug, wenn dies den Fahrzeugführer ablenken kann. Die Verantwortung für die Sicherheit des Fahrzeugs liegt stets beim Fahrzeugführer und der Hersteller übernimmt keine Verantwortung für Unfälle oder Kollisionen.

33. Falls ein Laser-Produkt in ein R&S-Produkt integriert ist (z.B. CD/DVD-Laufwerk), nehmen Sie keine anderen Einstellungen oder Funktionen vor, als in der Dokumentation beschrieben. Andernfalls kann dies zu einer Gesundheitsgefährdung führen, da der Laserstrahl die Augen irreversibel schädigen kann. Versuchen Sie nie solche Produkte auseinander zu nehmen. Schauen Sie nie in den Laserstrahl.

# **Certified Quality System ISO 9001 DQS REG. NO 1954 QM DQS REG. NO 1954 UM**

**Certified Environmental System ISO 14001**

#### Qualitätszertifikat

Sehr geehrter Kunde,

Sie haben sich für den Kauf eines Rohde & Schwarz-Produktes entschieden. Hiermit erhalten Sie ein nach modernsten Fertigungsmethoden hergestelltes Produkt. Es wurde nach den Regeln unseres Qualitätsmanagementsystems entwickelt, gefertigt und geprüft. Das Rohde & Schwarz-Qualitätsmanagementsystem ist u.a. nach ISO 9001 und ISO14001 zertifiziert.

#### Certificate of quality

Dear Customer,

You have decided to buy a Rohde & Schwarz product. You are thus assured of receiving a product that is manufactured using the most modern methods available. This product was developed, manufactured and tested in compliance with our quality management system standards. The Rohde & Schwarz quality management system is certified according to standards such as ISO9001 and ISO14001.

#### Certificat de qualité

Cher client,

Vous avez choisi d'acheter un produit Rohde & Schwarz. Vous disposez donc d'un produit fabriqué d'après les méthodes les plus avancées. Le développement, la fabrication et les tests respectent nos normes de gestion qualité. Le système de gestion qualité de Rohde & Schwarz a été homologué, entre autres, conformément aux normes ISO 9001 et ISO14001.

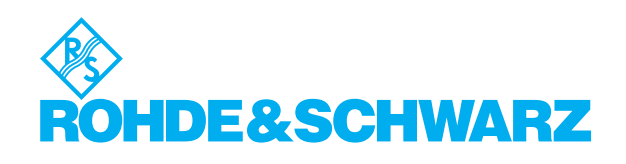

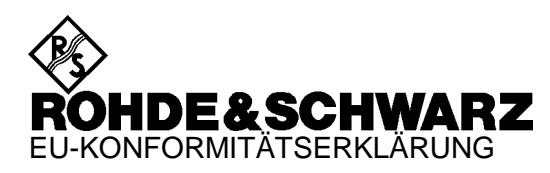

# $\epsilon$

#### Zertifikat-Nr.: 2002-36

Hiermit wird bescheinigt, dass der/die/das:

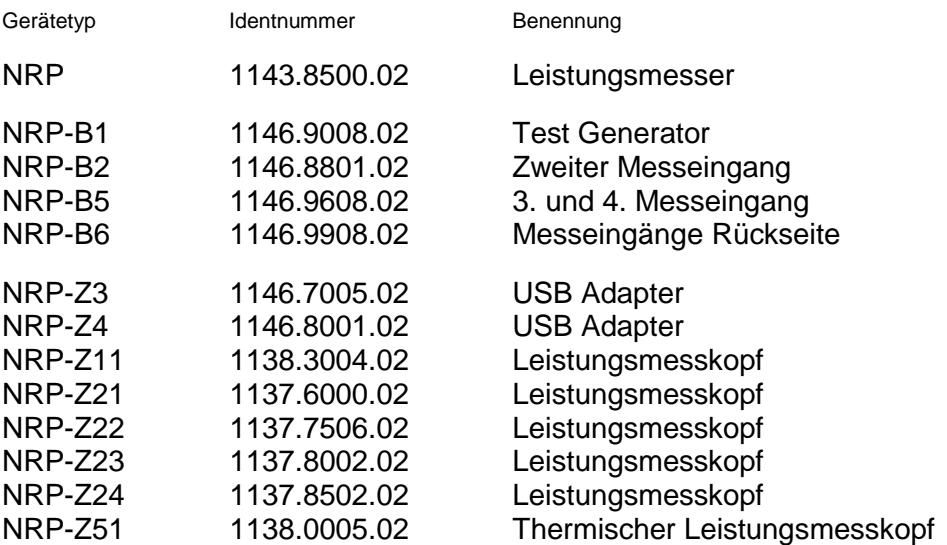

mit den Bestimmungen des Rates der Europäischen Union zur Angleichung der Rechtsvorschriften der Mitgliedstaaten

- betreffend elektrische Betriebsmittel zur Verwendung innerhalb bestimmter Spannungsgrenzen (73/23/EWG geändert durch 93/68/EWG)
- über die elektromagnetische Verträglichkeit (89/336/EWG geändert durch 91/263/EWG, 92/31/EWG, 93/68/EWG)

übereinstimmt.

Die Übereinstimmung wird nachgewiesen durch die Einhaltung folgender Normen:

EN61010-1 : 1993 + A2 : 1995 EN55011 : 1998 + A1 : 1999 EN61326 : 1997 + A1 : 1998 + A2 : 2001

Bei der Beurteilung der elektromagnetischen Verträglichkeit wurden die Störaussendungsgrenzwerte für Geräte der Klasse B sowie die Störfestigkeit für Betrieb in industriellen Bereichen zugrunde gelegt.

Anbringung des CE-Zeichens ab: 2002

**ROHDE & SCHWARZ GmbH & Co. KG Mühldorfstr. 15, D-81671 München** München, den 30. Juni 2003 Zentrales Qualitätsmanagement FS-QZ / Becker

# **Support Center**

#### **Telefon / Telephone: +49 (0)180 512 42 42**

**Fax: +49 89 41 29 137 77** 

**E-mail: CustomerSupport@rohde-schwarz.com**

Für technische Fragen zu diesem Rohde & Schwarz-Gerät steht Ihnen die Hotline der Rohde & Schwarz Vertriebs-GmbH, Support Center, zur Verfügung.

Unser Team bespricht mit Ihnen Ihre Fragen und sucht Lösungen für Ihre Probleme.

Die Hotline ist Montag bis Freitag von 8.00 bis 17.00 Uhr MEZ besetzt.

Bei Anfragen außerhalb der Geschäftszeiten hinterlassen Sie bitte eine Nachricht oder senden Sie eine Notiz per Fax oder E-Mail. Wir setzen uns dann baldmöglichst mit Ihnen in Verbindung.

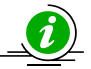

Um Ihr Gerät stets auf dem neuesten Stand zu halten, abonnieren Sie bitte Ihren persönlichen Newsletter unter

[http://www.rohde-schwarz.com/www/response.nsf/newsletterpreselection.](http://www.rohde-schwarz.com/www/response.nsf/newsletterpreselection) 

Sie erhalten dann regelmäßig Informationen über Rohde & Schwarz-Produkte Ihrer Wahl, über Firmware-Erweiterungen, neue Teiber und Applikationsschriften.

Should you have any technical questions concerning this Rohde & Schwarz product, please contact the hotline of Rohde & Schwarz Vertriebs-GmbH, Support Center.

Our hotline team will answer your questions and find solutions to your problems.

You can reach the hotline Monday through Friday from 8:00 until 17:00 CET.

If you need assistance outside office hours, please leave a message or send us a fax or e-mail. We will contact you as soon as possible.

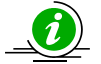

To keep your instrument always up to date, please subscribe to your personal newsletter at

[http://www.rohde-schwarz.com/www/response.nsf/newsletterpreselection.](http://www.rohde-schwarz.com/www/response.nsf/newsletterpreselection) 

As a subscriber, you will receive information about your selection of Rohde & Schwarz products, about firmware extensions, new drivers and application notes on a regular basis.

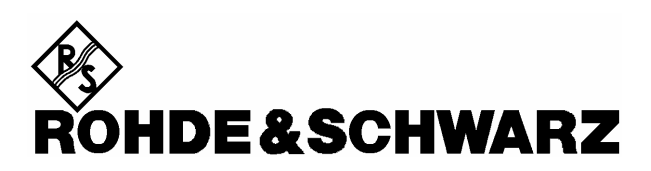

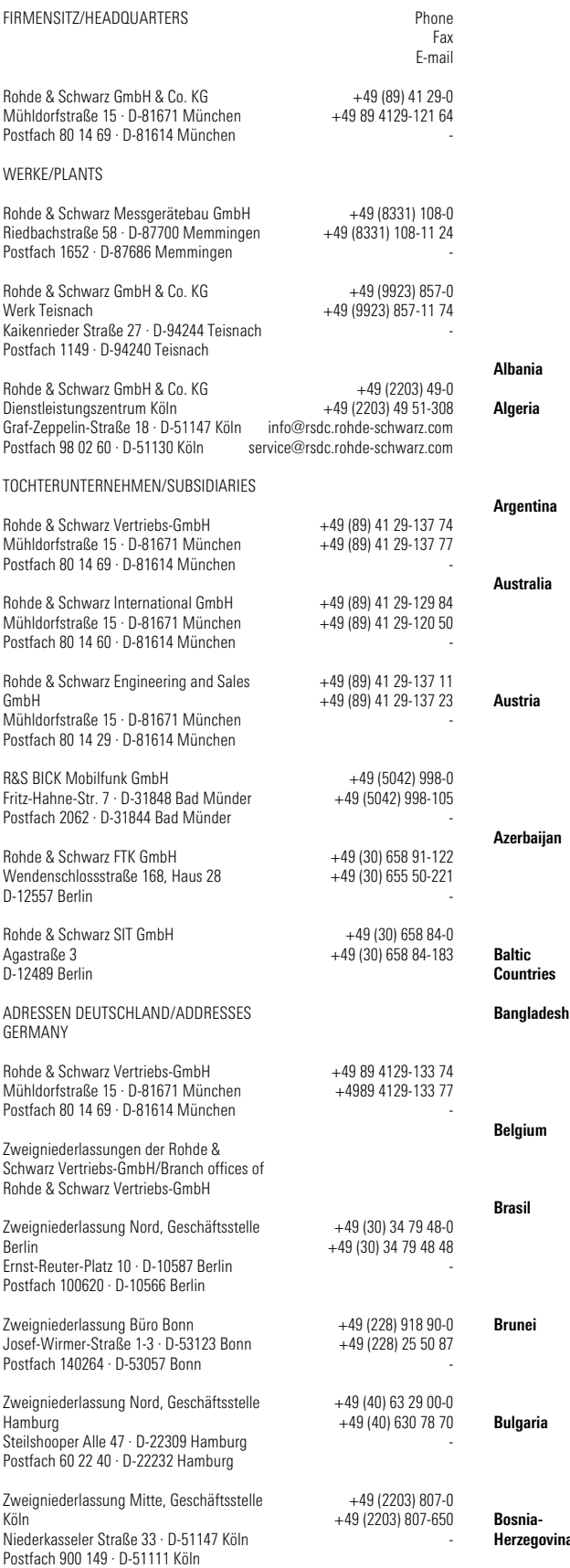

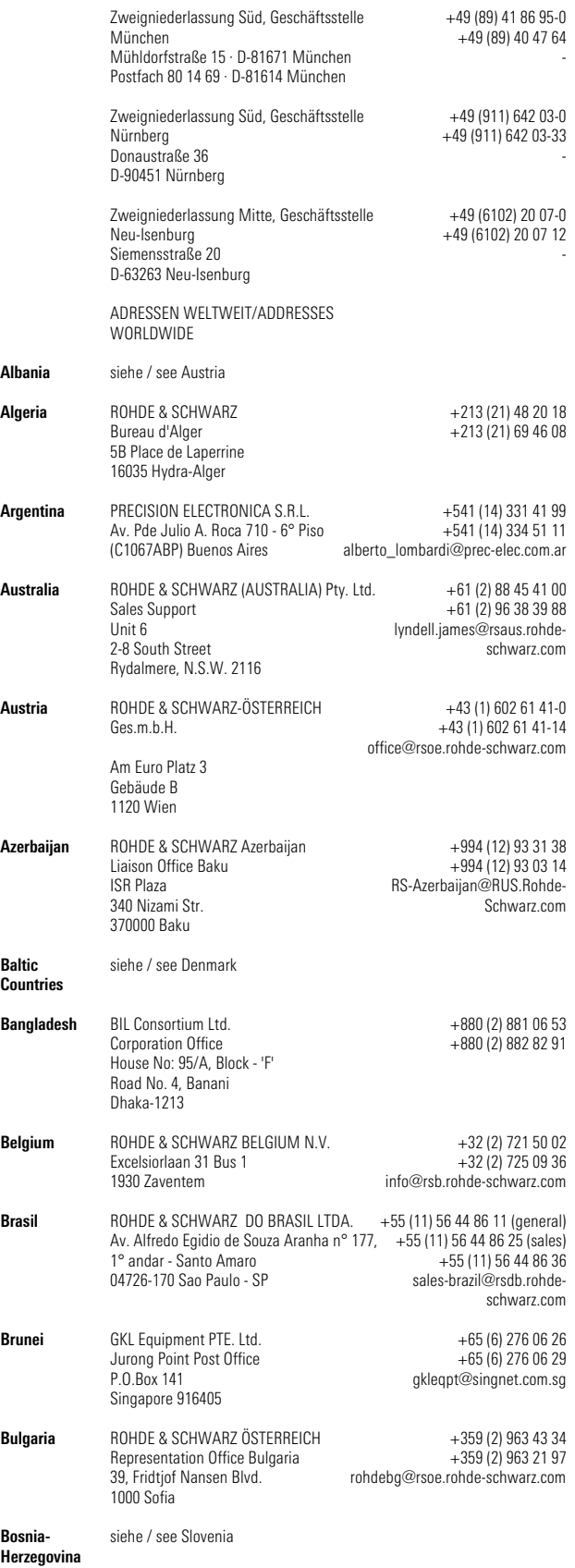

# Adressen/Addresses

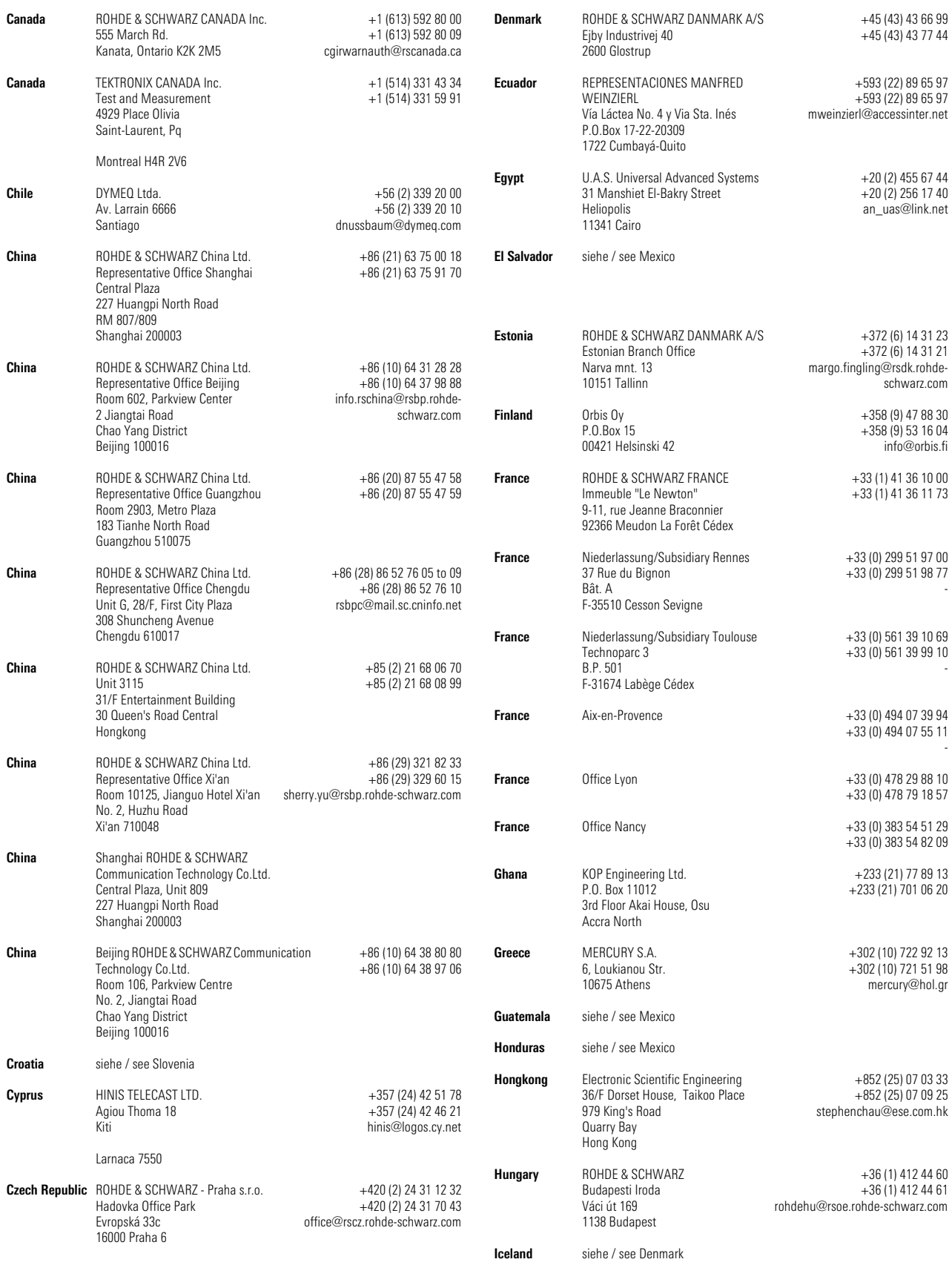

# Adressen/Addresses

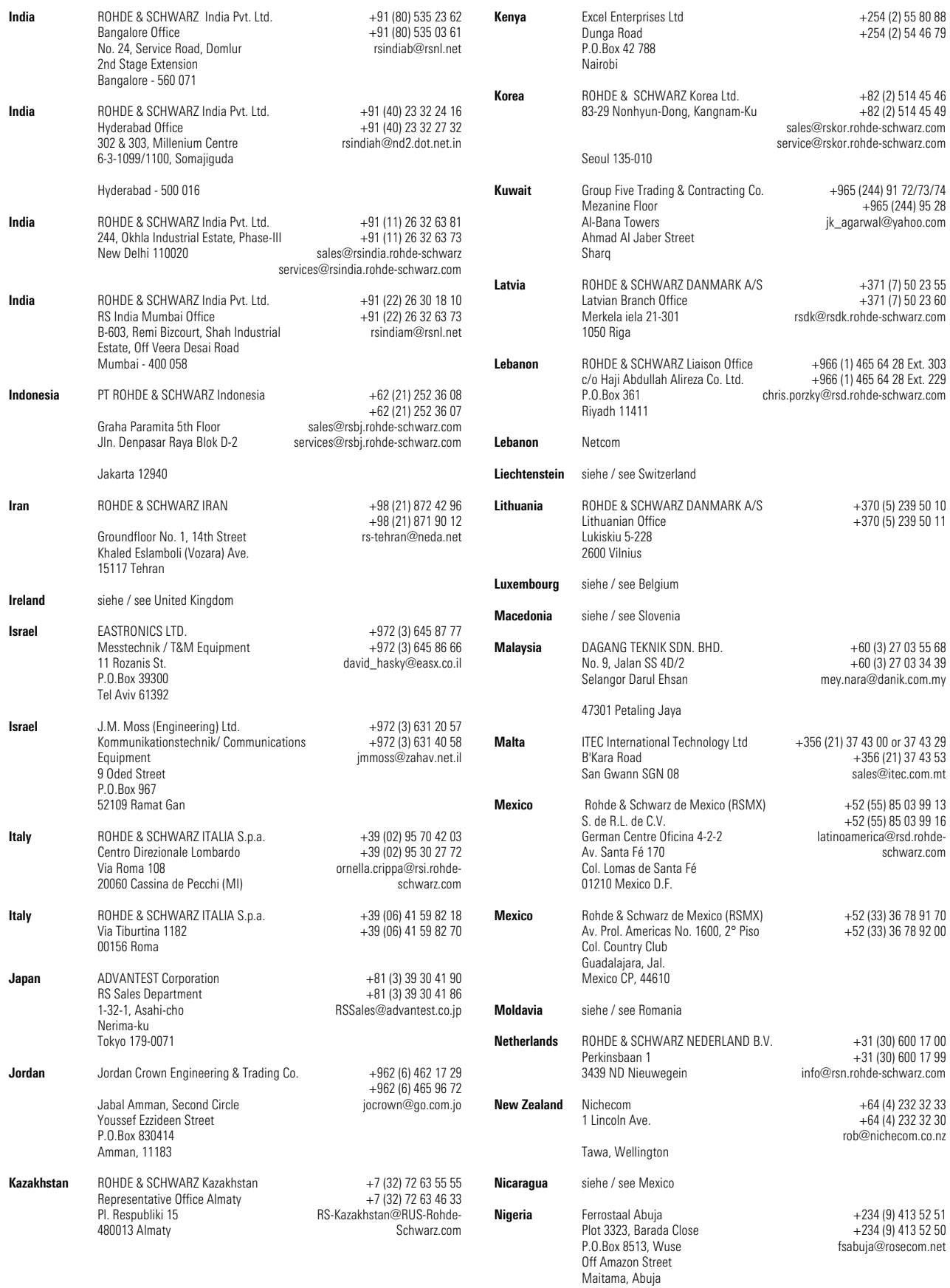

# Adressen/Addresses

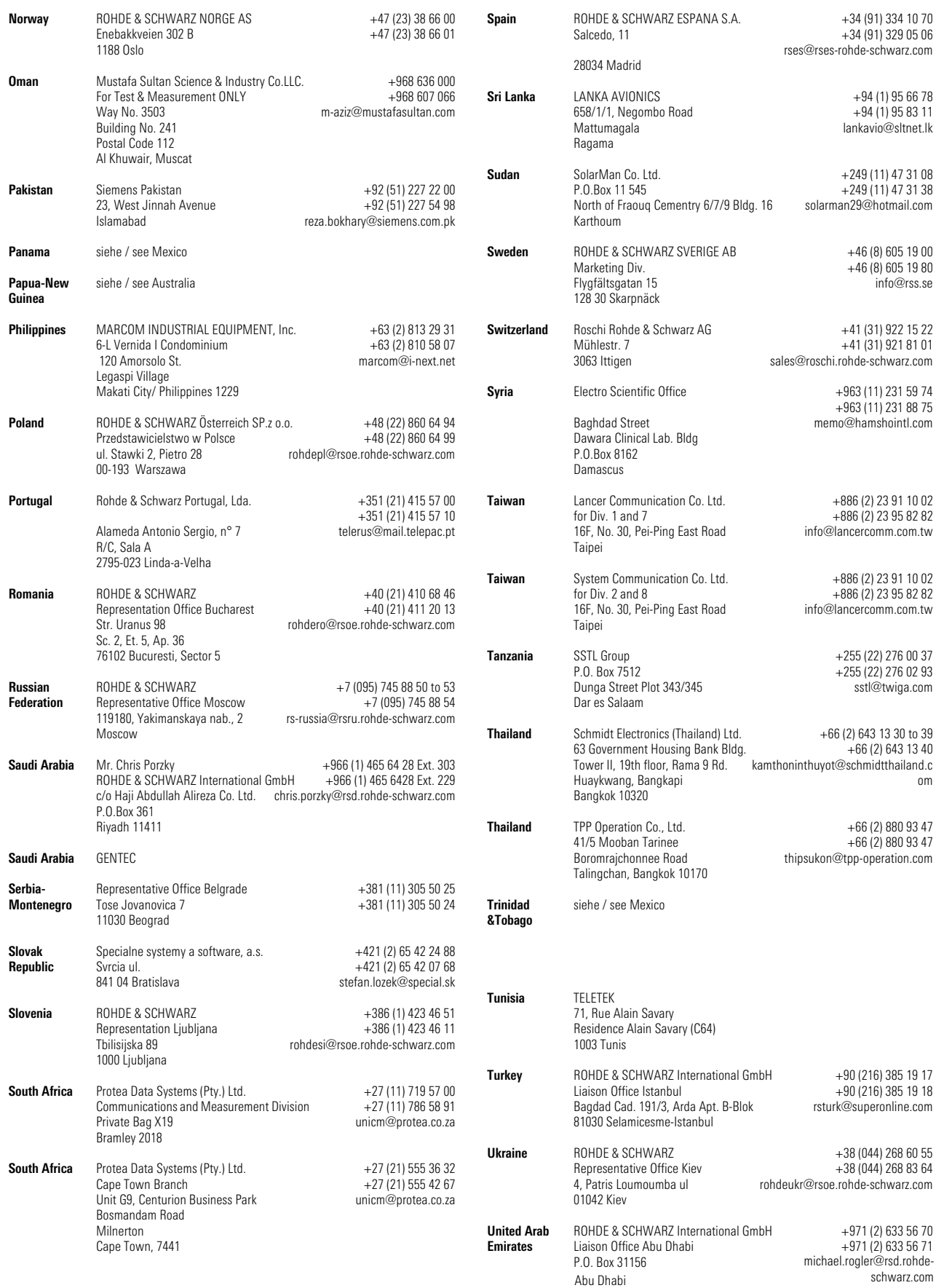

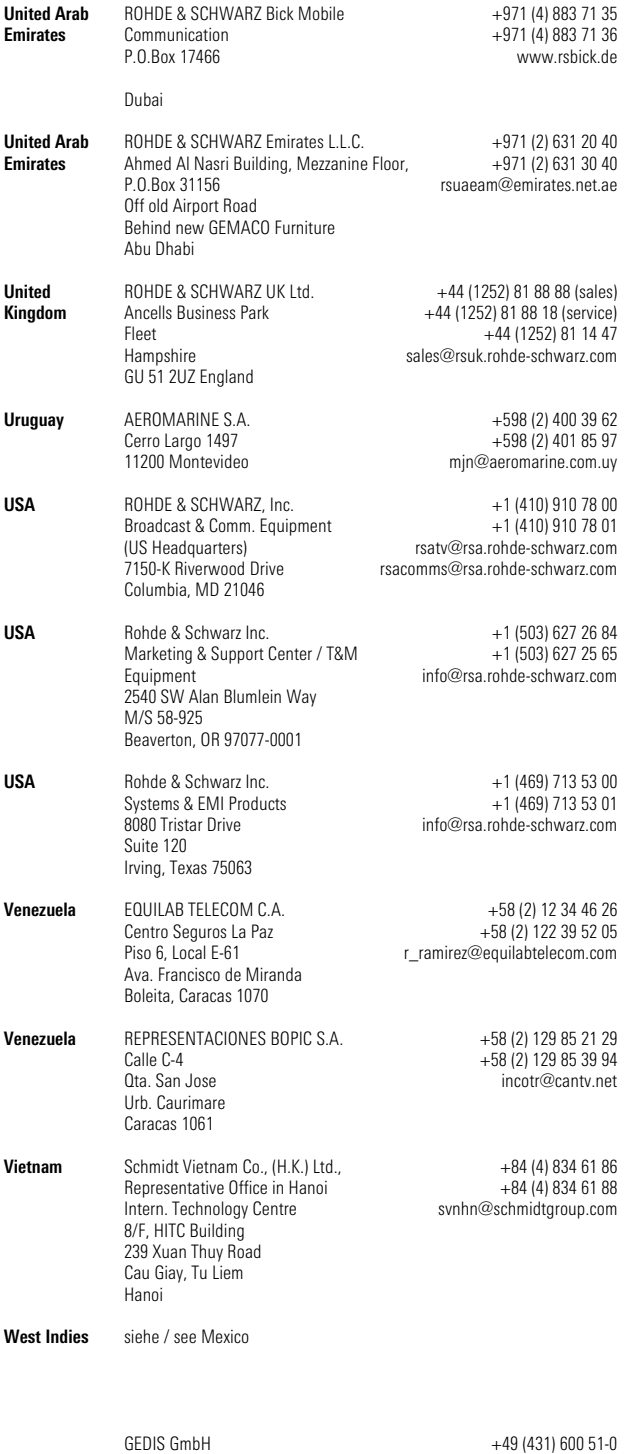

+49 (431) 600 51-11 sales@gedis-online.de

Sophienblatt 100 Postfach 22 01 24021 Kiel

#### Inhaltsübersicht

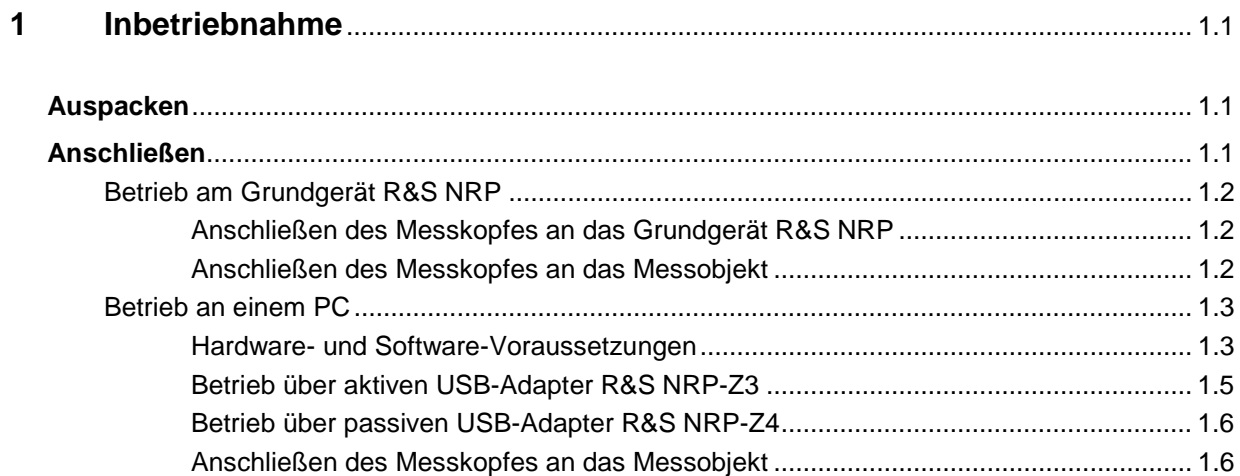

#### **Bilder**

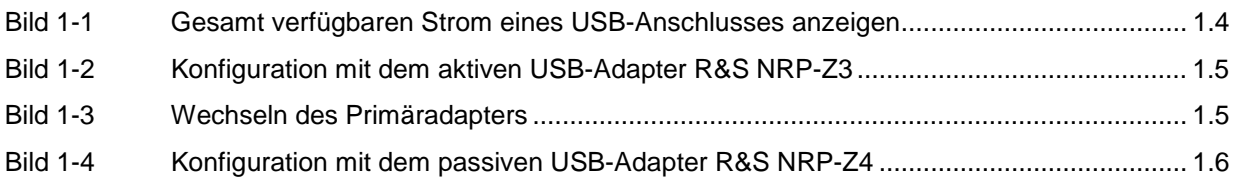

#### **Tabellen**

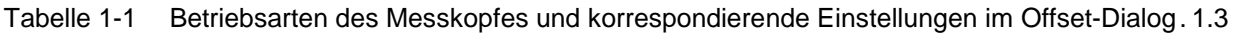

## **1 Inbetriebnahme**

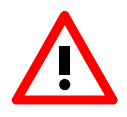

Beachten Sie genau die folgenden Hinweise, um Schäden am Gerät auszuschließen, insbesondere wenn Sie den Messkopf zum ersten Mal in Betrieb nehmen.

### **Auspacken**

Entnehmen Sie den Messkopf der Verpackung und überprüfen Sie, ob die Lieferung vollständig ist. Untersuchen Sie alle Teile sorgfältig auf Beschädigungen. Wenn Sie irgendwelche Beschädigungen finden, dann verständigen Sie bitte unverzüglich das zuständige Transportunternehmen und heben Sie alle Verpackungsteile zur Wahrung Ihrer Ansprüche auf.

Die Originalverpackung sollten Sie auch für den späteren Transport und Versand des Messkopfes benutzen.

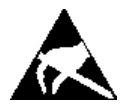

Der Messkopf enthält Bauelemente, die durch elektrostatische Entladungen zerstört werden können. Vermeiden Sie es deshalb, den Innenleiter des HF-Anschluss-Steckers zu berühren, und öffnen Sie den Messkopf nicht.

### **Anschließen**

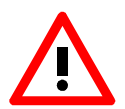

Um elektromagnetische Störungen zu vermeiden, darf der Messkopf nur geschlossen betrieben werden. Es dürfen nur geeignete, abgeschirmte Kabel verwendet werden.

Überschreiten Sie niemals die maximal zulässige HF-Leistung. Schon kurzzeitige Überlastungen können zur Zerstörung des Messkopfes führen.

In vielen Fällen wird es genügen, den HF-Anschluss-Stecker handfest anzuziehen. Bei hohen Anforderungen an die Messgenauigkeit ist es notwendig, den HF-Anschluss-Stecker mit einem Drehmomentschlüssel anzuziehen, dessen nominales Drehmoment 1,36 Nm (12" lbs) betragen sollte.

#### **Betrieb am Grundgerät R&S NRP**

#### **Anschließen des Messkopfes an das Grundgerät R&S NRP**

Der Messkopf kann an das Grundgerät R&S NRP im laufenden Betrieb angeschlossen werden. Der Schnittstellenstecker muss mit der roten Farbmarkierung nach oben in eine der Messkopfbuchsen des Grundgerätes R&S NRP eingesteckt werden. Nach dem Anschließen wird der Messkopf vom Grundgerät R&S NRP erkannt und initialisiert.

#### **Anschließen des Messkopfes an das Messobjekt**

Üblicherweise wird der Messkopf R&S NRP-Z22/-Z23/-Z24 zusammen mit dem im Lieferumfang befindlichen Dämpfungsglied betrieben (der Betrieb ohne Dämpfungsglied oder mit einer anderen vorgeschalteten Komponente ist ebenfalls möglich, siehe hierzu Tabelle 1-1 bzw. Kapitel 3 dieses Benutzerhandbuches). Sowohl der Messkopf als auch das Dämpfungsglied verfügen über einen N-Stecker und können damit an alle üblichen N-Buchsen angeschlossen werden. Bringen Sie unter leichtem Druck und ohne zu verkanten den N-Stecker mit dem Gegenstück zusammen und drehen Sie die Überwurfmutter des N-Steckers fest (Rechtsgewinde). Verbinden Sie zuerst den Messkopf mit dem Dämpfungsglied und schrauben Sie danach den N-Stecker des Dämpfungsgliedes auf das Messobjekt auf.

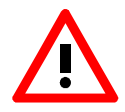

Nur bei Verwendung des im Lieferumfang befindlichen Dämpfungsgliedes gelten die auf dem Typschild angegebenen Messgrenzen! Bei Betrieb ohne Dämpfungsglied gelten niedrigere Messgrenzen (siehe Datenblatt).

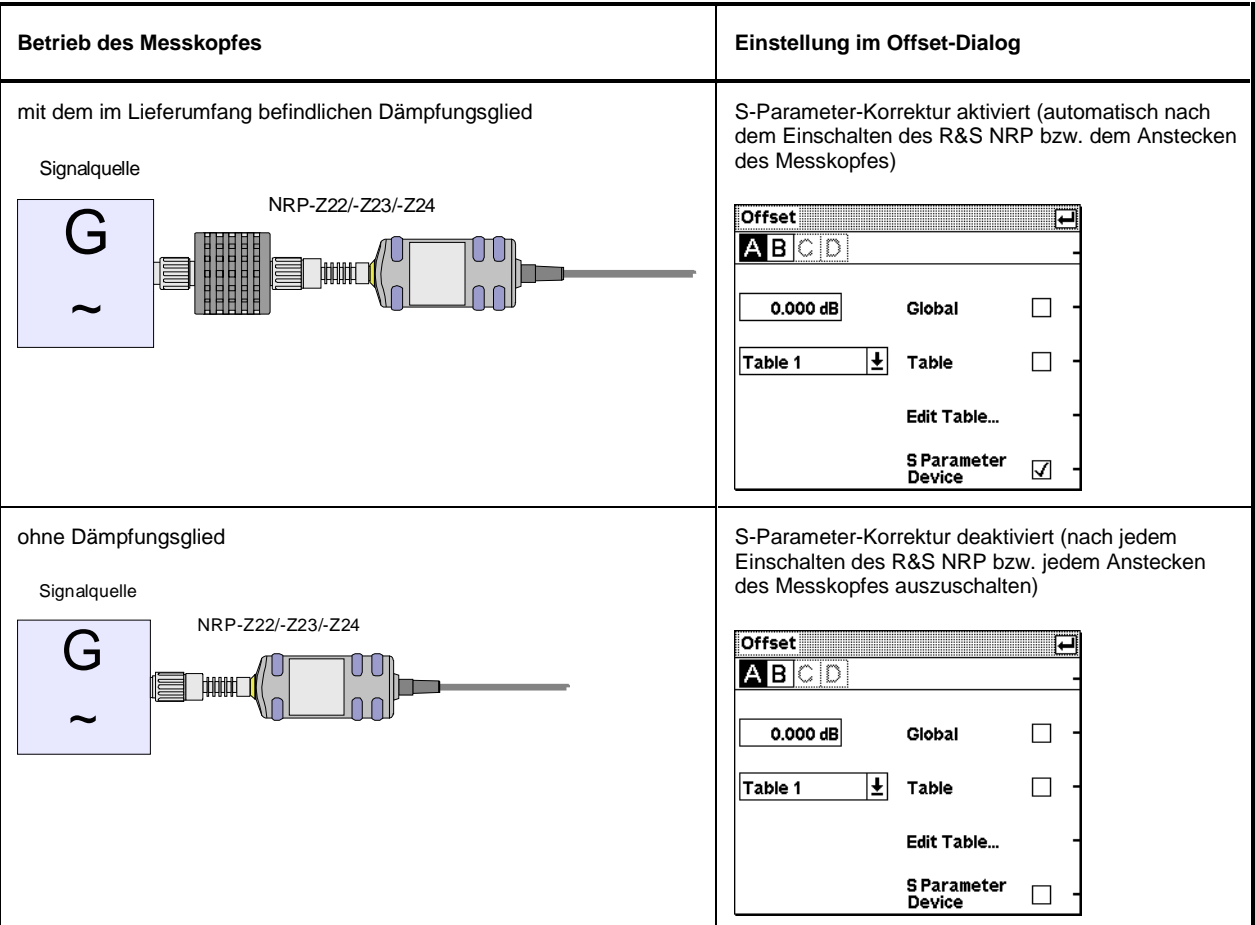

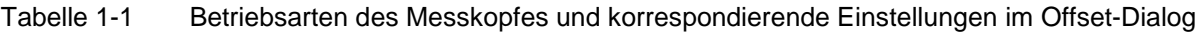

#### **Betrieb an einem PC**

#### **Hardware- und Software-Voraussetzungen**

Für einen Betrieb des Messkopfes an einem PC über Schnittstellenadapter müssen folgende Voraussetzungen erfüllt sein:

- Der PC muss über einen USB-Anschluss verfügen.
- Das PC-Betriebssystem muss den USB unterstützen. Dies ist der Fall für Windows™ 98, Windows™ ME, Windows™ 2000, Windows™ XP oder aktuellere Versionen des Windows™- Betriebssystems.
- Die in der mitgelieferten Software NRP Toolkit enthaltenen USB-Gerätetreiber müssen installiert sein.

Sind diese Voraussetzungen erfüllt, kann der Messkopf mit einem geeigneten Anwendungsprogramm wie dem im NRP Toolkit enthaltenen Programm NrpFlashup (enthält die Module Power Viewer, USB Terminal, Firmware Update und Update S-Parameters) betrieben werden.

Das Installationsprogramm für das NRP Toolkit startet automatisch beim Einlegen der im Lieferumfang befindlichen CD-ROM. Das weitere Vorgehen ist selbsterklärend.

Der Messkopf kann auf zwei Arten mit Strom versorgt werden:

- self-powered von einem separaten Netzteil über den aktiven USB-Adapter R&S NRP-Z3,
- bus-powered vom PC oder einem USB-Hub mit eigener Stromversorgung (self-powered hub) über den aktiven USB-Adapter R&S NRP-Z3 oder den passiven USB-Adapter R&S NRP-Z4.

Da der Messkopf als high-power device klassifiziert ist, ist nicht gewährleistet, dass er von jedem Laptop oder Notebook im bus-powered-Betrieb mit Strom versorgt werden kann. Um sicherzugehen, sollten Sie vorher die an den USB-Anschlüssen verfügbare Stromstärke ermitteln:

im Windows™-Startmenü den Menüpunkt Einstellungen – Systemsteuerung wählen

System -Icon wählen

die Registerkarte Hardware wählen

durch Mausklick auf den gleichnamigen Button den Geräte-Manager starten

Eintrag USB-Controller öffnen (alle USB-Controller, Hubs und USB-Geräte sind hier aufgeführt)

auf USB-Root-Hub (in einigen deutschen Windows-Versionen wird auch die Bezeichnung USB-Stamm-Hub benutzt) doppelklicken oder im Kontextmenü (über die rechte Maustaste zu erreichen) Eigenschaften wählen

die Registerkarte Strom (Bild 1-1) wählen. Ist der Hub selbstversorgend , und der unter Hubinformationen aufgeführte verfügbare Strom beträgt 500 mA pro Anschluss, so können high power devices angeschlossen werden.

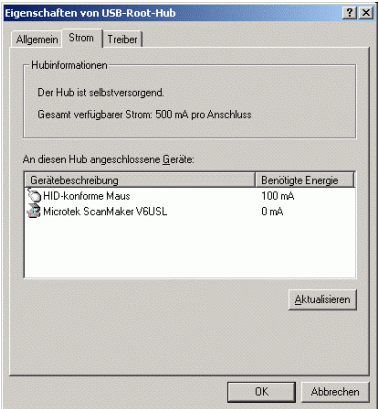

Bild 1-1 Gesamt verfügbaren Strom eines USB-Anschlusses anzeigen

Fragen Sie im Zweifelsfall den Hersteller, ob der USB-Anschluss Ihres Laptops oder Notebooks den Betrieb von high power devices zulässt.

#### **Betrieb über aktiven USB-Adapter R&S NRP-Z3**

Bild 1-2 zeigt die Konfiguration mit dem aktiven USB-Adapter R&S NRP-Z3, der es auch ermöglicht, ein Triggersignal für die Modi Timeslot und Scope zuzuführen. Dabei ist es unkritisch, in welcher Reihenfolge die Kabelverbindungen hergestellt werden.

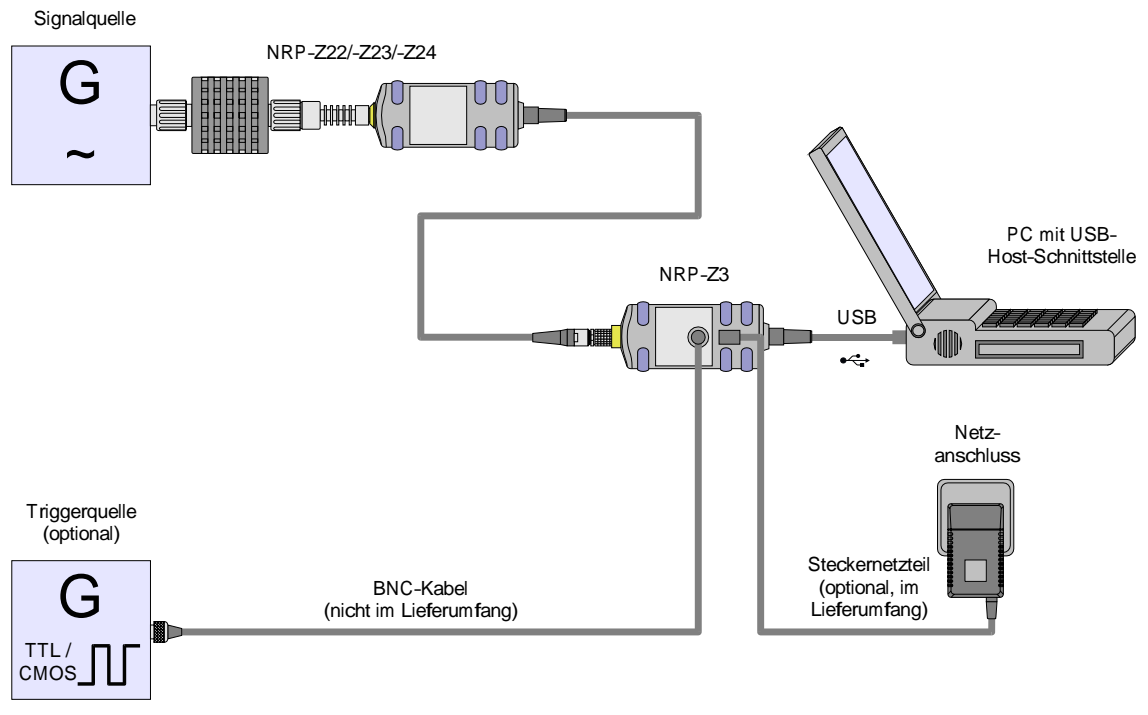

Bild 1-2 Konfiguration mit dem aktiven USB-Adapter R&S NRP-Z3

Das Steckernetzteil für den R&S NRP-Z3 kann an einer Einphasen-Wechselspannung mit einer Nennspannung von 100 V bis 240 V und einer Nennfrequenz von 50 Hz bis 60 Hz betrieben werden. Es stellt sich automatisch auf die Höhe der Netzspannung ein. Ein manuelles Umschalten ist nicht notwendig.

Dem Steckernetzteil liegen vier Primäradapter (für Europa, U.K., USA und Australien) bei, um den Anschluss an die entsprechenden Netzsteckdosen zu ermöglichen. Um den Primäradapter zu wechseln, werden keinerlei Werkzeuge benötigt. Er wird von Hand herausgezogen, und ein anderer Adapter wird eingeschoben, bis er einrastet (Bild 1-3).

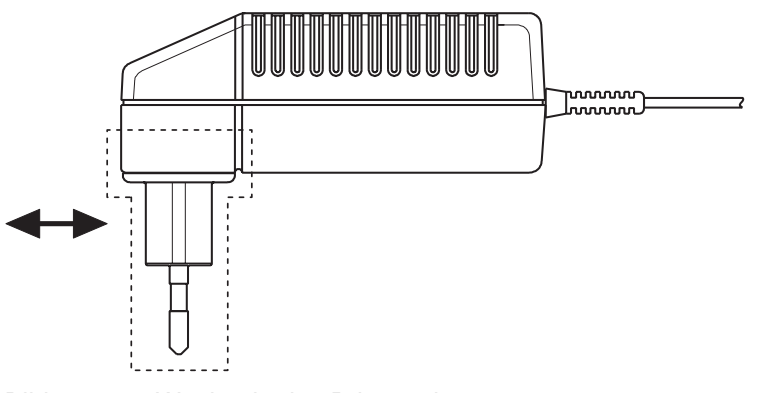

Bild 1-3 Wechseln des Primäradapters
Das Steckernetzteil ist kurzschlussfest und zusätzlich intern abgesichert. Ein Sicherungswechsel oder Öffnen ist nicht möglich.

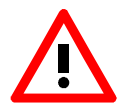

Das Steckernetzteil ist nur zum Gebrauch in Innenräumen bestimmt.

Beachten Sie den Temperaturbereich von 0°C bis 50°C.

Lassen Sie ein durch Kondenswasser feucht gewordenes Steckernetzteil trocknen, bevor Sie es an die Netzspannung anschließen.

#### **Betrieb über passiven USB-Adapter R&S NRP-Z4**

In Bild 1-4 ist der Messaufbau zusammengestellt. Dabei ist es unkritisch, in welcher Reihenfolge die Kabelverbindungen hergestellt werden.

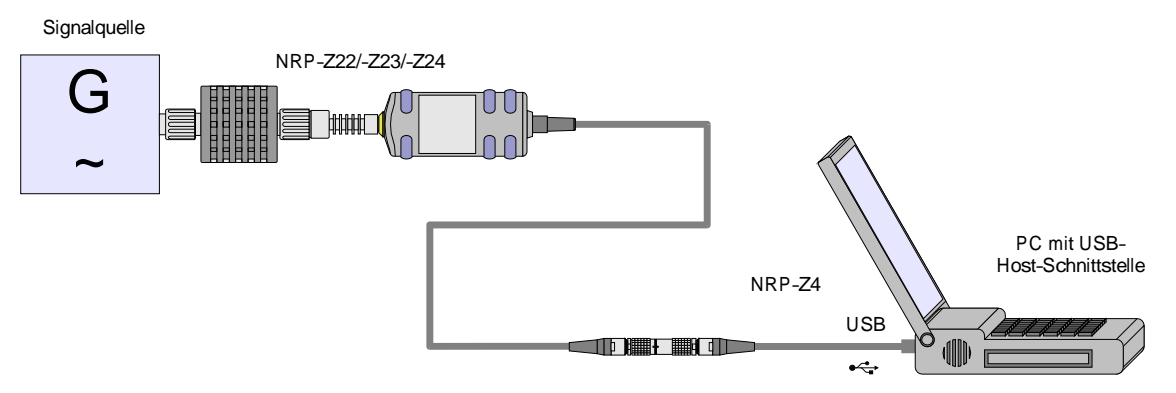

Bild 1-4 Konfiguration mit dem passiven USB-Adapter R&S NRP-Z4

#### **Anschließen des Messkopfes an das Messobjekt**

Zum Anschließen des Messkopfes an das Messobjekt siehe Abschnitt "Betrieb am Grundgerät R&S NRP".

Wenn der Messkopf ohne Dämpfungsglied betrieben werden soll, ist die S-Parameter-Korrektur mit dem Befehl SENSe:CORRection:SPDevice :STATe OFF auszuschalten (nicht in Verbindung mit dem Programm-Modul **Power Viewer** möglich).

### Inhaltsübersicht

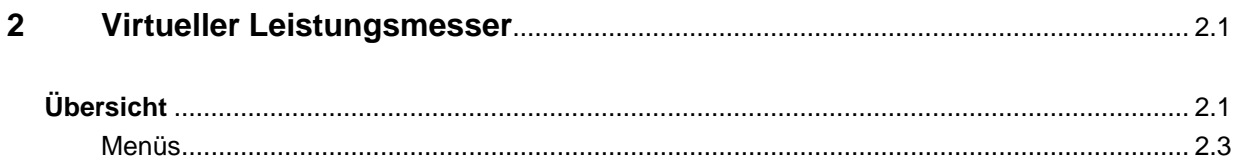

## **Bilder**

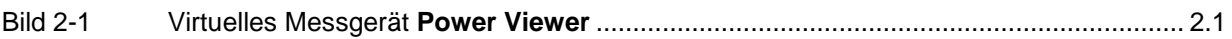

## **Tabellen**

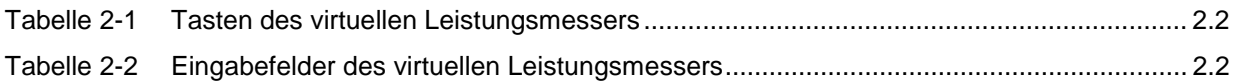

# **2 Virtueller Leistungsmesser**

Auf der dem Messkopf beiliegenden CD-ROM befindet sich das Programm **NrpFlashup**, mit dem sich der Messkopf bei Betrieb an einem PC unter Windows™ steuern lässt. Es besteht aus mehreren Programm-Modulen, die zentral über den Windows™-Startmenü-Eintrag **NRP Toolkit** gestartet werden können.

Dieser Abschnitt beschreibt das Programm-Modul **Power Viewer**. Dabei handelt es sich um einen virtuellen Leistungsmesser, der den Funktionsumfang des Messkopfes allerdings nur zu einem kleinen Teil ausnutzt. Dafür ist es schon nach sehr kurzer Einarbeitungszeit möglich, die mittlere Leistung von modulierten Signalen zu messen.

Die anderen in **NrpFlashup** enthaltenen Module werden in Abschnitt 3 des Betriebshandbuches (Module **Terminal** und **Update S-Parameters**) bzw. im Servicehandbuch (Modul **Firmware Update**) behandelt.

# **Übersicht**

Starten Sie den virtuellen Leistungsmesser über den Startmenü-Eintrag **NRP Toolkit** – **Power Viewer**. Es erscheint das **Power Viewer**-Programmfenster (Bild 2-1).

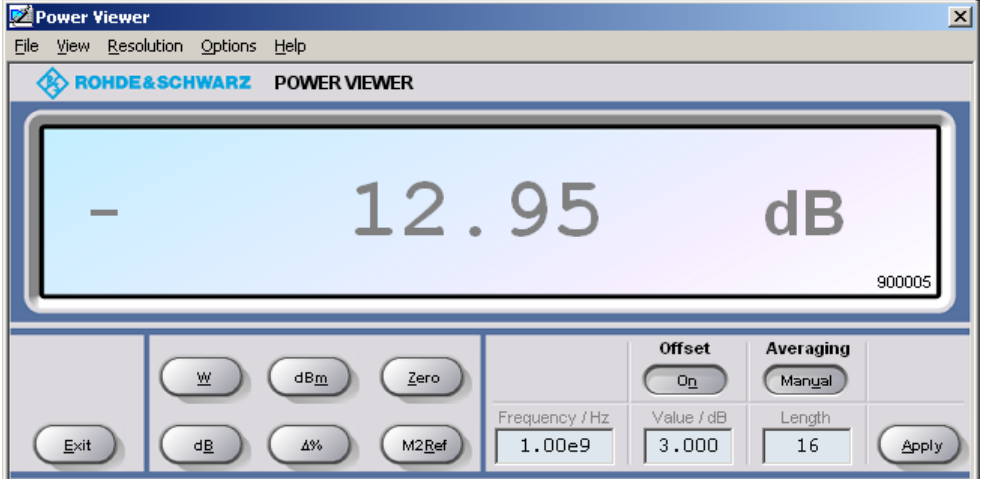

Bild 2-1 Virtuelles Messgerät **Power Viewer**

Den größten Teil des Programmfensters belegt das Messwert-Display. Hier werden Messwert, Einheit und zusätzliche Informationen zum Status des Messkopfes angezeigt. Rechts unten wird die Seriennummer des Messkopfes eingeblendet. Außerdem enthält das Programmfenster grafisch animierte Buttons und Eingabefelder (siehe Tabelle 2-1 und Tabelle 2-2).

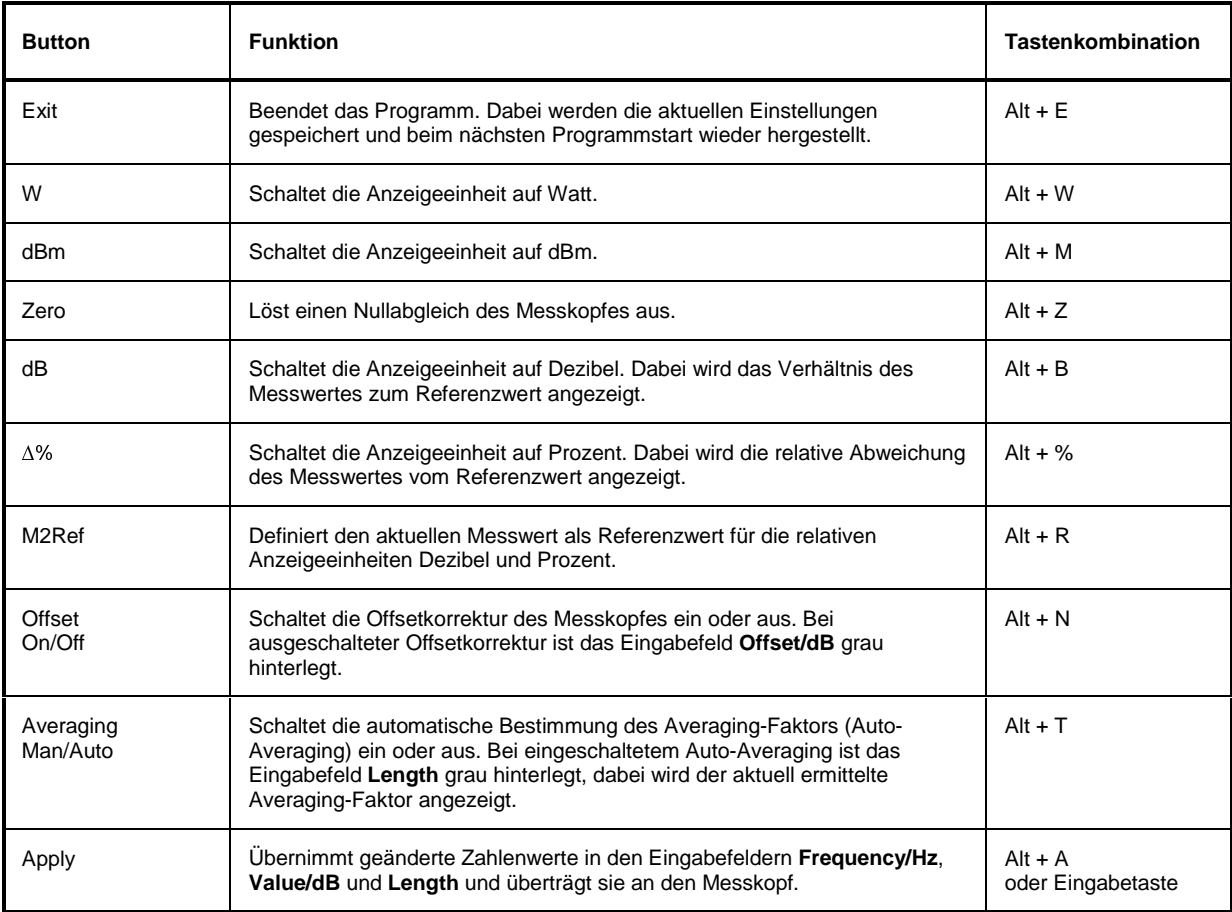

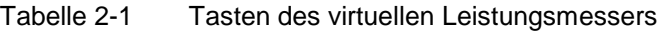

#### Tabelle 2-2 Eingabefelder des virtuellen Leistungsmessers

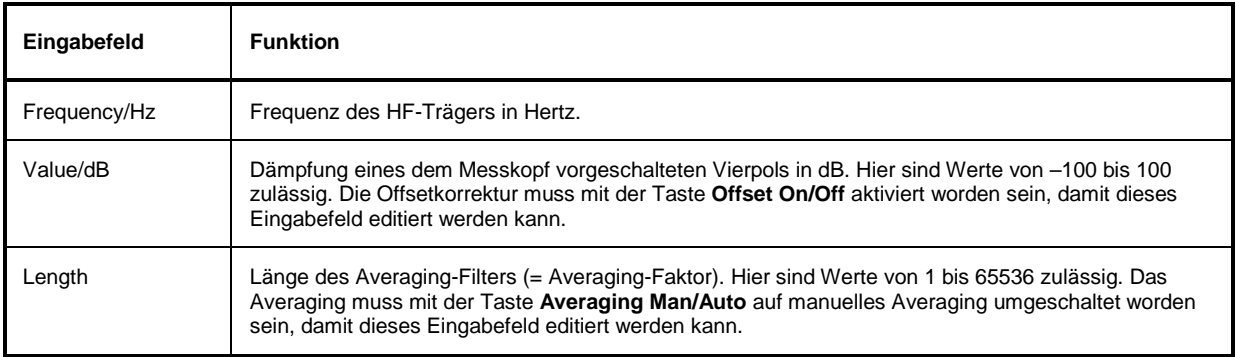

Bei der Eingabe in Eingabefelder kann auch das wissenschaftliche Zahlenformat verwendet werden. Unzulässige Werte werden mit einer Fehlermeldung quittiert. Damit ein geänderter Zahlenwert an den Messkopf übermittelt wird, muss die Eingabe unbedingt mit dem Button **Apply** oder der Eingabetaste abgeschlossen werden!

### **Menüs**

Auf weniger häufig benötigte Funktionen kann über die Menüleiste zugegriffen werden.

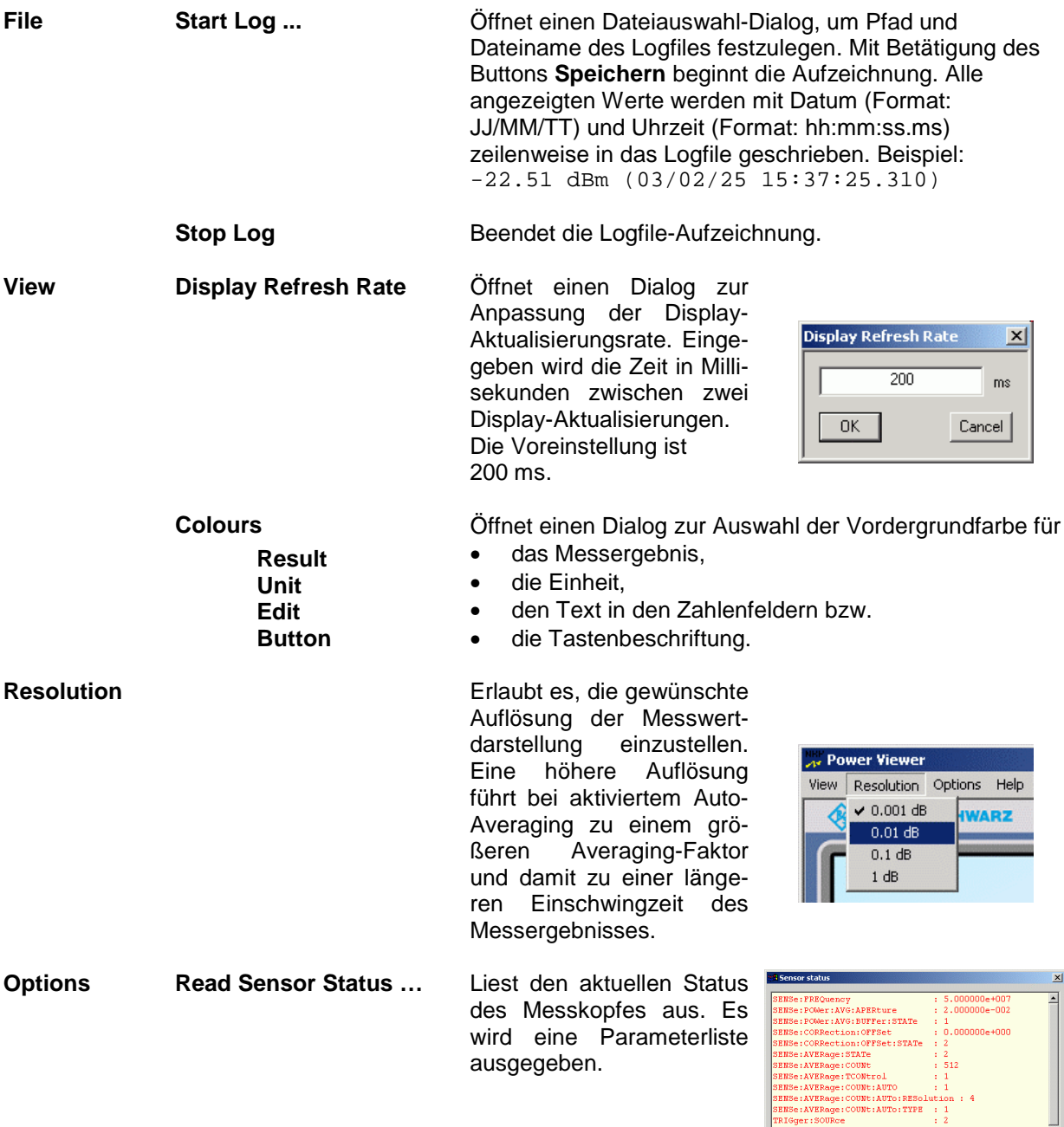

 $\begin{array}{c} \n \text{TRI} \\
\hline \n \end{array}$ 

 $Ex(-)$   $Use(-)$ 

 $\frac{1}{2}$ 

 $\underline{\mathbf{A}}$   $\underline{\mathbf{C}}$ 

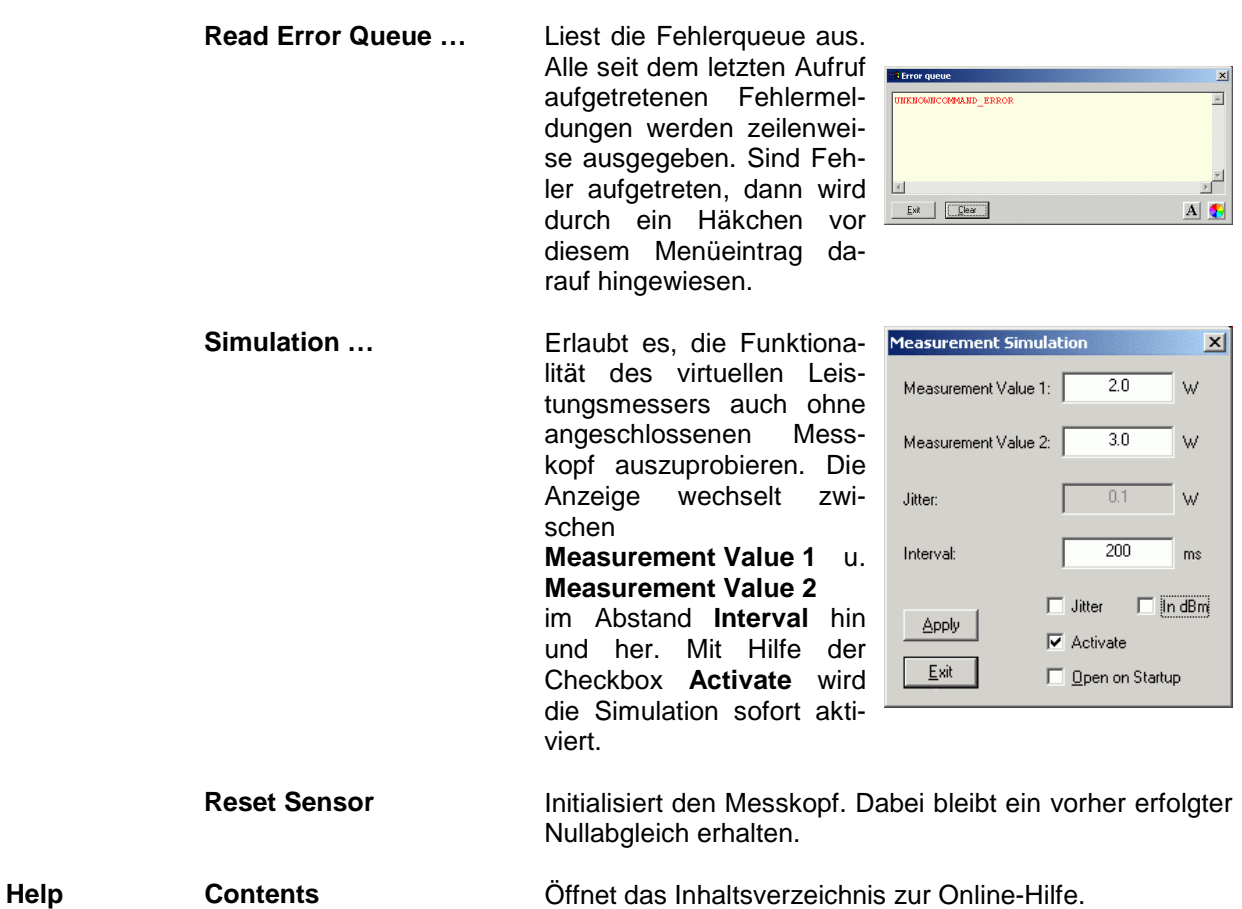

**About** Zeigt u. a. Informationen zur verwendeten Programmversion an.

### Inhaltsübersicht

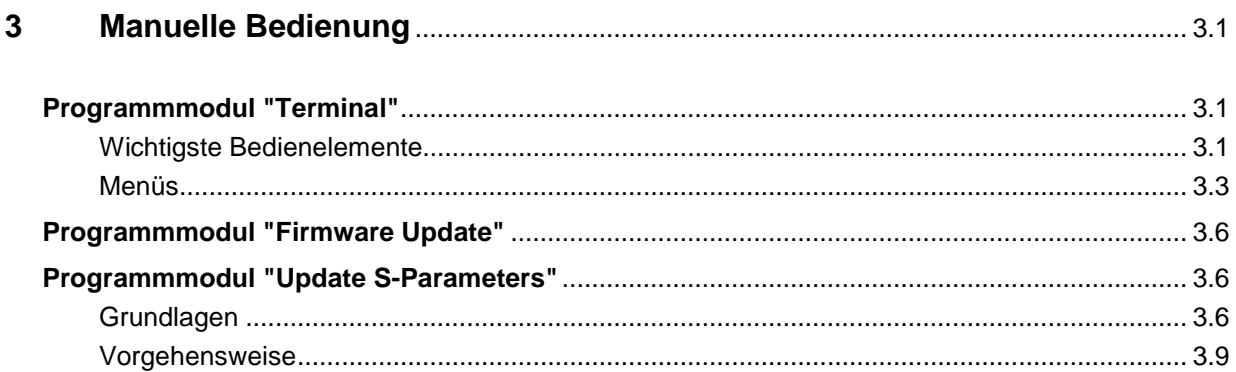

## **Bilder**

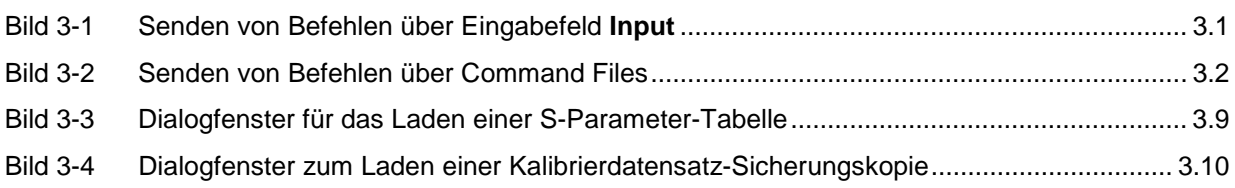

### **Tabellen**

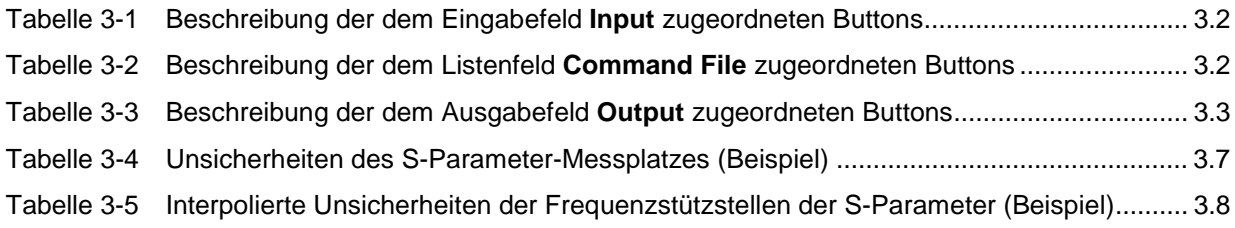

# **3 Manuelle Bedienung**

Im vorigen Abschnitt wurde auf das im Lieferumfang enthaltene Programmmodul "Power Viewer" eingegangen, womit sich die wohl häufigste Funktion eines Leistungsmessers – das Messen der mittleren Leistung eines nahezu beliebig modulierten HF-Signals – auf einfache Weise bewerkstelligen lässt. Im Lieferumfang befinden sich weitere Programmmodule, die sich über das Startmenü starten lassen. Im Startmenü finden sich die folgenden Einträge:

- **Power Viewer**: Virtueller Leistungsmesser. Die Funktion dieses Moduls ist in Abschnitt 2 ausführlich beschrieben.
- **Terminal**: Programmmodul zum Senden von Befehlen und Befehlsfolgen an den Messkopf und zum Anzeigen der vom Messkopf gelieferten Messwerte, Statusmeldungen und sonstigen Daten.
- **Firmware Update**: Programmmodul zum Update der Messkopf-Firmware.
- **Update S-Parameters**: Programmmodul zum Laden einer S-Parameter-Tabelle in den Messkopf.

# **Programmmodul "Terminal"**

### **Wichtigste Bedienelemente**

Das USB-Terminal erlaubt es, Befehle und Befehlsfolgen an den Messkopf zu senden, und zwar auf zweierlei Weise:

- Die Befehle werden in das Eingabefeld **Input** eingegeben (Bild 3-1). Mehrere aufeinander folgende Befehle können zeilenweise untereinander stehen. In Tabelle 3-1 sind die dem Eingabefeld **Input** zugeordneten Buttons beschrieben.
- Die Befehle oder Befehlsfolgen werden in Befehlsdateien (command files) gespeichert. Diese Befehlsdateien lassen sich z. B. mit einem Texteditor erstellen und abspeichern. Danach kann beliebig oft darauf zurück gegriffen werden (Bild 3-2). In Tabelle 3-2 sind die dem Listenfeld **Command File** zugeordneten Buttons beschrieben.

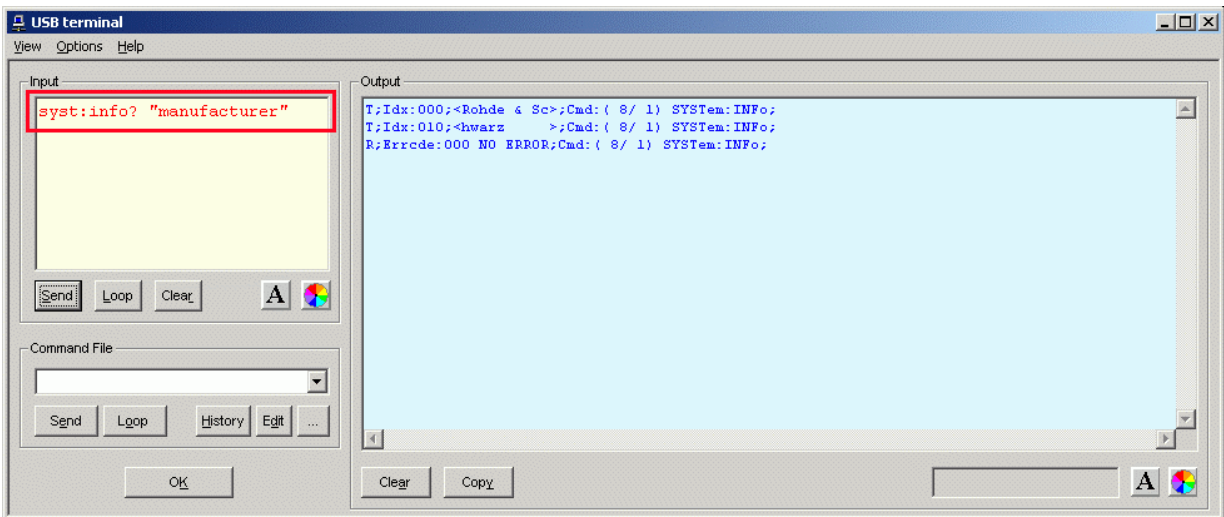

Bild 3-1 Senden von Befehlen über Eingabefeld **Input**

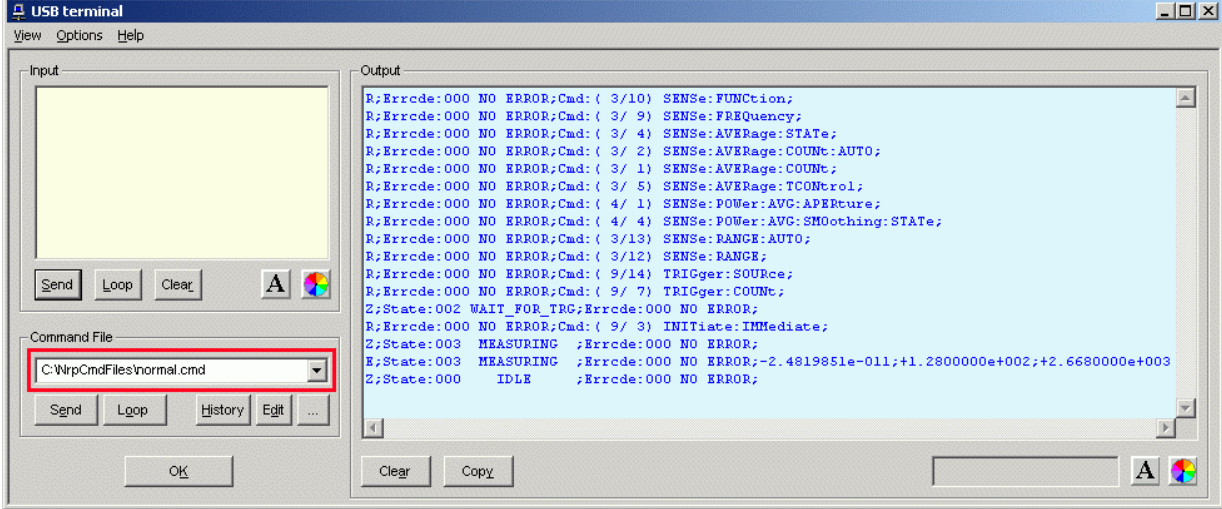

#### Bild 3-2 Senden von Befehlen über Command Files

#### Tabelle 3-1 Beschreibung der dem Eingabefeld **Input** zugeordneten Buttons

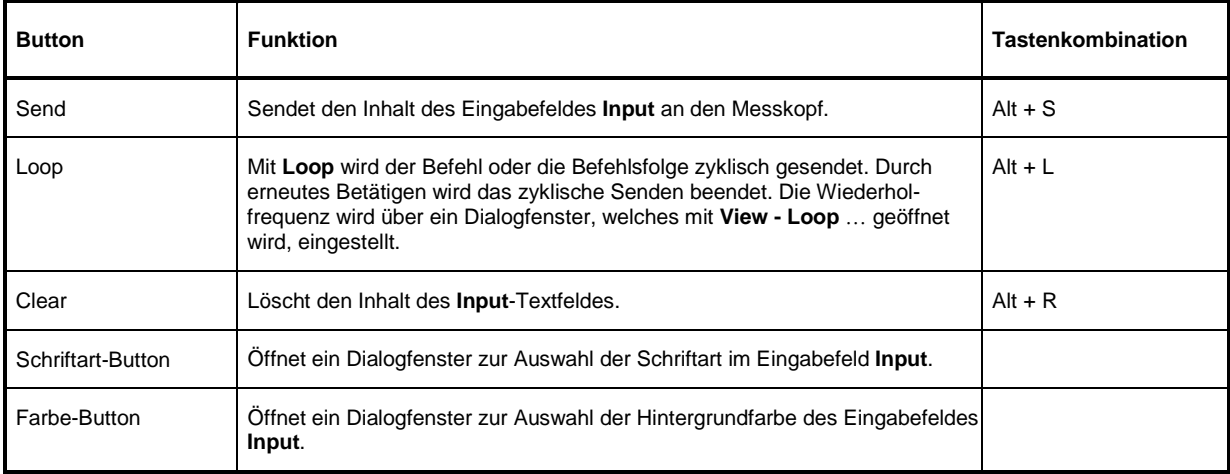

#### Tabelle 3-2 Beschreibung der dem Listenfeld **Command File** zugeordneten Buttons

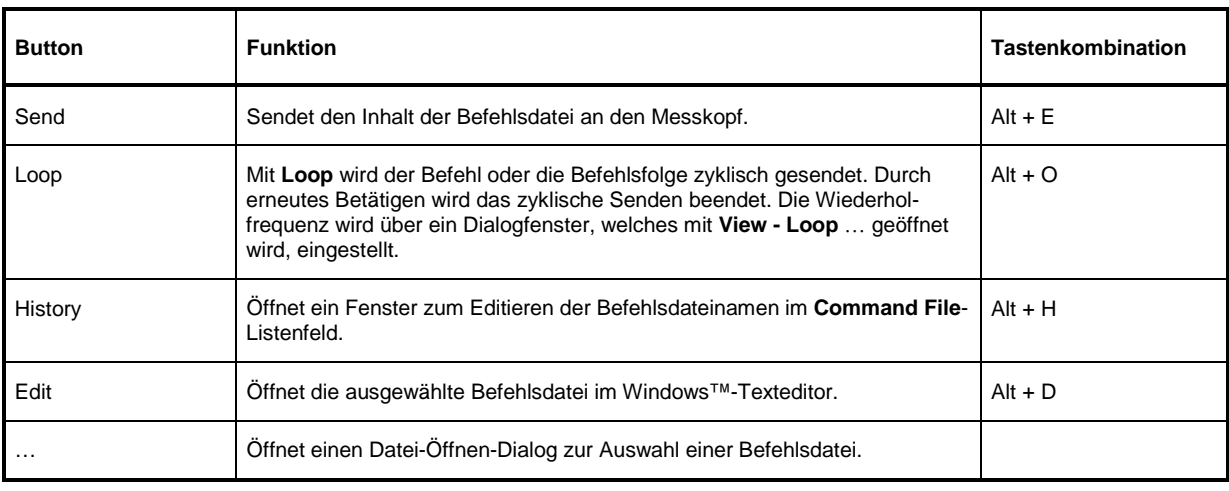

Steht am Anfang einer Befehlszeile ein Tabulator, Leerzeichen oder Sonderzeichen, so wird diese Zeile als Kommentar behandelt und nicht an den Messkopf gesendet.

Die vom Messkopf zurückgelieferten Messwerte, Parameter und Statusinformationen werden im Ausgabefeldfeld **Output** angezeigt.

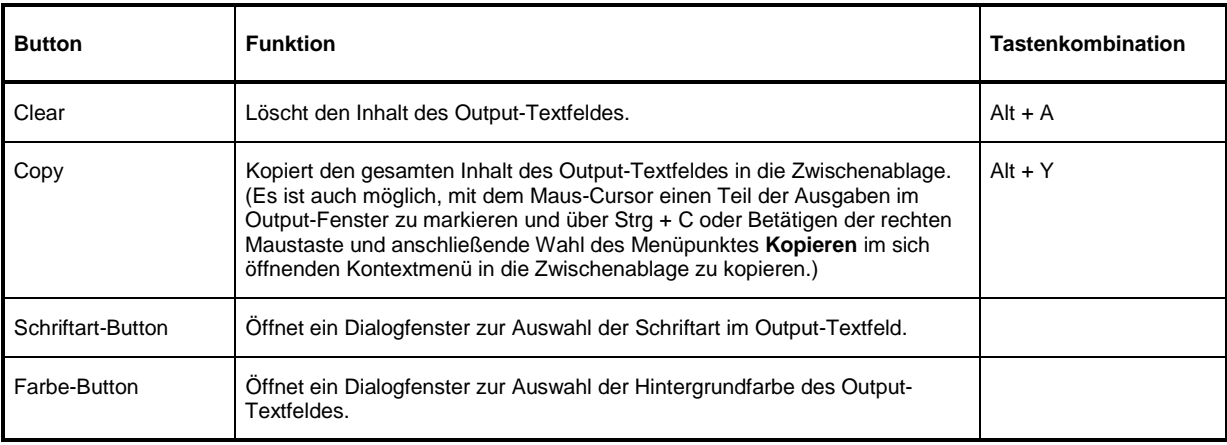

Tabelle 3-3 Beschreibung der dem Ausgabefeld **Output** zugeordneten Buttons

Das USB-Terminal wird durch Klicken auf den **OK**-Button geschlossen.

### **Menüs**

**View Post Filter …** Öffnet den Dialog **Output postfilter**. Damit ist es möglich, die im Empfangspuffer gespeicherten Zeilen nach verschiedenen Kriterien zu filtern.

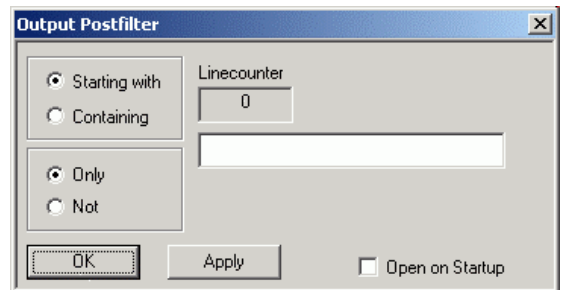

#### **Filterkriterien:**

**Only** + **Starting with**: Nur die Zeilen, die mit der eingegebenen Zeichenkette beginnen …

**Not** + **Starting with**: Nur die Zeilen, die nicht mit der eingegebenen Zeichenkette beginnen …

**Only** + **Containing**: Nur die Zeilen, die die eingegebene Zeichenkette enthalten …

**Not** + **Containing**: Nur die Zeilen, die die eingegebene Zeichenkette nicht enthalten …

… werden angezeigt. Die Zeilen, die das Filterkriterium nicht erfüllen, werden nicht gelöscht, sondern nur ausgeblendet.

Mit **Apply** wird der Filtervorgang gestartet. Im Feld **Linecounter** steht daraufhin die Anzahl der Zeilen, die das Filterkriterium erfüllt haben. Wählt man **Open on startup**, so wird der Dialog **Output postfilter** automatisch beim Öffnen des Terminals angezeigt. Mit **OK** wird das Dialogfenster geschlossen.

**Response Time …** Öffnet den Dialog **Response time**. Damit ist es möglich, die Antwortzeiten eines Messkopfes zu bestimmen.

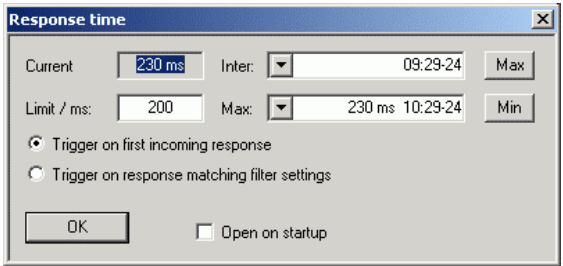

**Current** zeigt die Zeit, die vom Senden des letzten Befehls bis zum Eintreffen der Befehlsbestätigung vom Messkopf vergangen ist. Durch Klicken auf den **Max**-Button werden die Antwortzeiten aufgezeichnet, die den Grenzwert im Feld **limit / ms** überschreiten. Durch Klicken auf den **Min**-Button werden die Antwortzeiten aufgezeichnet, die den Grenzwert im Feld **limit / ms** einhalten. Mit **Trigger on first incoming response** endet die Zeitmessung mit dem Eintreffen der ersten Antwort nach Absenden des Befehls. Mit **Trigger on response matching filter settings** endet die Zeitmessung mit dem Eintreffen einer Antwort, die das Filterkriterium im Dialog **Output postfilter** erfüllt.

Wählt man **Open on startup**, so wird der Dialog **Response Time** automatisch beim Öffnen des Terminals angezeigt. Mit **OK** wird das Dialogfenster geschlossen.

**Loop …** Öffnet den Dialog **Loop controls**. Damit ist es möglich, das zyklische Senden von Befehlen und Befehlsfolgen zu steuern.

> Im Feld **Delay / ms** wird das Zeitintervall für das zyklische Senden in Millisekunden spezifiziert.

> Das Feld **Counter** enthält die Anzahl der abgeschlossenen Sendezyklen. Wählt man **Open on startup**, so wird der Dialog **Response time** automatisch beim Öffnen des Terminals angezeigt. Mit **OK** wird das Dialogfenster geschlossen.

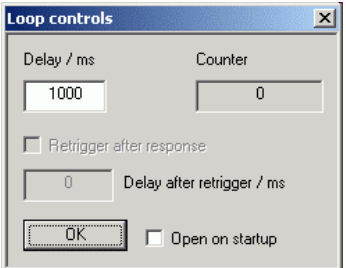

- **Options Protocol Mode** In diesem Modus wird jeder Antwortblock mit einem Zeitstempel versehen.
	- **Hex Mode** In diesem Modus werden die vom Messkopf kommenden Antwortblöcke im hexadezimalen Format angezeigt.
	- **Auto Delete** Wenn diese Option aktiviert ist, wird das **Output**-Textfeld immer dann automatisch gelöscht, wenn der **Send**-Button betätigt wird.
	- **Auto Scroll** Wenn diese Option aktiviert ist, werden die älteren Inhalte des **Output**-Textfeldes automatisch nach oben aus dem sichtbaren Bereich heraus verschoben, wenn Platz für neue Ausgaben benötigt wird.
	- **LF at EOT** Wenn diese Option aktiviert ist, wird an jeden vom Messkopf kommenden Antwortblock ein Zeilenumbruch angehängt.
	- **Delete on Start** Wenn diese Option aktiviert ist, wird das **Output**-Textfeld beim Start des Programmmoduls "Terminal" automatisch gelöscht.

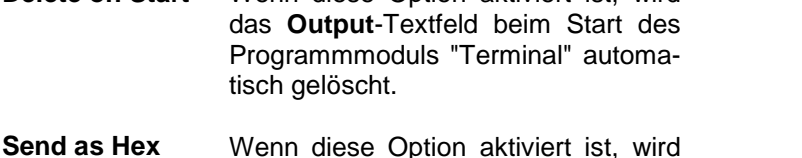

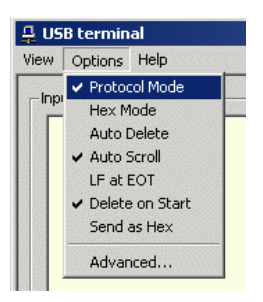

**Advanced …** Öffnet ein Dialogfenster zum Einstellen der Puffergröße für das Ausgabefeld **Output**.

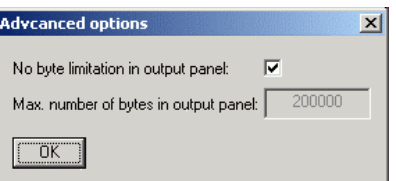

der Text im Input-Textfeld als Folge hexadezimaler Zeichen interpretiert.

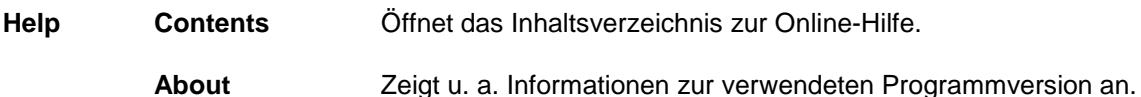

# **Programmmodul "Firmware Update"**

Das Programmmodul für das Durchführen von Firmware-Updates ist im Service-Handbuch ausführlich beschrieben.

# **Programmmodul "Update S-Parameters"**

### **Grundlagen**

Dieses Programm-Modul ermöglicht die Änderung eines im Datenspeicher von R&S NRP-Messköpfen befindlichen S-Parameter-Datensatzes. Dieser S-Parameter-Datensatz wird benötigt, um den Einfluss eines dem Messkopf vorgeschalteten Zweitors automatisch zu berücksichtigen. Im Falle der Messköpfe R&S NRP-Z22/-Z23/-Z24 enthält der Datensatz die S-Parameter des im Lieferumfang befindlichen Dämpfungsgliedes. Das Programmmodul **Update S-Parameters** kann nun dazu verwendet werden, diese Werte nach einer Kalibrierung des Dämpfungsgliedes zu aktualisieren oder einen anderen Datensatz – für ein anderes Dämpfungsglied oder ein anderes Zweitor – in den Datenspeicher zu schreiben.

Der Messkopf R&S NRP-Z22/-Z23/-Z24 und das im Lieferumfang befindliche Dämpfungsglied werden während des Kalibriervorganges separat vermessen. Beim Betrieb mit Dämpfungsglied wird dessen Einfluss auf den Messwert vom Messkopf rechnerisch korrigiert. Im Kalibrierdatensatz des R&S NRP-Z22/-Z23/-Z24 ist zu diesem Zweck eine S-Parameter-Tabelle angelegt, die bis zu 1000 Frequenzstützstellen enthalten kann. Für jede dieser Stützstellen können Realteil, Imaginärteil und Unsicherheit der S-Parameter  $s_{11}$ ,  $s_{12}$ ,  $s_{21}$  und  $s_{22}$  gespeichert werden. Da die Frequenzstützstellen der S-Parameter-Tabelle unabhängig von den Kalibrierfrequenzen sind, hat man die Möglichkeit, die Stützstellen so zu legen, dass der interessierende Frequenzbereich des Zweitors optimal abgedeckt wird. Zwischen den Stützstellen werden Real- und Imaginärteil linear interpoliert, während die größere Messunsicherheit der beiden angrenzenden Stützstellen für die Berechnung der Messunsicherheit des Messergebnisses zu Grunde gelegt wird. Unterhalb der ersten und oberhalb der letzten Stützstelle gelten die Werte der ersten bzw. letzten Stützstelle.

Es besteht die Möglichkeit, für maximale Messempfindlichkeit den Messkopf R&S NRP-Z22/-Z23/-Z24 ohne vorgeschaltetes Dämpfungsglied zu betreiben. In diesem Fall muss die S-Parameter-Korrektur deaktiviert werden.

Der Messkopf R&S NRP-Z22/-Z23/-Z24 bietet darüber hinaus die Möglichkeit, den Einfluss eines beliebigen vorgeschalteten Zweitors auf den Messwert rechnerisch zu korrigieren. Die Voraussetzung dafür ist, dass im interessierenden Frequenzbereich ein vollständiger Satz der komplexen S-Parameter des Zweitors vorliegt. Bei Erstauslieferung enthält der Kalibrierdatensatz die S-Parameter des im Lieferumfang befindlichen Dämpfungsgliedes, und die S-Parameter-Korrektur ist standardmäßig aktiviert.

Um Kompatibilität zu einer Vielzahl von Netzwerkanalysatoren sicher zu stellen, kann das Programm-Modul **Update S-Parameters** Messdatenfiles im S2P-Format verarbeiten. Unterstützt werden alle standardmäßig vorgesehen Frequenzeinheiten (Hz, kHz, MHz, GHz) und Darstellungsformate (Realteil-Imaginärteil, linearer Betrag und Phase, Betrag in dB und Phase). Die einzige Einschränkung besteht darin, dass als Bezugsimpedanz für die S-Parameter keine von 50 Ω verschiedenen Werte zulässig sind. Enthält das Messdatenfile zusätzlich Noise-Parameter, so werden diese nicht ausgewertet.

Das S2P-Messdatenfile ist folgendermaßen aufgebaut:

1. Kopfzeile (option line), mit folgendem Aufbau:

# [<Frequenzeinheit>] [<Parameter>] [<Format>] [<R n>]

Das Zeichen "#" kennzeichnet eindeutig die Kopfzeile.

<Frequenzeinheit> kann "Hz", "kHz", "MHz" oder "GHz" lauten. Ist keine Frequenzeinheit angegeben, wird implizit "GHz" angenommen.

<Parameter> muss, wenn angegeben, "S" für S-Parameter-Files lauten. Ist kein Parameter angegeben, wird implizit "S" angenommen.

<Format> kann "MA" (linearer Betrag und Phase in Grad), "DB" (Betrag in dB und Phase in Grad) oder "RI" (Realteil und Imaginärteil) lauten. Ist kein Format angegeben, wird implizit "MA" angenommen.

Es folgt optional der Buchstabe "R", gefolgt vom Wert der Bezugsimpedanz in Ω. Ist dieser Eintrag vorhanden, muss er "R 50" lauten. Ist er nicht vorhanden, wird implizit "R 50" angenommen.

Zusammengefasst muss die Kopfzeile also folgendermaßen aufgebaut sein: # [HZ | KHZ | MHZ | GHZ] [S] [MA | DB | RI] [R 50]

2. Frequenzstützstellen, aufsteigend geordnet nach Frequenz, mit folgendem Aufbau:

 $f_i$   $s_{11}(f_i)$   $s_{21}(f_i)$   $s_{12}(f_i)$   $s_{22}(f_i)$ .

Dabei steht  $s_{ik}$   $(f_i)$  für das in der option line spezifizierte Darstellungsformat:

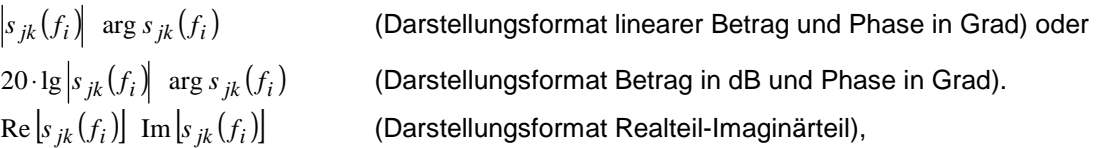

3. Kommentare:

Jede Zeile, die mit einem Ausrufungszeichen (!) beginnt, wird als Kommentarzeile interpretiert.

Zur Charakterisierung der Messunsicherheit des S-Parameter-Messplatzes kann optional ein weiteres Datenfile angelegt werden. Ohne dieses Unsicherheits-Datenfile ist eine korrekte Messunsicherheitsberechnung im Messkopf nicht möglich. Das Unsicherheits-Datenfile ist ähnlich aufgebaut wie das S2P-Messdatenfile, jedoch enthält die option line für <Parameter> den Kennbuchstaben "U", z. B. lautet bei Frequenzangaben in Hz die option line: # Hz U

Die Frequenzstützstellen müssen nicht mit denen des S2P-Messdatenfiles identisch sein. In den meisten Fällen werden einige wenige Einträge genügen, um die Messunsicherheit des S-Parameter-Messplatzes zu charakterisieren. Die Unsicherheit eines S-Parameters wird dann so groß gewählt wie an den benachbarten Frequenzstützstellen des Unsicherheits-Datenfiles. Bei unterschiedlichen Werten wird der größere gewählt. Dies soll durch ein Beispiel erläutert werden:

Tabelle 3-4 Unsicherheiten des S-Parameter-Messplatzes (Beispiel)

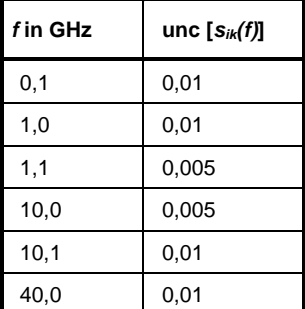

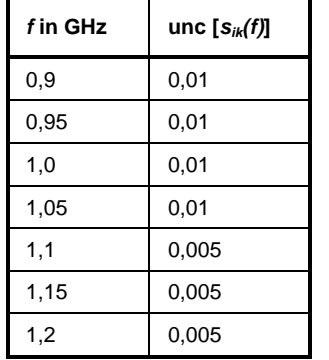

Tabelle 3-5 Interpolierte Unsicherheiten der Frequenzstützstellen der S-Parameter (Beispiel)

Für die Frequenz 1,05 GHz wurde die größere Unsicherheit der beiden angrenzenden Stützstellen 1,0 GHz und 1,1 GHz in die S-Parameter-Tabelle übertragen. Wenn für alle Frequenzen über 1,0 GHz eine Unsicherheit von 0,005 gewünscht würde, dann müsste im Unsicherheits-Datenfile die erste Stützstelle über 1,0 GHz auf z. B. 1,000001 GHz gelegt werden.

Das Unsicherheits-Datenfile ist folgendermaßen aufgebaut:

1. Kopfzeile (option line), mit folgendem Aufbau:

# [<Frequenzeinheit>] <Parameter> [<Format>] [<R n>]

Das Zeichen "#" kennzeichnet eindeutig die Kopfzeile.

<Frequenzeinheit> kann "Hz", "kHz", "MHz" oder "GHz" lauten. Ist keine Frequenzeinheit angegeben, wird implizit "GHz" angenommen.

<Parameter> muss bei Unsicherheits-Datenfiles "U" lauten. Ist kein Parameter angegeben, wird implizit "S" angenommen, was zu einer Fehlermeldung führt.

<Format> wird bei Unsicherheits-Messdatenfiles ignoriert und kann daher beliebig lauten.

Es folgt optional der Buchstabe "R", gefolgt vom Wert der Bezugsimpedanz in Ω. Ist dieser Eintrag vorhanden, muss er "R 50" lauten. Ist er nicht vorhanden, wird implizit "R 50" angenommen.

Zusammengefasst muss die Kopfzeile also folgendermaßen aufgebaut sein: # [HZ | KHZ | MHZ | GHZ] U [MA | DB | RI] [R 50]

2. Frequenzstützstellen, aufsteigend geordnet nach Frequenz, mit folgendem Aufbau:

 $\{ f_i \text{ unc } [ s_{11}(f_i) ] \text{ unc } [ s_{21}(f_i) ] \text{ unc } [ s_{12}(f_i) ] \text{ unc } [ s_{22}(f_i) ] \}.$ 

Die Unsicherheiten der S-Parameter werden wie folgt übergeben:

- als erweiterte absolute Unsicherheiten ( *k* = 2 ) für die Beträge der Anpassungsparameter  $s_{11}$  und  $s_{22}$ , also z. B. 0.015,
- als erweiterte Unsicherheiten ( *k* = 2 ) in dB für die Beträge der Transmissionsparameter  $s_{21}$  und  $s_{12}$ , also z. B. 0.05.
- 3. Kommentare:

Jede Zeile, die mit einem Ausrufungszeichen (!) beginnt, wird als Kommentarzeile interpretiert.

Zwei zusätzliche Angaben, die beim Laden der S-Parameter gemacht werden müssen, sind die nominale untere und die obere Messgrenze der Messkopfe-Zweitor-Kombination, die bei aktivierter S-Parameter-Korrektur vom Messkopf bei SYSTem:INFO? gemeldet werden. Nicht immer ergeben sich diese Werte aus der unteren bzw. oberen Messgrenze des Messkopfes allein und der Dämpfung oder Verstärkung des vorgeschalteten Zweitors. Die obere Messgrenze der Messkopf-Zweitor-Kombination kann auch durch die maximale Belastbarkeit des Zweitors limitiert werden. Weiterhin kann die untere Messgrenze außer durch die Dämpfung auch durch das Eigenrauschen des Zweitors angehoben werden. Aus diesem Grunde erlaubt NrpFlashup die Eingabe dieser beiden Werte.

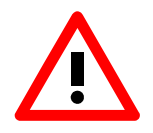

Die beim Laden der S-Parameter eingegebene nominale obere Messgrenze der Messkopf-Zweitor-Kombination sollte sorgfältig festgelegt werden, da möglicherweise automatisierte Messsysteme diese Angabe auswerten und ein falscher Wert zur Überlastung von Messkopf und/oder Zweitor führen könnte.

### **Vorgehensweise**

Um eine S-Parameter-Tabelle in den Kalibrierdatensatz des Messkopfes zu laden, gehen Sie bitte folgendermaßen vor:

- 1. Schließen Sie den Messkopf an den USB-Port des PC an und starten Sie NrpFlashup.
- 2. Wählen Sie den Menüpunkt **Update S-Parameters**. Dadurch wird das entsprechende Dialogfenster geöffnet (Bild 3-3).
- 3. Geben Sie unter **S-Parameter File** den Suchpfad und Dateinamen des S2P-Files, welches die S-Parameter enthält, ein. Betätigen Sie den Button **Browse** …, um einen Datei-Öffnen-Dialog zu starten, mit dem das S2P-Messdatenfile bequem ausgewählt werden kann.
- 4. Geben Sie unter **Uncertainty File** den Suchpfad und Dateinamen des Messunsicherheits-Datenfiles, welches die Messunsicherheit des S-Parameter-Messplatzes enthält, ein. Betätigen Sie den Button **Browse** …, um einen Datei-Öffnen-Dialog zu starten, mit dem das Messunsicherheits-Datenfile bequem ausgewählt werden kann.
- 5. Tragen Sie in die Felder **Lower Power Limit** und **Upper Power Limit** die nominale untere bzw. obere Messgrenze der Messkopf-Zweitor-Kombination in Watt ein.
- 6. Tragen Sie in das Feld **S-Parameter Device Mnemonic** einen Namen für den geladenen S-Parameter-Satz ein. Dieser Name kann später über den Befehl SYSTem:INFO? "SPD Mnemonic" abgefragt werden und erscheint bei eingeschalteter S-Parameter-Korrektur im Display des R&S NRP-Grundgerätes.
- 7. Aktivieren Sie die Checkbox **S-Parameter Correction on by Default**, wenn bei Inbetriebnahme des Messkopfes der Schalter SENSe:CORRection:TRANsmission automatisch auf ON gesetzt werden soll.
- 8. Betätigen Sie den Button **Start**, um den Ladevorgang zu starten. (Mit **OK** wird der Dialog verlassen, die eingestellten Parameter bleiben erhalten. Mit **Cancel** wird der Dialog verlassen, und alle Änderungen von Parametern werden verworfen.)

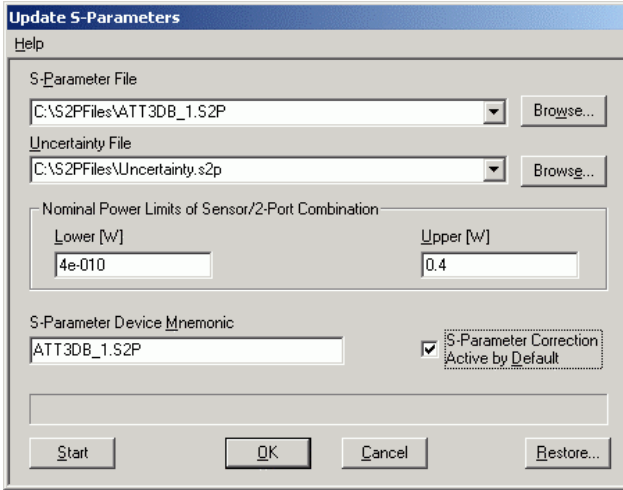

Bild 3-3 Dialogfenster für das Laden einer S-Parameter-Tabelle

Beim Ladevorgang wird der aktuelle Kalibrierdatensatz des Messkopfes überschrieben. Aus Sicherheitsgründen wird deshalb vor jedem Laden von S-Parametern automatisch eine Sicherungskopie des aktuellen Kalibrierdatensatzes angelegt. Die entsprechenden Dateien haben Namen in der Form "<Seriennummer>\_<Datum><Uhrzeit>.bak", dabei ist <Seriennummer> die Seriennummer des Messkopfes, <Datum> das Datum des S-Parameter-Updates im Format jjmmtt und <Uhrzeit> die Uhrzeit des S-Parameter-Updates im Format hhmmss.

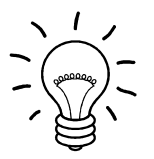

Speichern Sie die automatisch angelegten Sicherungskopien auf einem separaten Datenträger (z. B.Diskette, CD-R oder Netzlaufwerk) und versehen Sie sie gegebenenfalls mit einem aussagekräftigen Namen, um bei Bedarf darauf zugreifen zu können. Mit diesen Dateien ist es möglich, einen älteren Zustand des Messkopf-Kalibrierdatensatzes wieder herzustellen.

Um die Sicherungskopie eines Kalibrierdatensatzes wieder in den Messkopf zu laden, gehen Sie bitte folgendermaßen vor:

- Betätigen Sie den Button **Restore …**. Dadurch wird das **Restore S-Parameters**-Dialogfenster (Bild 3-4) geöffnet.
- Geben Sie in diesem Dialogfenster unter **Backup File** den Suchpfad und Dateinamen des Backup-Files ein. Betätigen Sie den Button **Browse** …, um einen Datei-Öffnen-Dialog zu starten, mit dem das Backup-File bequem ausgewählt werden kann.
- Betätigen Sie den Button **OK**, um den Restore-Vorgang zu starten. (Mit **Cancel** wird das Dialogfenster verlassen, ohne dass ein Restore-Vorgang durchgeführt wird.)

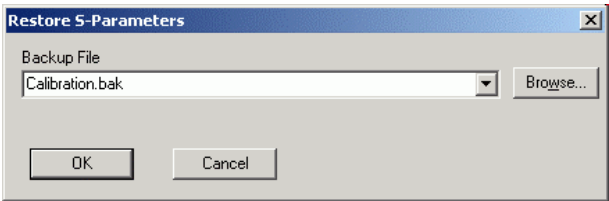

Bild 3-4 Dialogfenster zum Laden einer Kalibrierdatensatz-Sicherungskopie

### **Inhaltsübersicht**

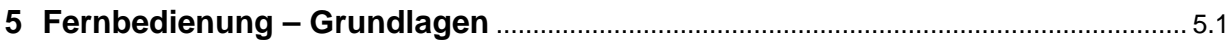

# **5 Fernbedienung – Grundlagen**

Rohde & Schwarz empfiehlt zur Fernsteuerung der R&S NRP-Messköpfe den Einsatz des VXI-Plug & Play-Treibers. Dieser ist auf der mitgelieferten CD-ROM enthalten und ist in der jeweils aktuellsten Version über das Internet verfügbar (http://rohde-schwarz.com/).

Die alte Fernsteuerschnittstelle über die Dynamic Link Library NrpControl.dll wird nicht mehr gepflegt, ist jedoch weiterhin auf der CD-ROM enthalten und über das Internet verfügbar.

### Inhaltsübersicht

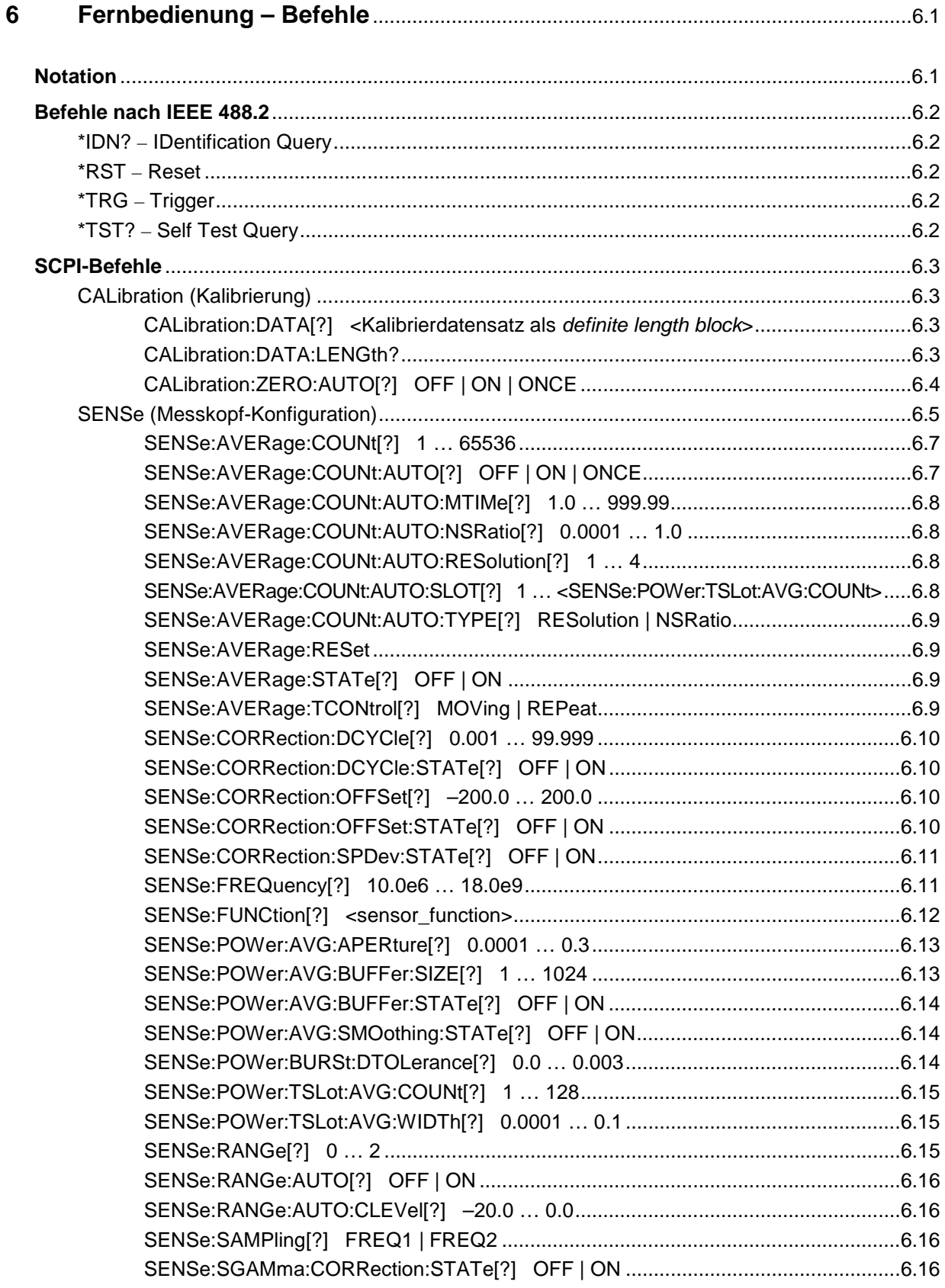

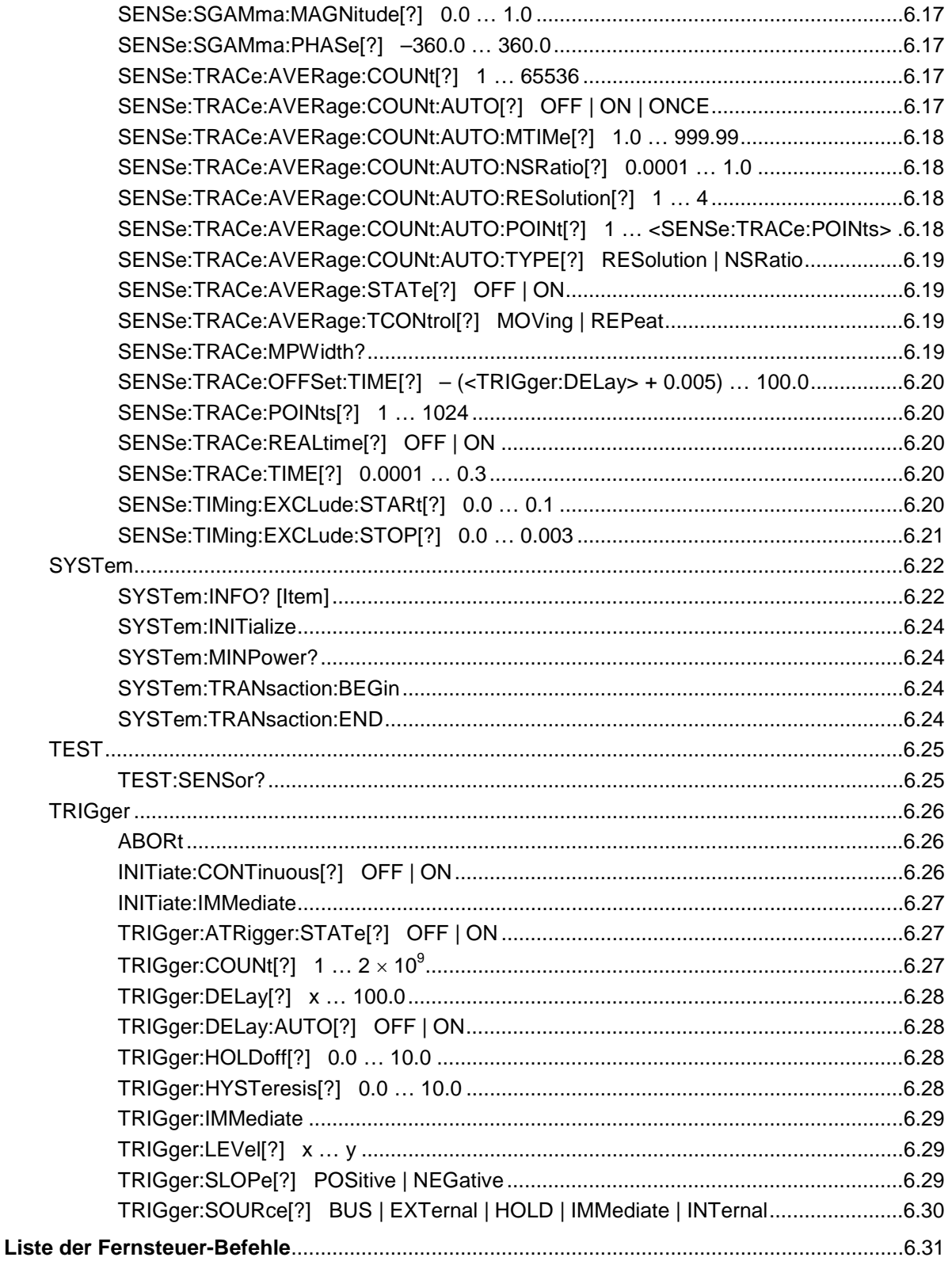

### **Bilder**

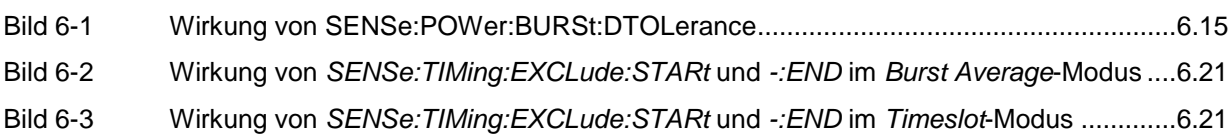

# **Tabellen**

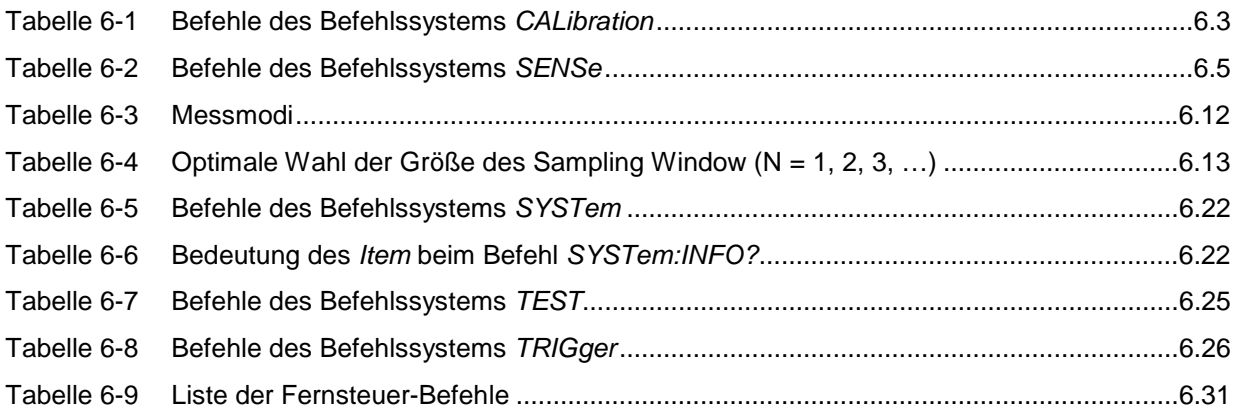

# **6 Fernbedienung – Befehle**

# **Notation**

In den folgenden Abschnitten werden alle im Messkopf realisierten Befehle nach Befehlssystemen getrennt zuerst tabellarisch aufgelistet und dann ausführlich beschrieben. Die Schreibweise entspricht dabei weitgehend der des SCPI-Normenwerks.

**Befehlstabellen** Den Beschreibungen der Befehlssysteme ist eine Tabelle vorangestellt, die einen schnellen Überblick über die einzelnen Befehle liefert. Diese Tabellen enthalten die folgenden vier Spalten:

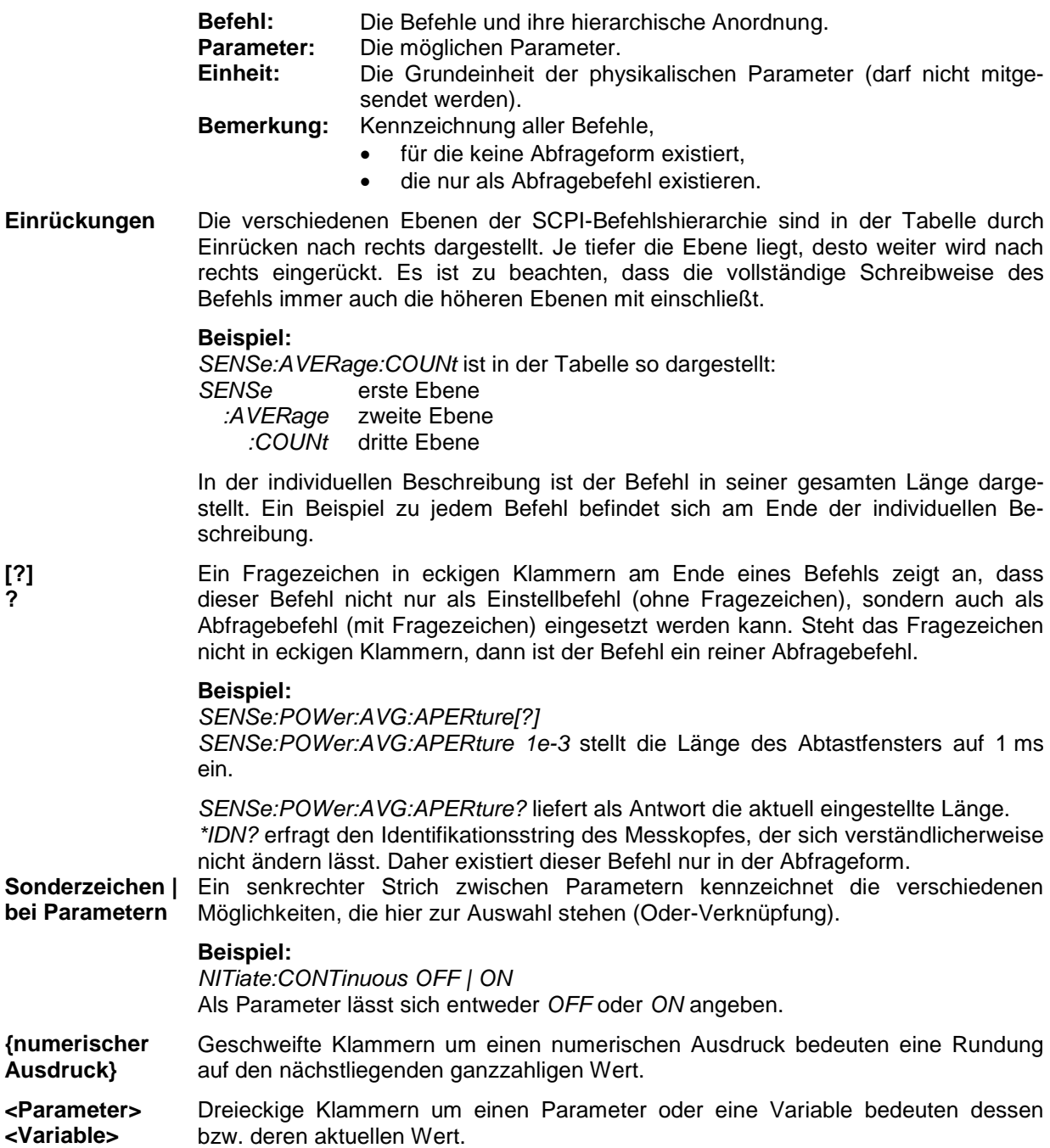

# **Befehle nach IEEE 488.2**

Der Messkopf unterstützt eine Untermenge der möglichen Einstellbefehle und Abfragen *(Common Commands and Queries)* nach IEEE 488.2.

### **\*IDN? – IDentification Query**

*\*IDN?* liefert einen String, mit dem der Messkopf Auskunft über seine Identität gibt (Gerätekennung). Außerdem wird die Versionsnummer der installierten Firmware angegeben. Der String ist für einen Messkopf vom Typ R&S NRP-Z23 folgendermaßen aufgebaut:

*ROHDE&SCHWARZ,NRP-Z23,<Seriennummer>,<Firmware-Version>* 

*<Seriennummer>*: ASCII-Darstellung der Seriennummer *<Firmware-Version>*: ASCII-Darstellung der Versionsnummer der Firmware

### **\*RST – Reset**

*\*RST* versetzt den Messkopf in den Grundzustand, d. h. die Voreinstellungen für alle Messparameter werden geladen.

### **\*TRG – Trigger**

*\*TRG* löst ein eine Messung aus. Dazu muss sich der Messkopf im Zustand *WAIT\_FOR\_TRIGGER* befinden und die Quelle für das Triggerereignis auf *BUS* eingestellt sein (*TRIGger:SOURce BUS*).

### **\*TST? – Self Test Query**

*\*TST?* startet einen Selbsttest und liefert als Ergebnis 0 (kein Fehler festgestellt) oder 1 (es ist ein Fehler aufgetreten). Der Selbsttest umfasst folgende Funktionen:

- RAM-Speichertest,
- Betriebsspannungen,
- Temperaturmessung,
- Kalibrierdatensatz,
- Rauschen,
- Nullpunktoffsets.

# **SCPI-Befehle**

Die Messköpfe R&S NRP-Z22/-Z23/-Z24 werden über die Befehlsgruppen

- CALibration (Nullabgleich),
- SENSe (Messkonfigurationen),
- SYSTem,
- TRIGger,
- **SERVice**

gesteuert.

# **CALibration (Kalibrierung)**

| <b>Befehl</b> | <b>Parameter</b>                                                                | Einheit      | <b>Bemerkung</b> |
|---------------|---------------------------------------------------------------------------------|--------------|------------------|
| CALibration   |                                                                                 |              |                  |
| :DATA[?]      | <kalibrierdatensatz als="" block="" definite="" length=""></kalibrierdatensatz> |              |                  |
| :LENGth?      |                                                                                 | <b>Bytes</b> | nur Abfrage      |
| :ZERO         |                                                                                 |              |                  |
| :AUTO[?]      | OFF   ON   ONCE                                                                 |              |                  |

Tabelle 6-1 Befehle des Befehlssystems *CALibration* 

### **CALibration:DATA[?] <Kalibrierdatensatz als** *definite length block***>**

*CALibration:DATA* dient zum Schreiben eines Kalibrierdatensatzes in den Flash-Speicher des Messkopfes.

Der Abfragebefehl liefert den aktuell im Flash-Speicher befindlichen Kalibrierdatensatz als *definite length block*.

#### **CALibration:DATA:LENGth?**

*CALibration:DATA:LENGth?* liefert die Länge des aktuell im Flash-Speicher befindlichen Kalibrierdatensatzes in Bytes. Diese Angabe kann von Programmen, die den Kalibrierdatensatz auslesen, verwendet werden, um die Größe des dafür benötigten Pufferspeichers zu ermitteln.

### **CALibration:ZERO:AUTO[?] OFF | ON | ONCE**

Die Befehle *CALibration:ZERO:AUTO ON* oder *CALibration:ZERO:AUTO ONCE* führen einen Nullabgleich für die drei Messpfade des Sensors durch. Dazu muss das Messsignal abgeschaltet oder der Messkopf von der Signalquelle getrennt werden. Das Vorhandensein größerer Messleistungen erkennt der Messkopf selbständig, was zum Abbruch des Nullabgleiches und der Ausgabe der Fehlermeldung *NRPERROR\_CALZERO* führt. Der Befehl *CALibration:ZERO:AUTO OFF* wird ignoriert. Ein Nullabgleich dauert mindestens vier Sekunden, mindestens aber so lange, wie das gewählte Mittelungsfilter zum Einschwingen braucht (nur Festfiltermodus).

*Der Nullabgleich ist zu wiederholen* 

- *in der Aufwärmphase nach dem Einschalten bzw. Anstecken,*
- *nach plötzlichen Änderungen der Umgebungstemperatur,*
- *nach dem Anschrauben des Messkopfes an einen HF-Anschluss mit erhöhter Temperatur,*
- *generell nach einigen Stunden Betrieb,*
- *wenn Signale mit sehr geringer Leistung gemessen werden sollen, beispielsweise weniger als 10 dB über der unteren Messgrenze.*

*Zum Nullabgleich sollte möglichst das Messsignal abgeschaltet und nicht der Messkopf von der Signalquelle abgeschraubt werden. Abgesehen von der Beibehaltung des thermischen Gleichgewichts hat dies den Vorteil, dass dem Messsignal überlagertes Rauschen (z. B. von einem Breitbandverstärker) beim Nullabgleich erfasst werden kann und nicht das Messergebnis verfälscht.* 

Der Abfragebefehl liefert immer *1* (= *OFF*).

#### **Voreinstellung**

Nach einem Power-on-Reset werden bis zum ersten Nullabgleich die im Rahmen der letzten Kalibrierung ermittelten Nullpunkt-Offsets verwendet. Daher ist generell mit sehr kleinen Nullpunktabweichungen bei eingelaufenem Messkopf zu rechnen. Eine Initialisierung durch *\*RST* oder *SYSTem:INITialize* hat keinen Einfluss auf die aktuellen Nullpunktabweichungen.

### **SENSe (Messkopf-Konfiguration)**

Mit den Befehlen der Gruppen *SENSe* und *TRIGger* wird der Messkopf konfiguriert.

Tabelle 6-2 Befehle des Befehlssystems *SENSe* 

| <b>Befehl</b>      | Parameter                                                              | Einheit     | Bemerkung             |
|--------------------|------------------------------------------------------------------------|-------------|-----------------------|
| SENSe              |                                                                        |             |                       |
| :AVERage           |                                                                        |             |                       |
| :RESet             |                                                                        |             | keine Abfrage möglich |
| :STATe[?]          | OFF   ON                                                               |             |                       |
| :TCONtrol[?]       | MOVing   REPeat                                                        |             |                       |
| :COUNt[?]          | 165536                                                                 |             |                       |
| :AUTO[?]           | OFF   ON   ONCE                                                        |             |                       |
| :TYPE[?]           | RESolution   NSRatio                                                   |             |                       |
| :MTIMe[?]          | 1.0999.99                                                              | s           |                       |
| :NSRatio[?]        | 0.00011.0                                                              | dB          |                       |
| :RESolution[?]     | 14                                                                     |             |                       |
| :SLOT[?]           | 1 <sense:power:tslot:avg:count></sense:power:tslot:avg:count>          |             |                       |
| :CORRection        |                                                                        |             |                       |
| :OFFSet[?]         | $-200.0200.0$                                                          | dB          |                       |
| :STATe[?]          | OFF  ON                                                                |             |                       |
| :DCYCle[?]         | 0.00199.999                                                            | $\%$        |                       |
| :STATe[?]          | OFF  ON                                                                |             |                       |
| :SPDevice:STATe[?] | OFF  ON                                                                |             |                       |
| :FREQuency[?]      | 10.0e6  18.0e9                                                         | Hz          |                       |
| :FUNCtion[?]       | "POWer:AVG"   "POWer:TSLot:AVG"  <br>"POWer:BURSt:AVG"   "XTIME:POWer" |             |                       |
| :POWer             |                                                                        |             |                       |
| :AVG               |                                                                        |             |                       |
| :APERture[?]       | $1.0e-60.3$                                                            | $\mathbf S$ |                       |
| :BUFFer            |                                                                        |             |                       |
| :STATe[?]          | OFF   ON                                                               |             |                       |

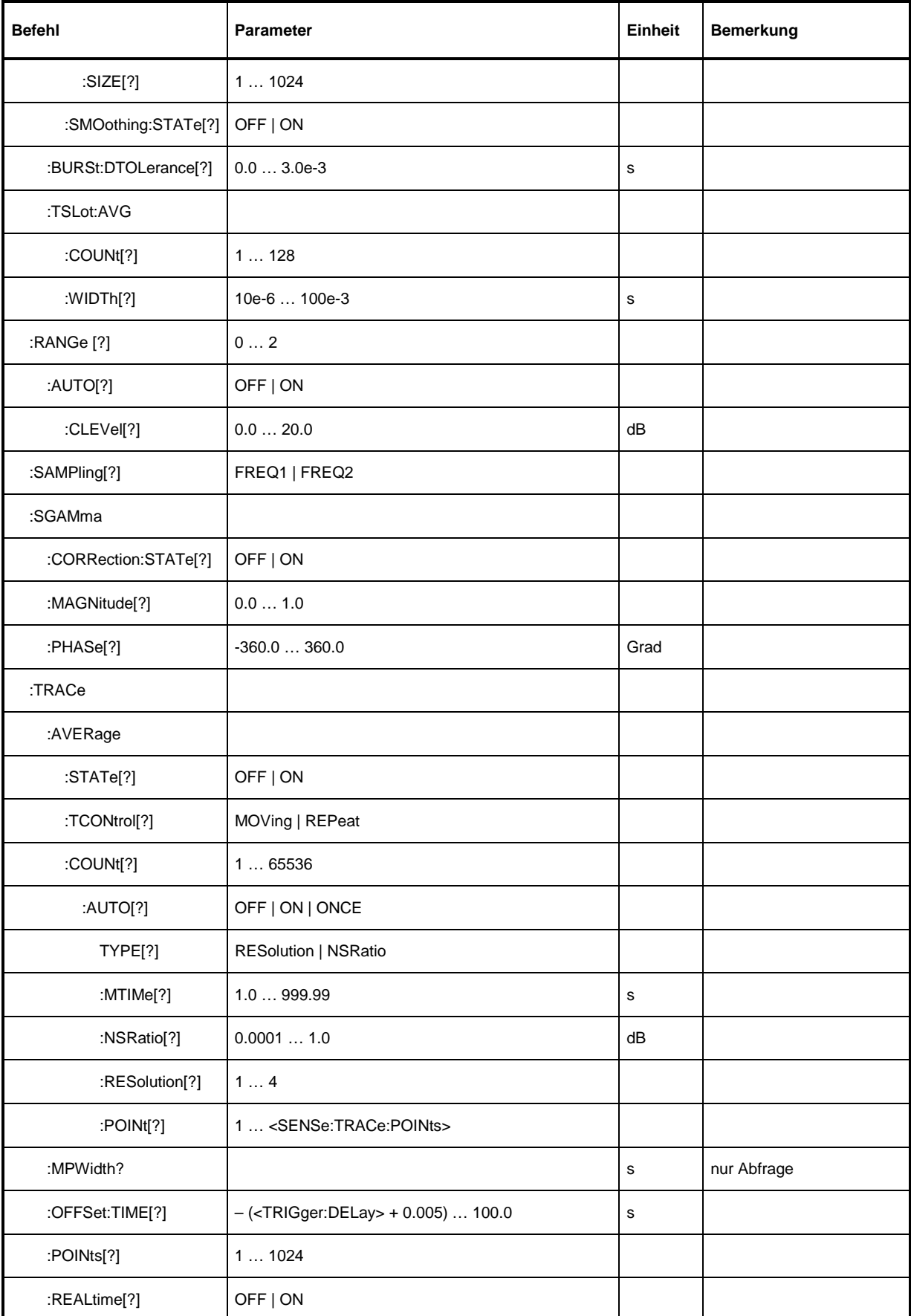

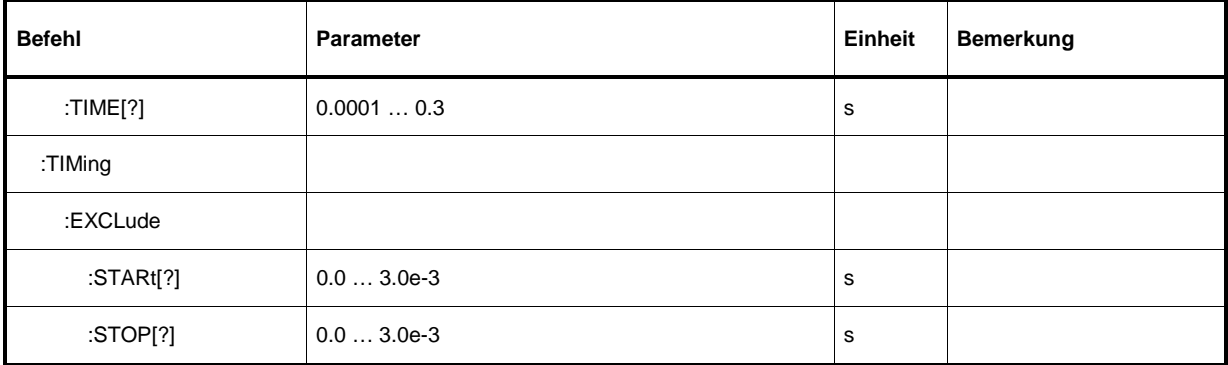

#### **SENSe:AVERage:COUNt[?] 1 … 65536**

Mit *SENSe:AVERage:COUNt* wird eingestellt, wie viele Messwerte zur Bildung des Messergebnisses in den Modi *Continuous Average*, *Burst Average* oder *Timeslot* gemittelt werden sollen. Je höher dieser Mittelungsfaktor gewählt wird, desto weniger schwanken die Messwerte, und desto länger ist die Messzeit. Der Parameter wird auf die nächste Zweierpotenz auf- oder abgerundet.

Der Abfragebefehl liefert den in den Modi *Continuous Average*, *Burst Average* oder *Timeslot* verwendeten Averaging-Faktor.

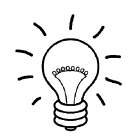

*Damit der eingestellte Mittelungsfaktor wirksam wird, muss die Mittelungsfunktion mit SENSe:AVERage:STATe ON eingeschaltet werden.* 

**Voreinstellung:** *4* 

### **SENSe:AVERage:COUNt:AUTO[?] OFF | ON | ONCE**

Mit *SENSe:AVERage:COUNt:AUTO* wird die automatische Bestimmung des Mittelungsfaktors in den Modi *Continuous Average*, *Burst Average* oder *Timeslot* aktiviert (Auto-Averaging) oder deaktiviert (Festfilter-Modus). Wird das Auto-Averaging aktiviert, dann wird der Mittelungsfaktor fortlaufend in Abhängigkeit von der Höhe der Leistung und anderer Parameter neu bestimmt und eingestellt.

Mit *SENSe:AVERage:COUNt:AUTO ON* wird das Auto-Averaging ein-, mit *SENSe:AVERage:COUNt :AUTO OFF* ausgeschaltet. Beim Ausschalten wird der zuletzt automatisch ermittelte Mittelungsfaktor in den Festfiltermodus übernommen. Das Kommando *SENSe:AVERage:COUNt:AUTO ONCE* bewirkt, dass von der Filterautomatik unter den momentanen Messbedingungen einmalig ein neuer Mittelungsfaktor ermittelt und in den Festfiltermodus übernommen wird.

Der Abfragebefehl liefert

- *1* für *OFF,*
- *2* für *ON*.

**Voreinstellung:** *OFF* 

#### **SENSe:AVERage:COUNt:AUTO:MTIMe[?] 1.0 … 999.99**

*SENSe:AVERage:COUNt:AUTO:MTIMe* setzt die Obergrenze für die Einschwingzeit des Mittelungsfilters im Auto-Averaging-Modus für die Modi *Continuous Average*, *Burst Average* oder *Timeslot* und begrenzt damit auch dessen Länge.

Der Abfragebefehl liefert die aktuelle Obergrenze für die Einschwingzeit des Mittelungsfilters im Auto-Averaging-Modus für die Modi *Continuous Average*, *Burst Average* oder *Timeslot*.

**Voreinstellung:** *30.0 [s]* 

### **SENSe:AVERage:COUNt:AUTO:NSRatio[?] 0.0001 … 1.0**

*SENSe:AVERage:COUNt:AUTO:NSRatio* legt den relativen Rauschanteil im Messergebnis für die Modi *Continuous Average*, *Burst Average* oder *Timeslot* fest, wenn das Auto-Averaging im entsprechenden Modus (*SENSe:AVERage:COUNt:AUTO:TYPE NSRatio*) betrieben wird. Der Rauschanteil ist definiert als der Betrag der durch das Eigenrauschen des Messkopfes bewirkten Pegelschwankung in dB (zwei Standardabweichungen).

Der Abfragebefehl liefert den relativen Rauschanteil im Messergebnis für die Modi *Continuous Average*, *Burst Average* oder *Timeslot*.

**Voreinstellung:** *0.01 [dB]* 

#### **SENSe:AVERage:COUNt:AUTO:RESolution[?] 1 … 4**

*SENSe:AVERage:COUNt:AUTO:RESolution* stellt den Auflösungsindex für das automatische Mittelungsfilter in den Modi *Continuous Average*, *Burst Average* oder *Timeslot* ein, wenn es im Modus *RESolution* betrieben wird. Der Auflösungsindex ist gleich der Anzahl der Nachkommastellen, die bei einer Weiterverarbeitung des Messergebnisses in dBm, dBµV oder dB berücksichtigt werden sollen. Der Normal-Modus ist so ähnlich wie bei den Vorgängergeräten R&S NRVS und R&S NRVD bzw. anderen handelsüblichen Leistungsmessern ausgelegt. Je höher der Index gewählt wird, umso besser ist das Messergebnis gefiltert, ohne dass damit erreicht würde, dass die letzte signifikante Stelle (0,01 dB bei einem Index von 3) auch wirklich steht. Zu empfehlen ist stattdessen die Einstellung *NSRatio*.

Der Abfragebefehl liefert den Auflösungsindex für die Modi *Continuous Average*, *Burst Average* oder *Timeslot*.

**Voreinstellung:** *3* 

#### **SENSe:AVERage:COUNt:AUTO:SLOT[?] 1 … <SENSe:POWer:TSLot:AVG:COUNt>**

*SENSe:AVERage:COUNt:AUTO:SLOT* definiert das Zeitfenster (Timeslot), auf dessen Leistung sich das Auto-Averaging im *Timeslot*-Modus bezieht. Der Timeslot wird über seine Nummer adressiert, wobei die Zählung mit 1 beginnt. Die Timeslot-Nummer darf die Anzahl der aktuell eingestellten Timeslots nicht übersteigen. Wird zuerst eine gültige Timeslot-Nummer eingestellt und danach die Anzahl der Timeslots auf einen Wert reduziert, der kleiner ist als die Timeslot-Nummer, dann wird diese automatisch gleich der neuen Timeslot-Anzahl gesetzt, d. h. das Auto-Averaging bezieht sich auf den letzten Timeslot.

Der Abfragebefehl liefert die Nummer des aktuellen Zeitfensters (Timeslot's), auf dessen Leistung sich das Auto-Averaging im *Timeslot*-Modus bezieht.

#### **Voreinstellung:** *1*

### **SENSe:AVERage:COUNt:AUTO:TYPE[?] RESolution | NSRatio**

*SENSe:AVERage:COUNt:AUTO:TYPE* definiert den Modus des automatischen Mittelungsfilters in den Modi *Continuous Average*, *Burst Average* oder *Timeslot*. Mit dem Parameter *RESolution* wird der bei Leistungsmessern übliche Modus eingestellt; mit *NSRatio* kann die Einhaltung eines genau definierten Rauschanteils vorgegeben werden.

Der Abfragebefehl liefert

- 1 für *RESolution*,
- 2 für *NSRatio*.

**Voreinstellung:** *RESolution* 

#### **SENSe:AVERage:RESet**

*SENSe:AVERage:RESet* initialisiert das Mittelungsfilter für die Modi *Continuous Average*, *Burst Average* oder *Timeslot*. Dies ist dann sinnvoll, wenn in der Filterbetriebsart *SENSe:AVERage :TCONtrol MOVing* ein hoher Mittelungsfaktor eingestellt ist und die zu messende Leistung seit der letzten Messung sehr stark, z. B. um mehrere Zehnerpotenzen, abgenommen hat. In diesem Fall beeinflussen noch im Mittelungsfilter enthaltene alte Messwerte sehr stark das Einschwingen der Anzeige, so dass der Vorteil der Filterbetriebsart *SENSe:AVERage:TCONtrol MOVing* – die Möglichkeit, Tendenzen im Messergebnis schon während des Messvorgangs erkennen zu können – zunichte gemacht wird. Der Befehl *SENSe:AVERage:RESet* löst dieses Problem dadurch, dass er alle im Mittelungsfilter befindlichen alten Messwerte löscht. Die Filterlänge wächst nach der Initialisierung allmählich von 1 bis auf ihren Nennwert *SENSe:AVERage:COUNt* an, wodurch Tendenzen im Messergebnis schnell ersichtlich sind. Die Messzeit bis zum vollständigen Einschwingen des Mittelungsfilters wird durch dieses Verfahren jedoch nicht verkürzt.

### **SENSe:AVERage:STATe[?] OFF | ON**

*SENSe:AVERage:STATe* schaltet das Mittelungsfilter für die Modi *Continuous Average*, *Burst Average* oder *Timeslot* aus oder ein.

Der Abfragebefehl liefert

- *1* für *OFF,*
- *2* für *ON*.

**Voreinstellung:** *ON* 

#### **SENSe:AVERage:TCONtrol[?] MOVing | REPeat**

*SENSe:AVERage:TCONtrol (terminal control)* legt das Verhalten des Mittelungsfilters in den Modi *Continuous Average*, *Burst Average* oder *Timeslot* fest. Sobald ein neuer Messwert in das FIR-Filter geschoben wird, steht am Filterausgang auch ein neuer Mittelwert zur Verfügung. der aus dem neu hinzugekommenen Messwert und den restlichen im Filter befindlichen Werten gewonnen wird.

Der Parameter *MOVing* legt fest, dass jeder neue Mittelwert als Messergebnis ausgegeben wird. Auf diese Weise können Tendenzen im Messergebnis schon während des Messvorgangs erkannt werden.

Der Parameter *REPeat* legt fest, dass erst dann, wenn das FIR-Filter komplett mit neuen Messwerten aufgefüllt wurde, ein neues Messergebnis ausgegeben wird. Dadurch wird sichergestellt, dass redundante Informationen nicht ausgegeben werden.

Der Abfragebefehl liefert

- *1* für *MOVing*,
- *2* für *REPeat*.

**Voreinstellung:** *MOVing* 

#### **SENSe:CORRection:DCYCle[?] 0.001 … 99.999**

*SENSe:CORRection:DCYCle* stellt zur Korrektur pulsmodulierter Signale das Tastverhältnis *(duty cycle)* in Prozent ein. Bei aktivierter Korrektur berechnet der Messkopf daraus und aus der mittleren Leistung die Impulsleistung *(pulse power)* des Signals. Weil das Tastverhältniss nur im *Continuous Average*-Modus Sinn macht, wird es auch nur dort ausgewertet.

Der Abfragebefehl liefert das aktuelle Tastverhältnis in Prozent.

**Voreinstellung:** *1.0 [%]* 

### **SENSe:CORRection:DCYCle:STATe[?] OFF | ON**

*SENSe:CORRection:DCYCle:STATe ON* aktiviert die Tastverhältnis-Korrektur und damit die Messung der Impulsleistung, *SENSe:CORRection:DCYCle:STATe OFF* deaktiviert sie.

Der Abfragebefehl liefert

- *1* für *OFF,*
- *2* für *ON.*

**Voreinstellung:** *OFF* 

#### **SENSe:CORRection:OFFSet[?] –200.0 … 200.0**

*SENSe:CORRection:OFFSet* definiert einen festen Offset in dB, mit dem der Messwert korrigiert werden kann (bei logarithmischer Darstellung wird der Offset zum Messwert addiert, daher rührt die Bezeichnung).

Mit einem positiven Offset lässt sich z. B. die Dämpfung eines vor dem Messkopf liegenden Dämpfungsgliedes oder die Auskoppeldämpfung eines Richtkopplers berücksichtigen, d. h. der Messkopf berechnet dann die Leistung am Eingang des Dämpfungsgliedes oder Richtkopplers. Mit einem negativen Offset lässt sich der Einfluss einer vorgeschalteten Verstärkung korrigieren.

Der Abfragebefehl liefert den eingestellten Offset in dB.

**Voreinstellung:** *0.0 [dB]* 

#### **SENSe:CORRection:OFFSet:STATe[?] OFF | ON**

*SENSe:CORRection:OFFSet:STATe ON* aktiviert die Offsetkorrektur, *SENSe:CORRection:OFFSet :STATe OFF* deaktiviert sie.

Der Abfragebefehl liefert

- *1* für *OFF,*
- *2* für *ON.*

**Voreinstellung:** *OFF* 

### **SENSe:CORRection:SPDev:STATe[?] OFF | ON**

*SENSe:CORRection:SPDevice:STATe ON* aktiviert den S-Parameter-Datensatz für eine dem Messkopf vorgeschaltete Komponente (Dämpfungsglied, Richtkoppler). Mit dem Parameter *OFF* wird er deaktiviert.

Die Verwendung von S-Parametern anstelle eines festen Offsets (siehe Befehlsgruppe *SENSe:CORRection:OFFSet*) ermöglicht genauere Messungen, da die Wechselwirkungen zwischen Messkopf, Quelle und dazwischengeschalteter Komponente berücksichtigt werden können. (Näheres zum Laden von S-Parameter-Datensätzen siehe Abschnitt 3). Bei Erstauslieferung des Messkopfes ist der S-Parameter-Datensatz des im Lieferumfang befindlichen Dämpfungsgliedes geladen. Wird der Messkopf ohne vorgeschaltete Komponente betrieben, muss dieser Parameter auf *OFF* gesetzt werden.

Der Abfragebefehl liefert

- *1* für *OFF,*
- *2* für *ON.*

#### **Voreinstellung:**

Bei Auslieferung des Messkopfes ist die Voreinstellung *ON*. Beim Laden einer anderen S-Parameter-Tabelle kann die Voreinstellung neu festgelegt werden (siehe Abschnitt 3).

#### **SENSe:FREQuency[?] 10.0e6 … 18.0e9**

*SENSe:FREQuency* übergibt die Trägerfrequenz des zu messenden HF-Signals, welche zur Frequenzgangkorrektur des Messergebnisses verwendet wird. Bei breitbandigen Signalen (*Spread-spectrum*-Signale, Mehrträgersignale) stellt man die Mittenfrequenz ein.

Der Abfragebefehl liefert die eingestellte Trägerfrequenz in Hz.

**Voreinstellung:** *50.0e6 [Hz]* 

### **SENSe:FUNCtion[?] <sensor\_function>**

*SENSe:FUNCtion <sensor\_function>* versetzt den Messkopf in einen der folgenden Messmodi:

#### Tabelle 6-3 Messmodi

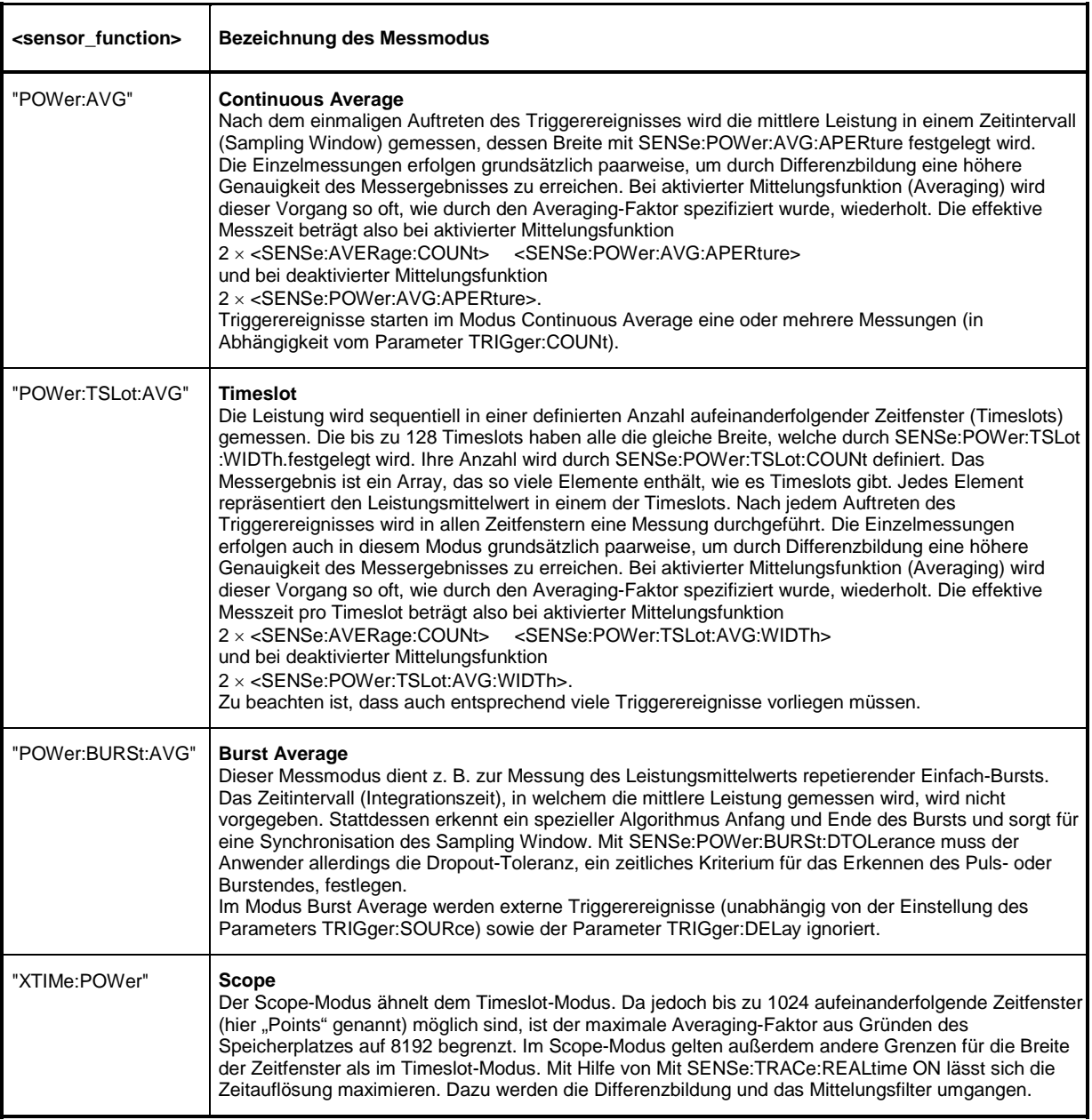
In den Messmodi *Burst Average* und *Timeslot* können am Anfang und Ende des Sampling Window bzw. Timeslots Zeitintervalle eingestellt werden, die von der Messung ausgeschlossen bleiben sollen. (*SENSe:TIMing:EXCLude:STARt* und *-:STOP*).

Der Abfragebefehl liefert

- *1* für *"POWer:AVG"*,
- *2* für*"POWer:TSLot:AVG"*,
- *4* für*"POWer:BURSt:AVG"*,
- *8* für *"XTIMe:POWer"*.

**Voreinstellung:** *"POWer:AVG"* 

## **SENSe:POWer:AVG:APERture[?] 0.0001 … 0.3**

*SENSe:POWer:AVG:APERture* legt für den *Continuous Average*-Modus das Zeitintervall (Sampling Window) fest, in welchem kontinuierlich Messwerte aufgenommen werden. Im manuellen Betrieb ist die Default-Einstellung von 20 ms in Kombination mit aktiviertem Smoothing (siehe *SENSe:POWer:AVG:SMOothing:STATe*) meist ausreichend. Ein anderer, i. a. größerer Wert ist dann erforderlich, wenn das Messergebnis modulationsbedingt Schwankungen aufweist. Speziell bei sehr niederfrequenter Modulation ist es sinnvoll, die Größe des Sampling Window genau an die Modulationsperiode anzupassen, was zu einer optimal beruhigten Anzeige führt:

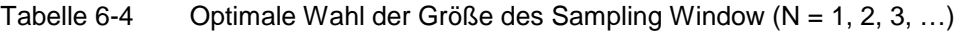

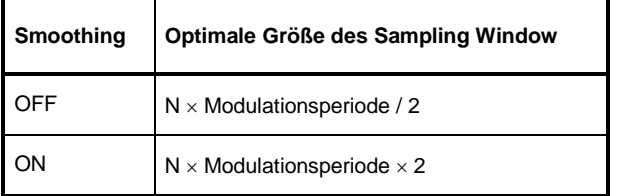

Die theoretisch kürzeste Messzeit kann danach nur bei abgeschaltetem Smoothing erreicht werden. Je mehr Modulationsperioden in ein Sampling Window passen, umso unkritischer ist es, ob N ganzzahlig ist oder nicht. Bei eingeschaltetem Smoothing reichen ca. 5 Perioden, um modulationsbedingte Schwankungen auf ein akzeptables Maß zu drücken, bei mehr als 9 Perioden sind sie nicht mehr wahrnehmbar. Bei ausgeschaltetem Smoothing sind die Verhältnisse deutlich ungünstiger: Hier werden statt 5 bereits 300 Perioden benötigt, und erst ab 3000 Perioden sind die Schwankungen völlig verschwunden.

Der Abfragebefehl liefert die aktuell eingestellte Breite des Sampling Window in Sekunden.

**Voreinstellung:** *0.02 [s]* 

## **SENSe:POWer:AVG:BUFFer:SIZE[?] 1 … 1024**

*SENSe:POWer:AVG:BUFFer:SIZE* stellt die Puffergröße für den gepufferten *Continuous Average*-Modus ein.

Der Abfragebefehl liefert die aktuelle Puffergröße für den gepufferten *Continuous Average*-Modus.

**Voreinstellung:** *1* 

## **SENSe:POWer:AVG:BUFFer:STATe[?] OFF | ON**

Mit *ON* wird der gepufferte *Continuous Average*-Modus aktiviert, mit *OFF* deaktiviert. In diesem Modus werden die durch die Triggerereignisse erzeugten Messergebnisse so lange im Messkopf gesammelt, bis der Puffer gefüllt ist. Anschließend erfolgt die Übertragung aller Ergebnisse als Blockdaten. Dadurch wird eine höhere Messrate erzielt als im ungepufferten *Continuous Average*-Modus. Die höchste Messrate wird durch Kombination des gepufferten Modus mit Mehrfachtriggerung (siehe Parameter *TRIGger:COUNt*) Die Größe des Messwertpuffers wird mit dem Befehl *SENSe:POWer:AVG:BUFFer:SIZe* eingestellt.

Der Abfragebefehl liefert

- *1* für *OFF,*
- *2* für *ON.*

**Voreinstellung:** *OFF* 

### **SENSe:POWer:AVG:SMOothing:STATe[?] OFF | ON**

Der Parameter *ON* aktiviert im *Continuous Average*-Modus ein Glättungsfilter für modulierte Signale, *OFF* deaktiviert es. Das Glättungsfilter ist ein steilflankiges digitales Tiefpassfilter zur Unterdrückung von Messwertschwankungen durch niederfrequente Modulation. Dieser Parameter sollte zur Reduzierung modulationsbedingter Messwertschwankungen immer dann aktiviert sein, wenn die Größe des Sampling Window nicht genau an die Modulationsperiode angepasst werden kann oder soll. Wenn das Sampling Window 5 … 9 mal so groß wie eine Modulationsperiode gewählt wird, sind die Anzeigeschwankungen i. a. ausreichend reduziert. Bei ausgeschaltetem Smoothing werden 300 bis 3000 Perioden für denselben Effekt benötigt.

Bei ausgeschaltetem Smoothing werden die Abtastwerte innerhalb eines Sampling Window als gleichwertig betrachtet und gemittelt, was zu einem integrierenden Verhalten des Messgeräts führt. Wie oben beschrieben, kann damit eine optimale Unterdrückung modulationsbedingter Schwankungen im Messergebnis erreicht werden, wenn die Größe des Sampling Window genau an die Modulationsperiode angepasst ist. Wenn dies nicht der Fall ist, kann die Modulation erheblich durchschlagen, selbst wenn das Sampling Window um ein Vielfaches größer als die Modulationsperiode ist. Dieses Verhalten lässt sich erheblich verbessern, wenn die Abtastwerte vor der Mittelung einer Wichtung (raised-von-Hann-Fenster) unterworfen werden, was einer Video-Filterung entspricht. Genau dies passiert bei aktiviertem Smoothing.

Da das Glättungsfilter das Eigenrauschen des Messkopfes um etwa 20 % erhöht, sollte es ausgeschaltet bleiben, wenn keine Notwendigkeit für seinen Einsatz besteht.

Der Abfragebefehl liefert

- *1* für *OFF,*
- *2* für *ON.*

**Voreinstellung:** *ON* 

### **SENSe:POWer:BURSt:DTOLerance[?] 0.0 … 0.003**

*SENSe:POWer:BURSt:DTOLerance* definiert die Dropout-Toleranz, einen Parameter zum sicheren Erkennen des Burst-Endes im Modus *Burst Average* bei modulierten Signalen (z. B. bei den digitalen Standards NADC, PDC, PHS etc.) Die Dropout-Toleranz ist größer als der längste Amplitudeneinbruch und kleiner als die Lücke zwischen zwei aufeinanderfolgenden Bursts zu wählen. Für alle gängigen digitalen Kommunikationsstandards genügt der Default-Wert.

Der Abfragebefehl liefert die Dropout-Toleranz für den *Burst Average*-Modus.

**Voreinstellung:** *0.0001 [s]* 

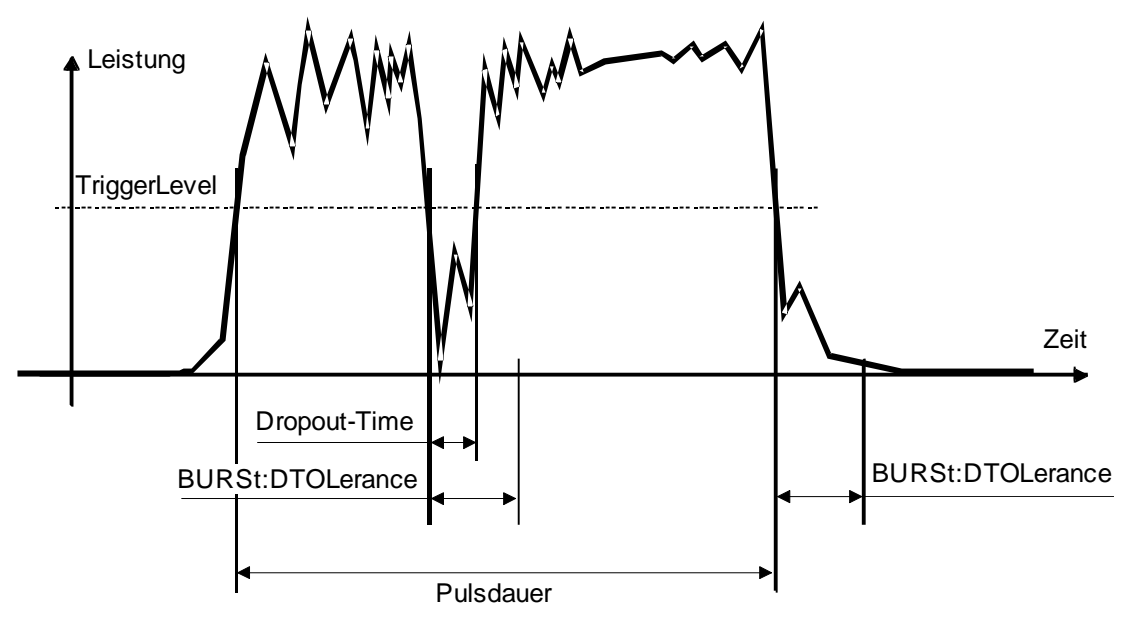

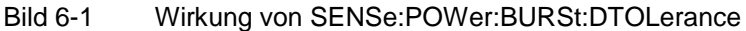

## **SENSe:POWer:TSLot:AVG:COUNt[?] 1 … 128**

*SENSe:POWer:TSLot:AVG:COUNt* stellt die Anzahl der aufeinanderfolgenden Zeitfenster (Timeslots) für den Timeslot-Modus ein, die nach jedem Triggerereignis abgearbeitet werden sollen.

Der Abfragebefehl liefert die Anzahl der aufeinanderfolgenden Zeitfenster (Timeslots).

**Voreinstellung:** *1* 

## **SENSe:POWer:TSLot:AVG:WIDTh[?] 0.0001 … 0.1**

*SENSe:POWer:TSLot:AVG:WIDTh* stellt die Länge eines Zeitfensters (Timeslots) in Sekunden für den Timeslot-Modus ein.

Der Abfragebefehl liefert die Länge eines Zeitfensters (Timeslots) in Sekunden für den Timeslot-Modus.

**Voreinstellung:** *0.001 [s]* 

## **SENSe:RANGe[?] 0 … 2**

*SENSe:RANGe* wählt den Messpfad des Messkopfes. Der Messkopf hat drei separate Messpfade. Pfad 1 ist der empfindlichste, Pfad 2 der mittlere und Pfad 3 der unempfindlichste Messpfad. *SENSe:RANGe 0* wählt Pfad 1, *SENSe:RANGe 1* wählt Pfad 2 und *SENSe:RANGe 2* wählt Pfad 3.

Die Aussteuergrenzen dieser Messpfade sind temperatur- und exemplarabhängig. Als Richtwerte können 40 µW (-14 dBm) für den empfindlichsten, 4 mW (6 dBm) für den mittleren und 400 mW (26 dBm) für den unempfindlichsten Messpfad gelten. Diese Angaben beziehen sich auf den Messkopf ohne vorgeschaltetes Dämpfungsglied. Bei Verwendung des im Lieferumfang befindlichen Dämpfungsgliedes verschieben sich diese Aussteuerungsgrenzen nach oben, und zwar um +10 dB beim NRP-Z22, +20 dB beim NRP-Z23 und +25 dB beim NRP-Z24.

Der Abfragebefehl liefert

- *0* für Pfad 1,
- *1* für Pfad 2,
- *2* für Pfad 3.

Bei manueller Wahl des Messpfads (*SENSe:RANGe:AUTO OFF*) wird der aktuell gewählte Messpfad ausgegeben. Bei automatischer Wahl wird der zuletzt manuell eingestellte Pfad ausgegeben. Er wird deshalb nach Ausschalten der Automatik sofort wieder eingestellt.

**Voreinstellung:** *2* (unempfindlichster Pfad)

## **SENSe:RANGe:AUTO[?] OFF | ON**

*SENSe:RANGe:AUTO ON* aktiviert die automatische Wahl des Messpfads, *SENSe:RANGe:AUTO OFF* deaktiviert sie.

Der Abfragebefehl liefert

- *1* für *OFF,*
- *2* für *ON.*

**Voreinstellung:** *ON* 

### **SENSe:RANGe:AUTO:CLEVel[?] –20.0 … 0.0**

Mit *SENSe:RANGe:AUTO:CLEVel* hat man die Möglichkeit, den Übergangsbereich zwischen den Messpfaden 1 und 2 bzw. 2 und 3 um den angegebenen Wert (in dB) abzusenken. Diese Maßnahme kann bei Signalen mit einem hohen Verhältnis *peak-to-average* zu einer Verbesserung der Messgenauigkeit führen, da die Aussteuerungsreserve für Modulationsspitzen größer wird. Der Nachteil besteht in einer Verringerung des Signal-Rauschabstandes an den Untergrenzen der Übergangsbereiche.

Der Abfragebefehl liefert die Verschiebung der Übergangsbereiche zwischen den Messkanälen1 und 2 bzw. 2 und 3.

**Voreinstellung:** *0.0 [dB]* 

## **SENSe:SAMPling[?] FREQ1 | FREQ2**

Mit *SENSe:SAMPling* ist es möglich, Einfluss auf die Abtastfrequenz der Analog-Digital-Wandler im Messkopf zu nehmen. Mit dem Parameter *FREQ1* beträgt die Abtastfrequenz 133,400 kHz, mit dem Parameter *FREQ2* beträgt sie 119,467 kHz. Zweck dieser Maßnahme ist die Unterdrückung störender niederfrequenter Mischprodukte aus Signalanteilen und der Abtastfrequenz.

Der Abfragebefehl liefert

- *1* für *FREQ1,*
- *2* für *FREQ2.*

**Voreinstellung:** *FREQ1* 

### **SENSe:SGAMma:CORRection:STATe[?] OFF | ON**

*SENSe:SGAMma:CORRection:STATe ON* veranlasst, dass der mit *SENSe:SGAMma:MAGNitude* und *SENSe:SGAMma:PHASe* definierte komplexe Reflexionsfaktor der Quelle zur Korrektur der Wechselwirkungen zwischen Messkopf, Quelle und dazwischengeschalteter Komponente (*siehe SENSe:CORRection:SPDevice:STATe*) benutzt wird. Auf diese Weise lässt sich die Quelltor-Fehlanpassung (source missmatch), die oft einen beträchtlichen Anteil an der Messunsicherheit hat, kompensieren.

Der Abfragebefehl liefert

- *1* für *OFF,*
- *2* für *ON.*

**Voreinstellung:** *OFF* 

### **SENSe:SGAMma:MAGNitude[?] 0.0 … 1.0**

*SENSe:SGAMma:MAGNitude* definiert den Betrag des komplexen Reflexionsfaktors der Quelle. Ein Wert von *0.0* entspricht einer ideal angepassten Quelle, ein Wert von *1.0* entspricht Totalreflexion.

Der Abfragebefehl liefert den eingestellten Betrag.

**Voreinstellung:** *0.0* 

### **SENSe:SGAMma:PHASe[?] –360.0 … 360.0**

*SENSe:SGAMma:PHASe* definiert den Phasenwinkel (in Grad) des komplexen Reflexionsfaktors der Quelle.

Der Abfragebefehl liefert den eingestellten Phasenwinkel.

**Voreinstellung:** *0.0 [°]* 

## **SENSe:TRACe:AVERage:COUNt[?] 1 … 65536**

Mit *SENSe:TRACe:AVERage:COUNt* wird eingestellt, wie viele Messwerte zur Bildung des Messergebnisses im *Scope*-Modus gemittelt werden sollen. Je höher dieser Mittelungsfaktor gewählt wird, desto weniger schwanken die Messwerte, und desto länger ist die Messzeit. Der Parameter wird auf die nächste Zweierpotenz auf- oder abgerundet.

Der Abfragebefehl liefert den im *Scope*-Modus verwendeten Averaging-Faktor.

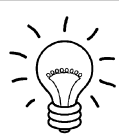

*Damit der eingestellte Mittelungsfaktor wirksam wird, muss die Mittelungsfunktion mit SENSe:TRACe:AVERage:STATe ON eingeschaltet werden.* 

**Voreinstellung:** *4* 

## **SENSe:TRACe:AVERage:COUNt:AUTO[?] OFF | ON | ONCE**

Mit *SENSe:TRACe:AVERage:COUNt:AUTO* wird die automatische Bestimmung des Mittelungsfaktors im *Scope*-Modus aktiviert (Auto-Averaging) oder deaktiviert (Festfilter-Modus). Wird das Auto-Averaging aktiviert, dann wird der Mittelungsfaktor fortlaufend in Abhängigkeit von der Höhe der Leistung und anderer Parameter neu bestimmt und eingestellt.

Mit *SENSe:TRACe:AVERage:COUNt:AUTO ON* wird das Auto-Averaging ein-, mit *SENSe:TRACe :AVERage:COUNt:AUTO OFF* ausgeschaltet. Beim Ausschalten wird der zuletzt automatisch ermittelte Mittelungsfaktor in den Festfiltermodus übernommen. Das Kommando *SENSe:TRACe:AVERage :COUNt:AUTO ONCE* bewirkt, dass von der Filterautomatik unter den momentanen Messbedingungen einmalig ein neuer Mittelungsfaktor ermittelt und in den Festfiltermodus übernommen wird.

Der Abfragebefehl liefert

- *1* für *OFF,*
- *2* für *ON*.

**Voreinstellung:** *OFF* 

### **SENSe:TRACe:AVERage:COUNt:AUTO:MTIMe[?] 1.0 … 999.99**

*SENSe:TRACe:AVERage:COUNt:AUTO:MTIMe* setzt die Obergrenze für die Einschwingzeit des Mittelungsfilters im Auto-Averaging-Modus für den *Scope*-Modus und begrenzt damit auch dessen Länge.

Der Abfragebefehl liefert die aktuelle Obergrenze für die Einschwingzeit des Mittelungsfilters im Auto-Averaging-Modus für den *Scope*-Modus.

**Voreinstellung:** *30.0 [s]* 

## **SENSe:TRACe:AVERage:COUNt:AUTO:NSRatio[?] 0.0001 … 1.0**

*SENSe:TRACe:AVERage:COUNt:AUTO:NSRatio* legt den relativen Rauschanteil im Messergebnis für den *Scope*-Modus fest, wenn das Auto-Averaging im entsprechenden Modus (*SENSe:TRACe :AVERage:COUNt:AUTO:TYPE NSRatio*) betrieben wird. Der Rauschanteil ist definiert als der Betrag der durch das Eigenrauschen des Messkopfes bewirkten Pegelschwankung in dB (zwei Standardabweichungen).

Der Abfragebefehl liefert den relativen Rauschanteil im Messergebnis für den *Scope*-Modus.

**Voreinstellung:** *0.01 [dB]* 

### **SENSe:TRACe:AVERage:COUNt:AUTO:RESolution[?] 1 … 4**

*SENSe:TRACe:AVERage:COUNt:AUTO:RESolution* stellt den Auflösungsindex für das automatische Mittelungsfilter im *Scope*-Modus ein, wenn es im Modus *RESolution* betrieben wird. Der Auflösungsindex ist gleich der Anzahl der Nachkommastellen, die bei einer Weiterverarbeitung des Messergebnisses in dBm, dBµV oder dB berücksichtigt werden sollen. Der Normal-Modus ist so ähnlich wie bei den Vorgängergeräten R&S NRVS und R&S NRVD bzw. anderen handelsüblichen Leistungsmessern ausgelegt. Je höher der Index gewählt wird, umso besser ist das Messergebnis gefiltert, ohne dass damit erreicht würde, dass die letzte signifikante Stelle (0,01 dB bei einem Index von 3) auch wirklich steht. Zu empfehlen ist stattdessen die Einstellung *NSRatio*.

Der Abfragebefehl liefert den Auflösungsindex für den *Scope*-Modus.

**Voreinstellung:** *3* 

### **SENSe:TRACe:AVERage:COUNt:AUTO:POINt[?] 1 … <SENSe:TRACe:POINts>**

SENSe:TRACe:AVERage:COUNt:AUTO:SLOT definiert den "Punkt", auf dessen Leistung sich das Auto-Averaging im *Scope-Modus bezieht. Der "Punkt" wird über seine Nummer adressiert, wobei die* Zählung mit 1 beginnt. Die Nummer des "Punktes" darf die Anzahl der aktuell eingestellten "Punkte" nicht übersteigen. Wird zuerst eine gültige "Punkt"-Nummer eingestellt und danach die Anzahl der "Punkte" auf einen Wert reduziert, der kleiner ist als die "Punkt"-Nummer, dann wird diese automatisch gleich der neuen "Punkt"-Anzahl gesetzt, d. h. das Auto-Averaging bezieht sich auf den letzten "Punkt".

Der Abfragebefehl liefert die Nummer des aktuellen "Punktes", auf dessen Leistung sich das Auto-Averaging im *Scope*-Modus bezieht.

**Voreinstellung:** *1* 

## **SENSe:TRACe:AVERage:COUNt:AUTO:TYPE[?] RESolution | NSRatio**

*SENSe:TRACe:AVERage:COUNt:AUTO:TYPE* definiert den Modus des automatischen Mittelungsfilters im *Scope*-Modus. Mit dem Parameter *RESolution* wird der bei Leistungsmessern übliche Modus eingestellt; mit *NSRatio* kann die Einhaltung eines genau definierten Rauschanteils vorgegeben werden.

Der Abfragebefehl liefert

- 1 für *RESolution*,
- 2 für *NSRatio*.

**Voreinstellung:** *RESolution* 

## **SENSe:TRACe:AVERage:STATe[?] OFF | ON**

*SENSe:TRACe:AVERage:STATe* schaltet das Mittelungsfilter für den *Scope*-Modus aus oder ein.

Der Abfragebefehl liefert

- *1* für *OFF,*
- *2* für *ON*.

**Voreinstellung:** *ON* 

## **SENSe:TRACe:AVERage:TCONtrol[?] MOVing | REPeat**

*SENSe:TRACe:AVERage:TCONtrol (terminal control)* legt das Verhalten des Mittelungsfilters im *Scope*-Modus fest. Sobald ein neuer Messwert in das FIR-Filter geschoben wird, steht am Filterausgang auch ein neuer Mittelwert zur Verfügung. der aus dem neu hinzugekommenen Messwert und den restlichen im Filter befindlichen Werten gewonnen wird.

Der Parameter *MOVing* legt fest, dass jeder neue Mittelwert als Messergebnis ausgegeben wird. Aus diese Weise können Tendenzen im Messergebnis schon während des Messvorgangs erkannt werden.

Der Parameter *REPeat* legt fest, dass erst dann, wenn das FIR-Filter komplett mit neuen Messwerten aufgefüllt wurde, ein neues Messergebnis ausgegeben wird. Dadurch wird sichergestellt, dass redundante Informationen nicht ausgegeben werden.

Der Abfragebefehl liefert

- *1* für *MOVing*,
- *2* für *REPeat*.

**Voreinstellung:** *MOVing* 

### **SENSe:TRACe:MPWidth?**

*SENSe:TRACe:MPWidth?* liefert die *minimum point width* für den Modus *Scope*, d. h. in Abhängigkeit vom Parameter *TRIGger:SOURce* wird unter Beachtung der Funktionsweise des Messkopfes die erzielbare Zeitauflösung in Sekunden ermittelt. Für den Fall, dass

*<SENSe:TRACe:POINts>* × *<SENSe:TRACe:MPWidth>* < *SENSe:TRACE:TIME>*,

muss mit einer fehlerhaften Anzeige gerechnet werden. Durch Verringerung z. B. der Anzahl der Punkte der *Scope*-Messreihe kann dies vermieden werden.

## **SENSe:TRACe:OFFSet:TIME[?] – (<TRIGger:DELay> + 0.005) … 100.0**

Mit diesem Befehl ist es möglich, das Zeitfenster für die Messwerterfassung im Modus *Scope* entlang der Zeitachse zu verschieben, ohne den Wert von *TRIGger:DELay* zu verändern. Positive Werte bewirken eine zusätzliche Verzögerung, negative Werte eine entsprechend frühere Messwertaufnahme.

Der Abfragebefehl liefert die eingestellte Zeit in Sekunden.

**Voreinstellung:** *0.0 [s]* 

### **SENSe:TRACe:POINts[?] 1 … 1024**

Mit diesem Befehl wird die zeitliche Auflösung des Messergebnisses definiert. Jeder "Punkt" repräsentiert ein Zeitintervall, dessen Dauer sich aus der Länge des Zeitfensters (Befehl SENSe: TRACe: TIME) geteilt durch die Anzahl der "Punkte" ergibt. Das Messergebnis für einen "Punkt" ist gleich dem Leistungsmittelwert über das zugehörige Zeitintervall.

Der Abfragebefehl liefert die Zahl der eingestellten "Punkte".

**Voreinstellung:** *100* 

## **SENSe:TRACe:REALtime[?] OFF | ON**

*SENSe:TRACe:REALtime ON* unterdrückt im Scope-Modus die paarweise Aufnahme von Messwerten, so dass in dieser Einstellung einmalige Vorgänge aufgezeichnet werden können. Weil das Mittelungsfilter des Messkopfes nicht benutzt wird, wird *SENSe:AVERage:STATe* ignoriert, bleibt aber unbeeinflusst.

Der Abfragebefehl liefert

- *1* für *OFF,*
- *2* für *ON.*

**Voreinstellung:** *OFF* 

### **SENSe:TRACe:TIME[?] 0.0001 … 0.3**

*SENSe:TRACe:TIME* stellt die Dauer des Zeitfensters im Modus *Scope* ein. Dieses Zeitfenster wird in eine Anzahl gleich großer Intervalle unterteilt, in denen jeweils der Leistungsmittelwert bestimmt wird. Die Zahl der Intervalle ist gleich der Zahl der Messpunkte, die mit dem Befehl *SENSe:TRACe:POINts* eingestellt wird.

Der Abfragebefehl liefert die Dauer des Zeitfensters im Modus *Scope* (in s).

**Voreinstellung:** *0.01 [s]* 

## **SENSe:TIMing:EXCLude:STARt[?] 0.0 … 0.1**

*SENSe:TIMing:EXClude:STARt* definiert die Ausschlusszeit am Anfang des Messfensters in den Modi *Burst Average* (Bild 6-2) und *Timeslot* (Bild 6-3).

Der Abfragebefehl liefert die Ausschlusszeit am Anfang des Messfensters.

**Voreinstellung:** *0.0 [s]* 

## **SENSe:TIMing:EXCLude:STOP[?] 0.0 … 0.003**

*SENSe:TIMing:EXClude:STOP* definiert die Ausschlusszeit am Ende des Messfensters in den Modi *Burst Average* (Bild 6-2) und *Timeslot* (Bild 6-3).

Der Abfragebefehl liefert die Ausschlusszeit am Ende des Messfensters.

**Voreinstellung:** *0.0 [s]* 

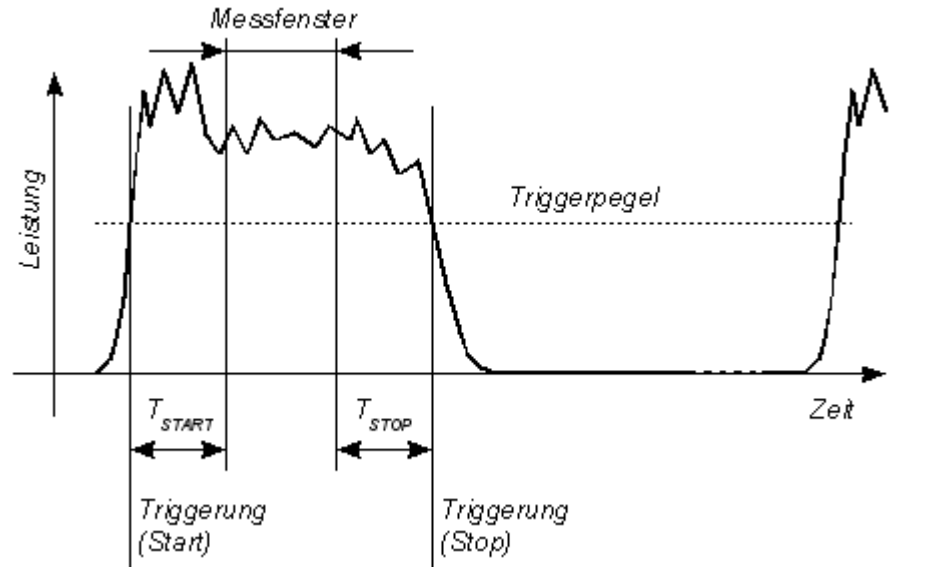

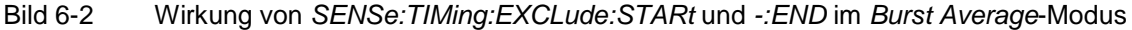

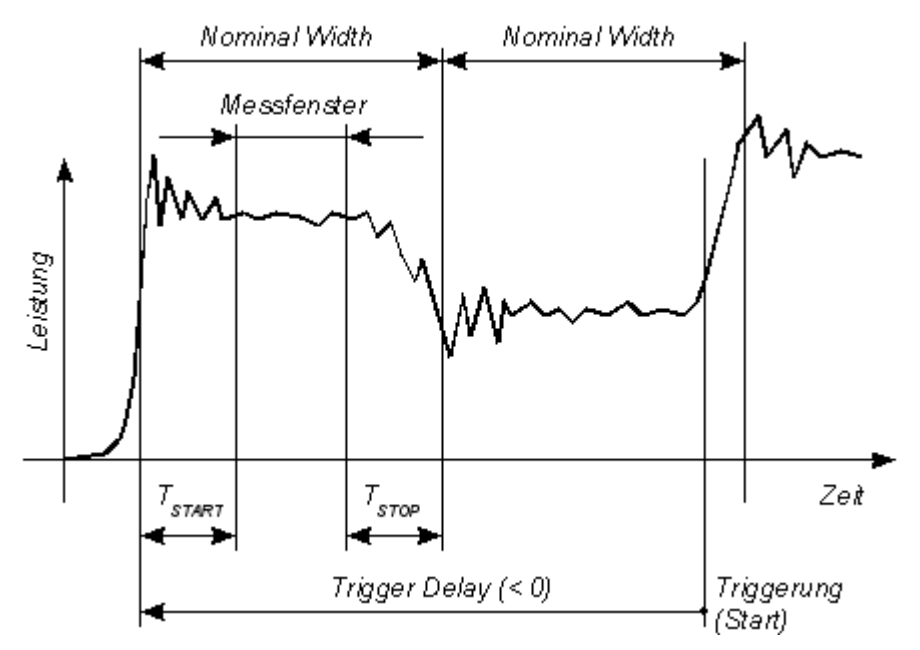

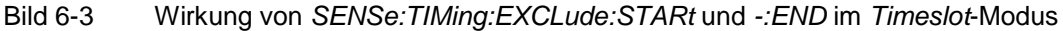

## **SYSTem**

Über das Befehlssystem *SYSTem* können administrative Geräteeinstellungen vorgenommen bzw. abgefragt werden. Hierzu gehören detaillierte Informationen über den Messkopf und dessen Initialisierung einschließlich Übertragung der verfügbaren Befehle und ihrer Parametergrenzen.

| <b>Befehl</b> | <b>Parameter</b> | Einheit | Bemerkung             |  |
|---------------|------------------|---------|-----------------------|--|
| <b>SYSTem</b> |                  |         |                       |  |
| :INFO? [Item] |                  |         | nur Abfrage           |  |
| :INITialize   |                  |         | keine Abfrage möglich |  |
| :MINPower?    |                  | W       | nur Abfrage           |  |
| :TRANsaction  |                  |         |                       |  |
| :BEGIN:       |                  |         | keine Abfrage möglich |  |
| :END          |                  |         | keine Abfrage möglich |  |

Tabelle 6-5 Befehle des Befehlssystems *SYSTem* 

## **SYSTem:INFO? [Item]**

*SYSTem:INFO?* liefert einen String, der detailliertere Informationen als der Identifikations-String, den der Messkopf als Antwort auf *\*IDN?* liefert, enthält. Ist kein *Item* angegeben, dann ist der Antwort-String eine Folge von durch *CR* und *LF* (in C-Notation: *\r\n*) getrennten Einträgen der Form *Item:Informations-String*. Mit dem optional an den Befehl angehängten *Item* lässt sich gezielt der Eintrag zum gewünschten *Item* abfragen. Der Antwort-String ist nullterminiert, d. h. seine Endekennung ist ein Nullbyte (in C-Notation: *\0*).

| Item           | <b>Informations-String</b>                                | <b>Bemerkung</b>                     |
|----------------|-----------------------------------------------------------|--------------------------------------|
| "MANUFACTURER" | "Rohde & Schwarz GmbH & Co. KG"                           | Hersteller                           |
| "TYPE"         | "NRP-Z22" oder "NRP-Z23" oder<br>"NRP-Z24"                | Typenbezeichnung                     |
| "STOCK NUMBER" | "1137.7506.02" oder "1137.8002.02"<br>oder "1137.8502.02" | Materialnummer                       |
| "SERIAL"       | " <seriennummer>"</seriennummer>                          | 6-stellige Seriennummer              |
| "HWVERSION"    | "000000000"                                               | Hardware-Version (Standard)          |
| "HWVARIANT"    | "000000000"                                               | Hardware-Variante (Standard)         |
| "SW BUILD"     | " <build-nummer>"</build-nummer>                          | Versionsnummer der Messkopf-Firmware |

Tabelle 6-6 Bedeutung des *Item* beim Befehl *SYSTem:INFO?* 

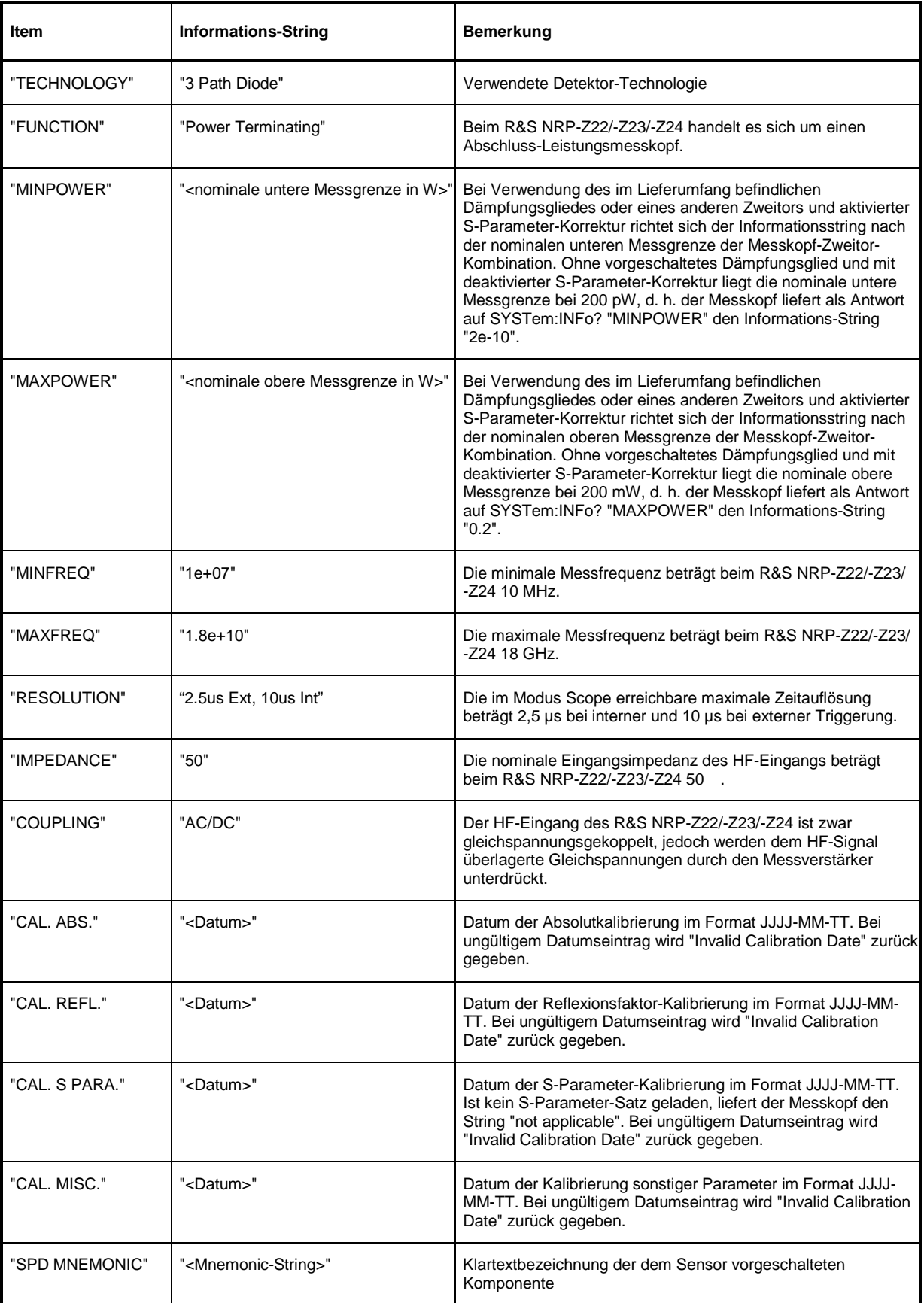

## **SYSTem:INITialize**

*SYSTem:INITialize* versetzt den Messkopf in den Standardzustand, d. h. die Voreinstellungen für alle Messparameter werden genau wie bei *\*RST* geladen. Danach gibt der Messkopf eine komplette Liste aller unterstützten Befehle und Parameter aus. Der Befehl ermöglicht es, dass die Fernsteuersoftware sich automatisch an die Möglichkeiten verschiedener Messkopftypen mit unterschiedlichem Funktionsumfang anpassen kann.

### **SYSTem:MINPower?**

*SYSTem:MINPower?* liefert die untere Messgrenze des Messkopfes oder der Kombination aus Messkopf und vorgeschalteter Komponente, wenn der Parameter *SENSe:CORRection:SPDevice* den Wert *ON* hat. Dieser Abfragebefehl kann z. B. verwendet werden, um eine sinnvolle Auflösung für die Anzeige des Messwertes in der Nähe der unteren Messgrenze zu ermitteln.

### **SYSTem:TRANsaction:BEGin**

*SYSTEM:TRANsaction:BEGin* markiert den Anfang einer Folge von Einstellbefehlen, zwischen denen keine Überprüfung der Parametergrenzen erfolgen soll. Auf diese Weise werden Fehlermeldungen verhindert, wenn ein Einstellbefehl einen Konflikt verursacht, welcher durch einen folgenden Einstellbefehl aufgelöst wird. Siehe *SYSTEM:TRANsaction:END*.

## **SYSTem:TRANsaction:END**

*SYSTEM:TRANsaction:END* markiert das Ende einer Folge von Einstellbefehlen, zwischen denen keine Überprüfung der Parametergrenzen erfolgen soll. Im Anschluss an diesen Befehl wird eine Überprüfung der Parametergrenzen durchgeführt.

## **TEST**

Tabelle 6-7 Befehle des Befehlssystems *TEST* 

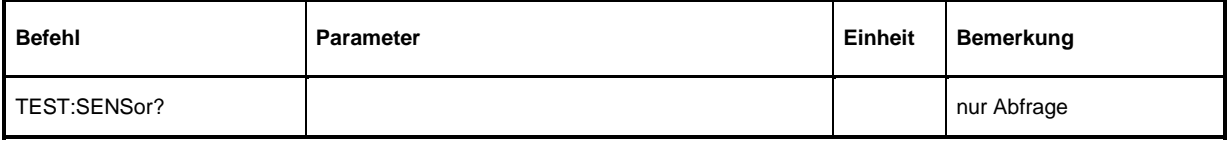

## **TEST:SENSor?**

*TEST:SENSor?* löst einen Selbsttest des Messkopfes aus. Im Unterschied zu *\*TST* liefert dieser Befehl detaillierte Ausgaben, die z. B. für die Fehlersuche nützlich sein können.

## **TRIGger**

| <b>Befehl</b>      | Parameter                                    | Einheit | <b>Bemerkung</b>      |  |
|--------------------|----------------------------------------------|---------|-----------------------|--|
| <b>ABORt</b>       |                                              |         | keine Abfrage möglich |  |
| <b>INITiate</b>    |                                              |         |                       |  |
| :CONTinuous[?]     | OFF   ON                                     |         |                       |  |
| :IMMediate         |                                              |         | keine Abfrage möglich |  |
| TRIGger            |                                              |         |                       |  |
| :ATRigger:STATe[?] | OFF   ON                                     |         |                       |  |
| :COUNt[?]          | $12\times10^{9}$                             |         |                       |  |
| :DELay[?]          | x  100.0                                     | s       |                       |  |
| :AUTO[?]           | OFF   ON                                     |         |                       |  |
| :HOLDoff[?]        | 0.010.0                                      | s       |                       |  |
| :HYSTeresis[?]     | 0.010.0                                      | dB      |                       |  |
| :IMMediate         |                                              |         | keine Abfrage         |  |
| :LEVel[?]          | x  y                                         | W       |                       |  |
| :SLOPe[?]          | POSitive   NEGative                          |         |                       |  |
| :SOURce[?]         | BUS   EXTernal   HOLD   IMMediate   INTernal |         |                       |  |

Tabelle 6-8 Befehle des Befehlssystems *TRIGger* 

## **ABORt**

*ABORt* bricht die gerade laufende Messung ab und bringt den Messkopf in den *IDLE*-Zustand (Normalfall). Wenn sich der Messkopf allerdings im freilaufenden Messmodus befindet (Einstellung *INITiate:CONTinuous ON),* wird der Zustand *IDLE* sofort wieder verlassen, und der Messkopf geht in den Zustand *WAIT\_FOR\_TRIGGER.* 

## **INITiate:CONTinuous[?] OFF | ON**

*INITiate:CONTinuous ON* aktiviert den freilaufenden Messmodus. In dieser Betriebsart wird nach Beendigung einer Messung automatisch eine neue gestartet. Dabei geht der Messkopf zunächst in den Zustand *WAIT\_FOR\_TRIGGER* und beginnt mit dem Messvorgang, sobald die Triggerbedingung erfüllt ist. Nach Abschluss der Messung wird wieder der Zustand *WAIT\_FOR\_TRIGGER* eingenommen. Fortlaufende Triggerereignisse vorausgesetzt, wird der Messkopf also kontinuierlich messen.

Im Gegensatz dazu muss nach Senden des Befehls *INITiate:CONTinuous OFF* jeder Messzyklus explizit mit dem Befehl *INITiate:IMMediate* gestartet werden. Nach Triggerung und Durchführung des Messvorgangs geht der Messkopf in den Zustand *IDLE* und verharrt dort bis zu einem neuen Messstart mit dem Befehl *INITiate:IMMediate*.

Der Abfragebefehl liefert

- *1* für *OFF*,
- *2* für *ON*.

**Voreinstellung:** *OFF* 

### **INITiate:IMMediate**

*INITiate:IMMediate* startet einen einzelnen Messzyklus. Ausgehend vom Zustand *IDLE* geht der Messkopf zunächst in den Zustand *WAIT\_FOR\_TRIGGER* und beginnt mit dem Messvorgang, sobald die Triggerbedingung erfüllt ist. Nach Abschluss der Messung wird wieder der Zustand *IDLE* eingenommen. Weil der Befehl während einer laufenden Messung ignoriert wird, ist er im freilaufenden Modus (Einstellung *INITiate:CONTinuous ON*) generell ohne Wirkung.

## **TRIGger:ATRigger:STATe[?] OFF | ON**

*TRIGger:ATRigger:STATe ON* bewirkt, dass im Messkopf ein künstliches Triggerereignis ausgelöst wird, wenn mehr als 10 s nach Start des Messzyklus kein Trigger registriert wurde (nur im Modus *Scope*). *TRIGger:ATRigger:STATe OFF* deaktiviert die Trigger-Automatik.

Der Abfragebefehl liefert

- *1* für *OFF*,
- *2* für *ON*.

**Voreinstellung:** *OFF* 

## **TRIGger:COUNt[?] 1 … 2** × **10<sup>9</sup>**

*Diese Einstellung ist für jene Anwendungen gedacht, bei denen durch einmaliges Senden des Befehls INITiate:IMMediate* mehrere aufeinanderfolgende Messungen durchgeführt werden sollen, z. B. zum Erzielen einer höheren Messgeschwindigkeit. Damit wird die Lücke zwischen einer einmaligen Messung und dem freilaufenden Messmodus geschlossen. Die Anzahl der Messungen wird mit dem Parameter zum Befehl *TRIGger:COUNt* definiert. Diese Zahl ist auch gleich der Anzahl der Messergebnisse, die der Messkopf am Schluss zur Verfügung stellt.

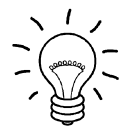

*Der Befehl TRIGger:COUNt definiert nicht die Zahl der Triggerereignisse, die zur Durchführung der gesamten Messaufgabe erforderlich sind. Je nach Messmodus können das unterschiedlich viele sein.* 

*Eine weitere Erhöhung der Messgeschwindigkeit kann durch Kombination mit dem gepufferten Modus erreicht werden. Dabei werden die Messergebnisse nicht sequenziell, sondern erst am Schluss der Messfolge als Block zur Verfügung gestellt (siehe Befehlsgruppe SENSe:POWer:AVG:BUFFer).* 

Der Abfragebefehl liefert die Anzahl an Messungen, die nach einem Messstart mit dem Befehl *INIT:IMMediate* durchgeführt werden.

**Voreinstellung:** *1* 

## **TRIGger:DELay[?] x … 100.0**

*TRIGger:DELay* legt die zeitliche Verzögerung (in Sekunden) vom Auftreten des Triggerereignisses bis zum Beginn des eigentlichen Messvorgangs für die Modi *Timeslot* und *Scope* fest. Im Modus *Burst Average* wird dieser Parameter ignoriert. Pre-Triggerung wird durch negative Werte des Parameters erreicht, bei bus-getriggerten Messungen (siehe *TRIGger:SOURce*) sollte der Parameter auf positive Werte oder Null eingestellt sein, um Messfehler zu vermeiden.

Der Abfragebefehl liefert den eingestellten Trigger-Delay für die Modi *Timeslot* und *Scope* (in Sekunden).

#### **Untergrenze x des Parameters**

Modi *Continuous Average*, *Burst Average* und *Timeslot*: x = –0.005 Modus *Scope*: x = – (<*SENSe:TRACe:OFFSet:TIME*> + 0.005)

**Voreinstellung:** *0.0 [s]* 

## **TRIGger:DELay:AUTO[?] OFF | ON**

*TRIGger:DELay:AUTO ON* stellt durch eine automatisch ermittelte Wartezeit sicher, dass ein Messvorgang erst begonnen wird, wenn der Messkopf eingeschwungen ist. Dies ist vor allem bei thermischen Messköpfen wichtig. Die automatisch ermittelte Wartezeit wird ignoriert, wenn über *TRIGger:DELay* eine längere Zeit eingestellt wurde. Der Wert von *TRIGger:DELay* wird dadurch nicht überschrieben. *TRIGger:DELay:AUTO OFF* deaktiviert diese Funktion.

Der Abfragebefehl liefert •*1* für *OFF*, •*2* für *ON*.

**Voreinstellung:** *ON* 

## **TRIGger:HOLDoff[?] 0.0 … 10.0**

*TRIGger:HOLDoff* bewirkt ein Ausblenden von Triggerereignissen innerhalb der eingestellten Holdoff-Zeit (in s), gerechnet vom Zeitpunkt der letzten erfolgreichen Triggerung.

Der Abfragebefehl liefert die eingestellte Holdoff-Zeit (in s).

**Voreinstellung:** *0.0 [s]* 

## **TRIGger:HYSTeresis[?] 0.0 … 10.0**

*TRIGger:HYSTeresis* stellt die Hysterese der internen Triggerschwelle (Parameter *TRIGger:LEVel*) ein. Unter Hysterese versteht man den Betrag (in dB), um den der Pegel des Triggersignals die Triggerschwelle unterschreiten muss (bei positiver Triggerflanke), damit eine erneute Triggerung möglich wird. Bei negativer Triggerflanke sind die Verhältnisse genau umgekehrt. Die Einstellung der Trigger-Hysterese ist nur für die Triggerquelle *INTernal* relevant.

Der Abfragebefehl liefert die Trigger-Hysterese in dB.

**Voreinstellung:** *0.0 [dB]* 

### **TRIGger:IMMediate**

*TRIGger:IMMediate* löst ein generisches Triggerereignis aus, welches bewirkt, dass der Messkopf sofort – unabhängig von Triggerquelle und Trigger-Delay – den Zustand *WAIT\_FOR\_TRIGGER* verlässt und mit dem Messvorgang beginnt. Dieser Befehl ist die einzige Möglichkeit, einen Messvorgang zu starten, wenn die Triggerquelle auf *HOLD* steht.

## **TRIGger:LEVel[?] x … y**

*TRIGger:LEVel* stellt die Triggerschwelle für die interne, vom Messsignal abgeleitete Triggerung ein (in W). Diese Einstellung ist für alle anderen Triggerquellen ohne Bedeutung.

Der Abfragebefehl liefert die Triggerschwelle in Watt.

#### **Untergrenze x und Obergrenze y des Parameters**

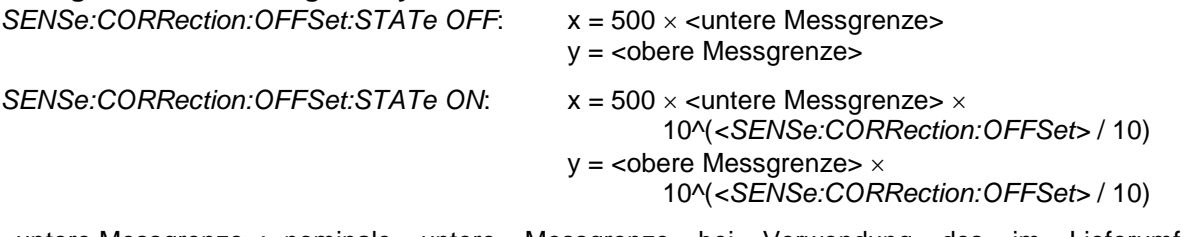

<untere Messgrenze>: nominale untere Messgrenze bei Verwendung des im Lieferumfang befindlichen Dämpfungsgliedes oder eingegebene untere Messgrenze der Messkopf-Zweitor-Kombination (bei *SENSe:CORRection:SPDevice:STATe ON*) oder 200.0e-12 (bei *SENSe:CORRection:SPDevice:STATe OFF*)

<obere Messgrenze>: nominale obere Messgrenze bei Verwendung des im Lieferumfang befindlichen Dämpfungsgliedes oder eingegebene obere Messgrenze der Messkopf-Zweitor-Kombination (bei *SENSe:CORRection:SPDevice:STATe ON*) oder 0.2 (bei *SENSe:CORRection:SPDevice:STATe OFF*)

**Voreinstellung:** 10 × x

## **TRIGger:SLOPe[?] POSitive | NEGative**

*TRIGger:SLOPe* definiert die Flanke des Triggerereignisses bei interner oder externer Triggerung in den Modi *Timeslot* und *Scope*. Positiv bedeutet in diesem Zusammenhang steigende Hüllkurvenleistung (bei interner Triggerung) bzw. steigende Spannung (bei externer Triggerung). In Kombination mit den Triggerquellen *BUS*, *HOLD* und *IMMediate* ist dieser Befehl ebenso ohne Wirkung wie im Modus *Burst Average*.

Der Abfragebefehl liefert

- *1 für POSitive*,
- *2* für *NEGative*.

**Voreinstellung:** *POSitive* 

## **TRIGger:SOURce[?] BUS | EXTernal | HOLD | IMMediate | INTernal**

*TRIGger:SOURce* stellt die Triggerquelle ein.

- *BUS*: Triggerung durch die Befehle *\*TRG oder TRIGger:IMMediate*.
- *EXTernal*: Triggerung über den USB-Adapter R&S NRP-Z3. Relevante Trigger-Parameter: *TRIGger:DELay* und *TRIGger:SLOPe*.
- *HOLD*: Triggerung nur mit dem Befehl *TRIGger:IMMediate*.
- *IMMediate*: Automatische Triggerung ohne explizites Ereignis.
- *INTernal*: Triggerung durch das Messsignal. Relevante Trigger-Parameter: *TRIGger:LEVel, TRIGger:DELay* und *TRIGger:SLOPe* (nicht im Modus *Burst Average*).

Der Abfragebefehl liefert

- *1* für *BUS*,
- *2* für *EXTernal*,
- *4* für *HOLD*,
- *8* für *IMMediate*,
- *16* für *INTernal*.

**Voreinstellung:** *IMMediate* 

## **Liste der Fernsteuer-Befehle**

Die Fernsteuerbefehle des R&S NRP-Z22/-Z23/-Z24 haben eine Syntax in Anlehnung an die Norm SCPI 1999.0, entsprechen dieser jedoch nur eingeschränkt.

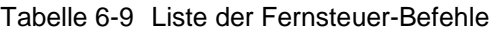

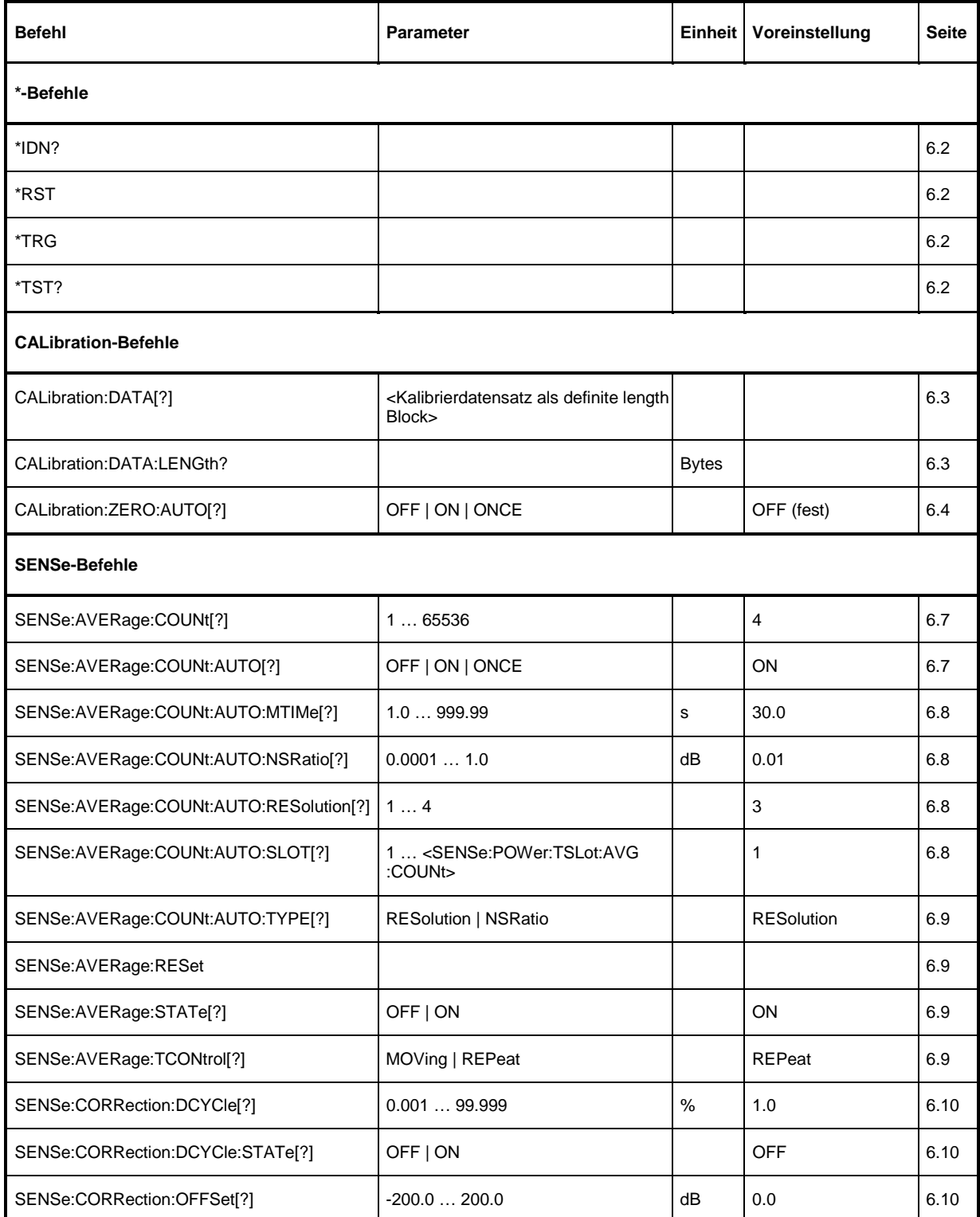

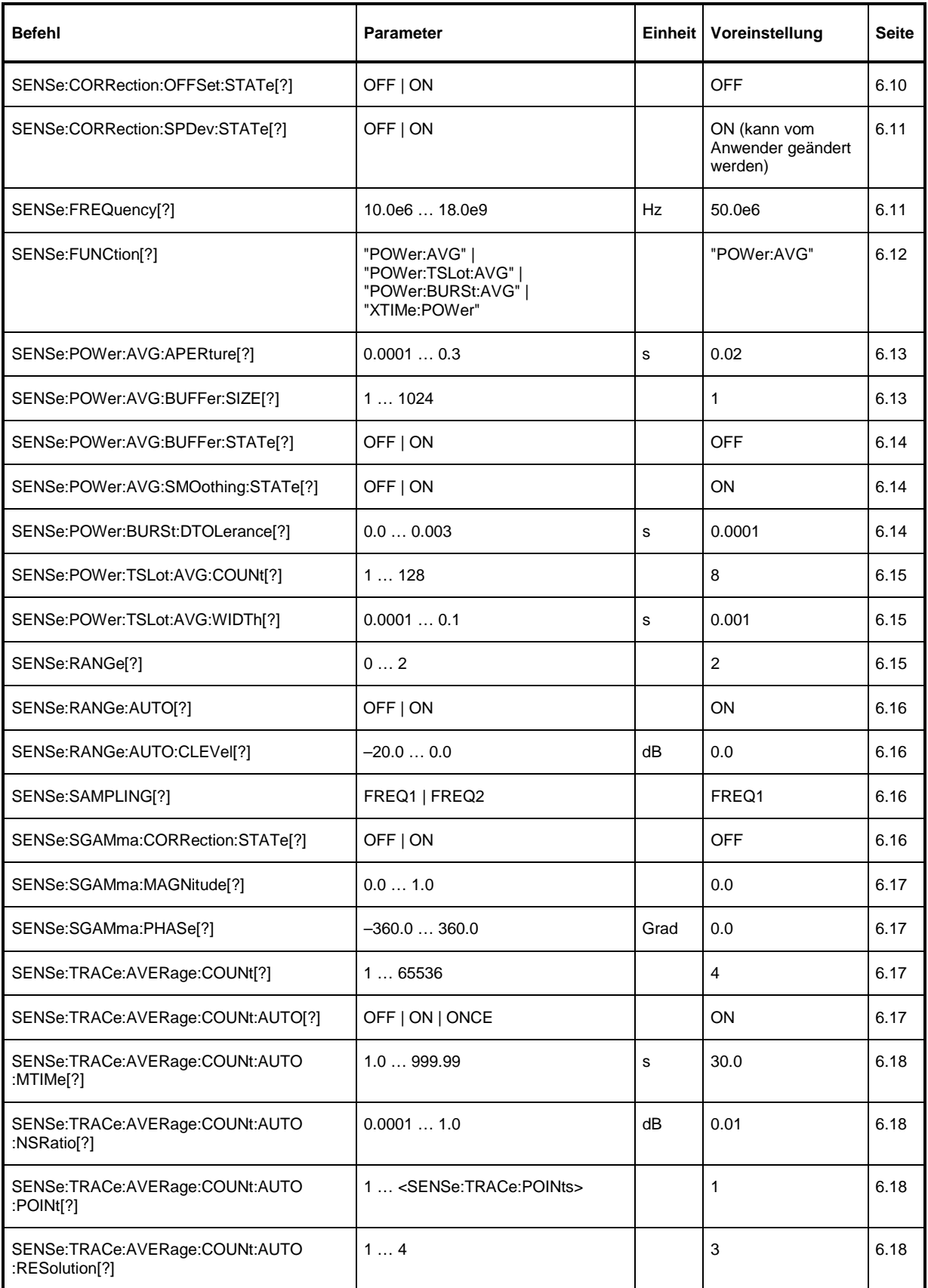

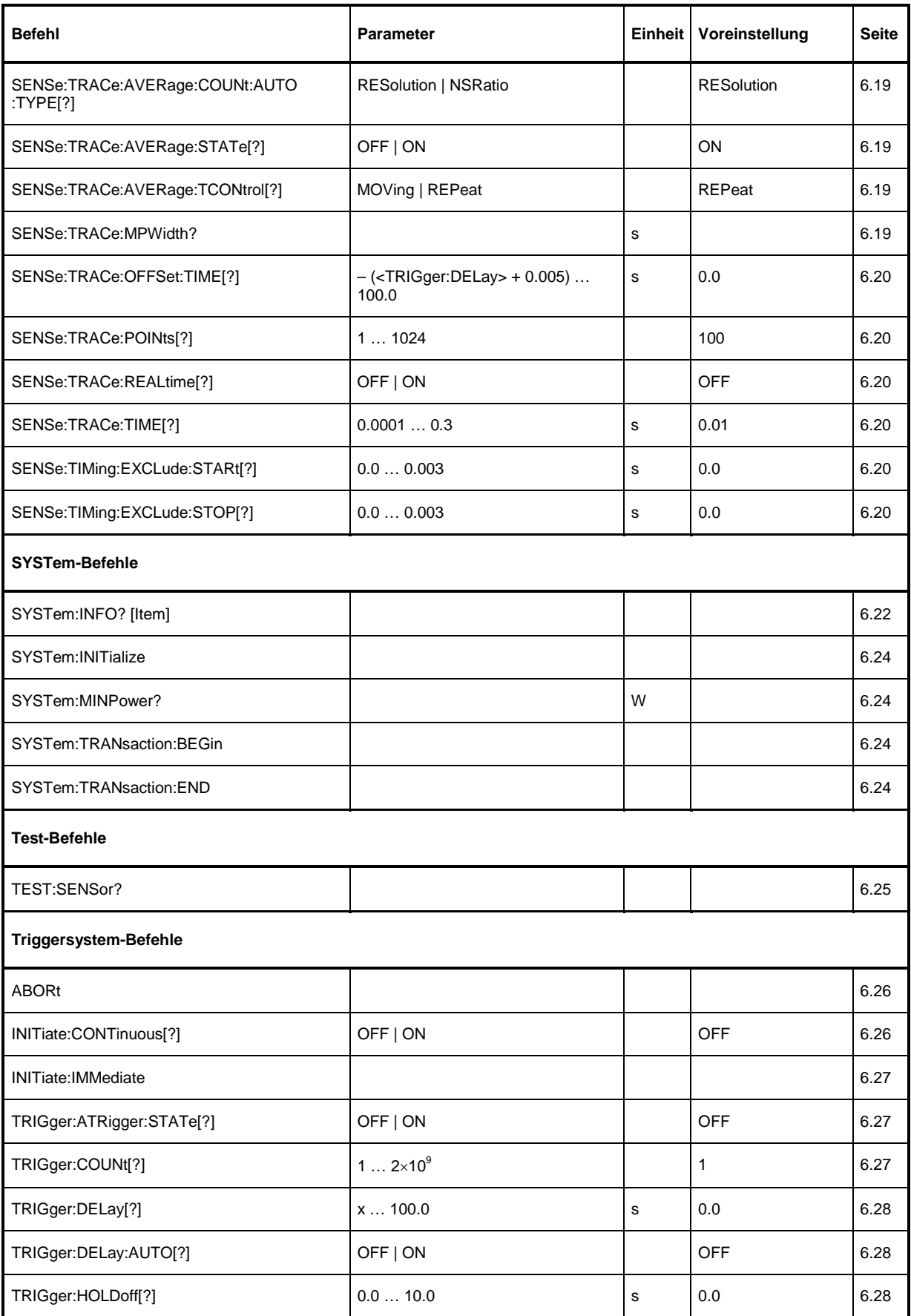

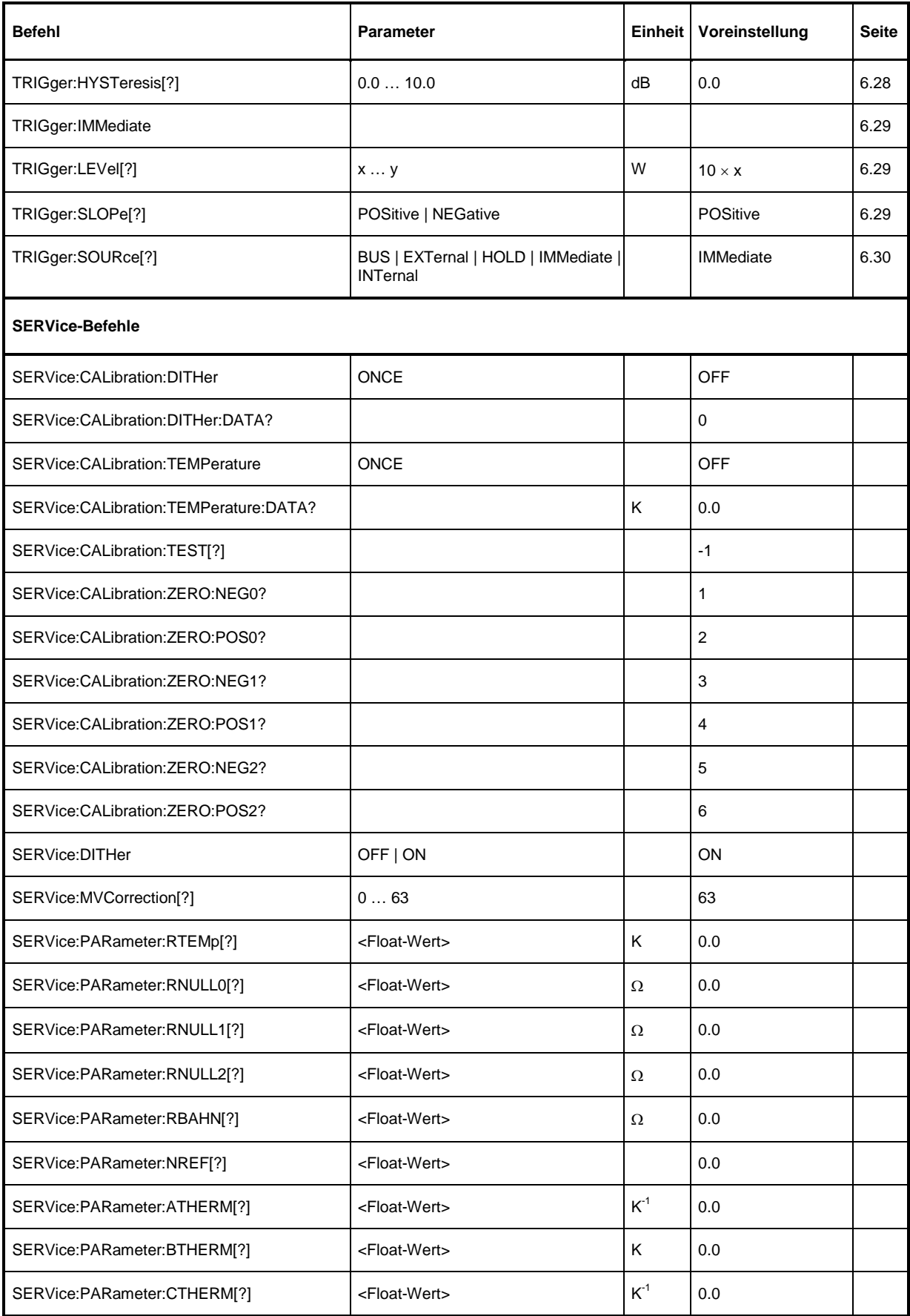

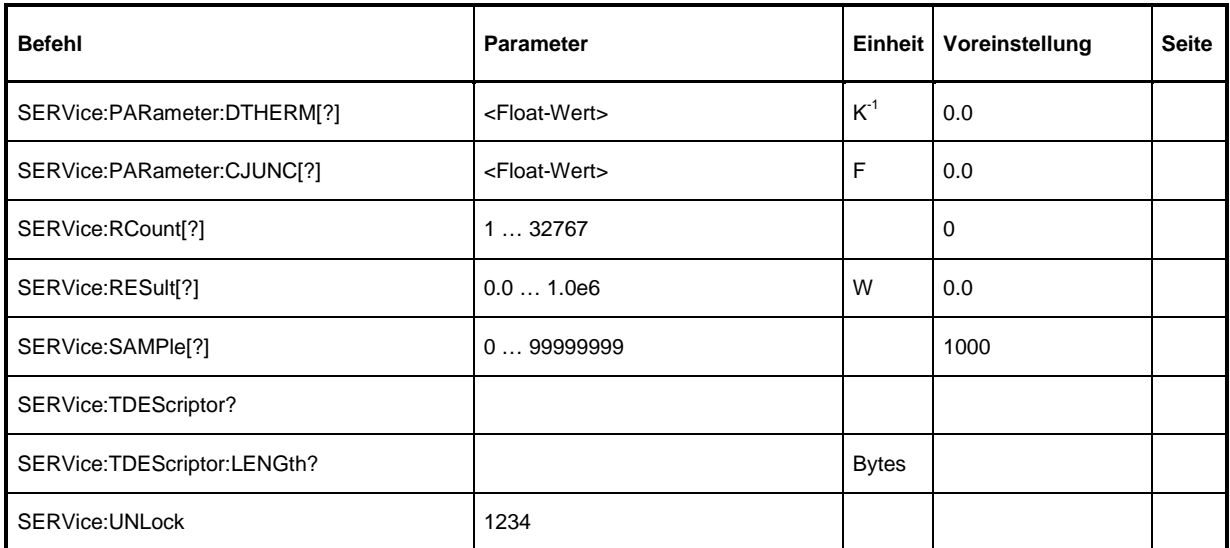

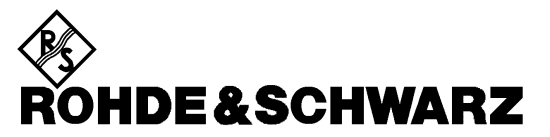

**Geschäftsbereich** Messtechnik

# **Serviceanleitung**

## Inhaltsübersicht

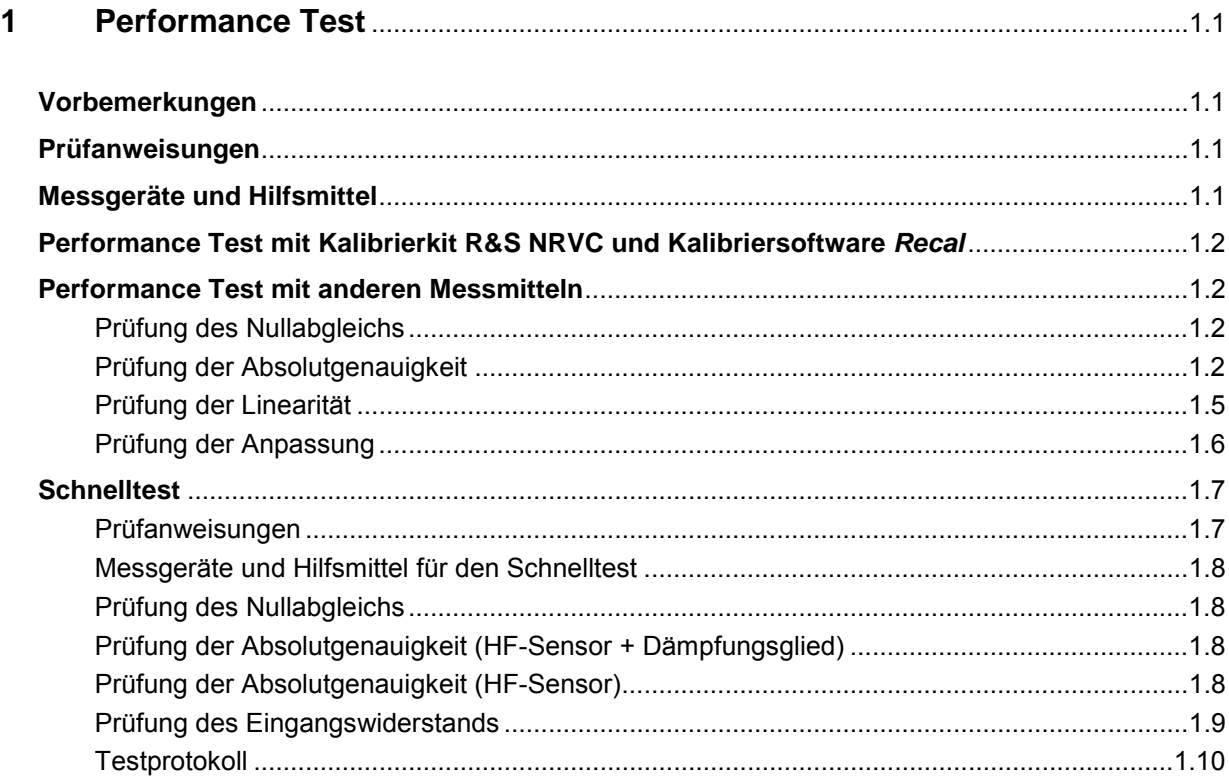

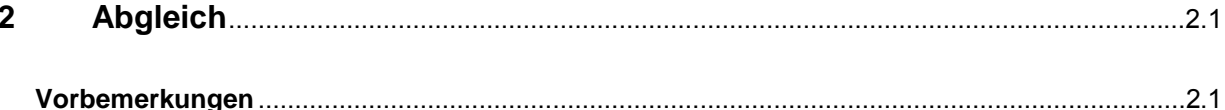

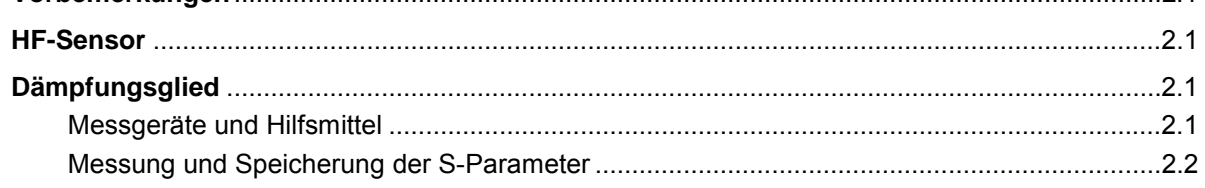

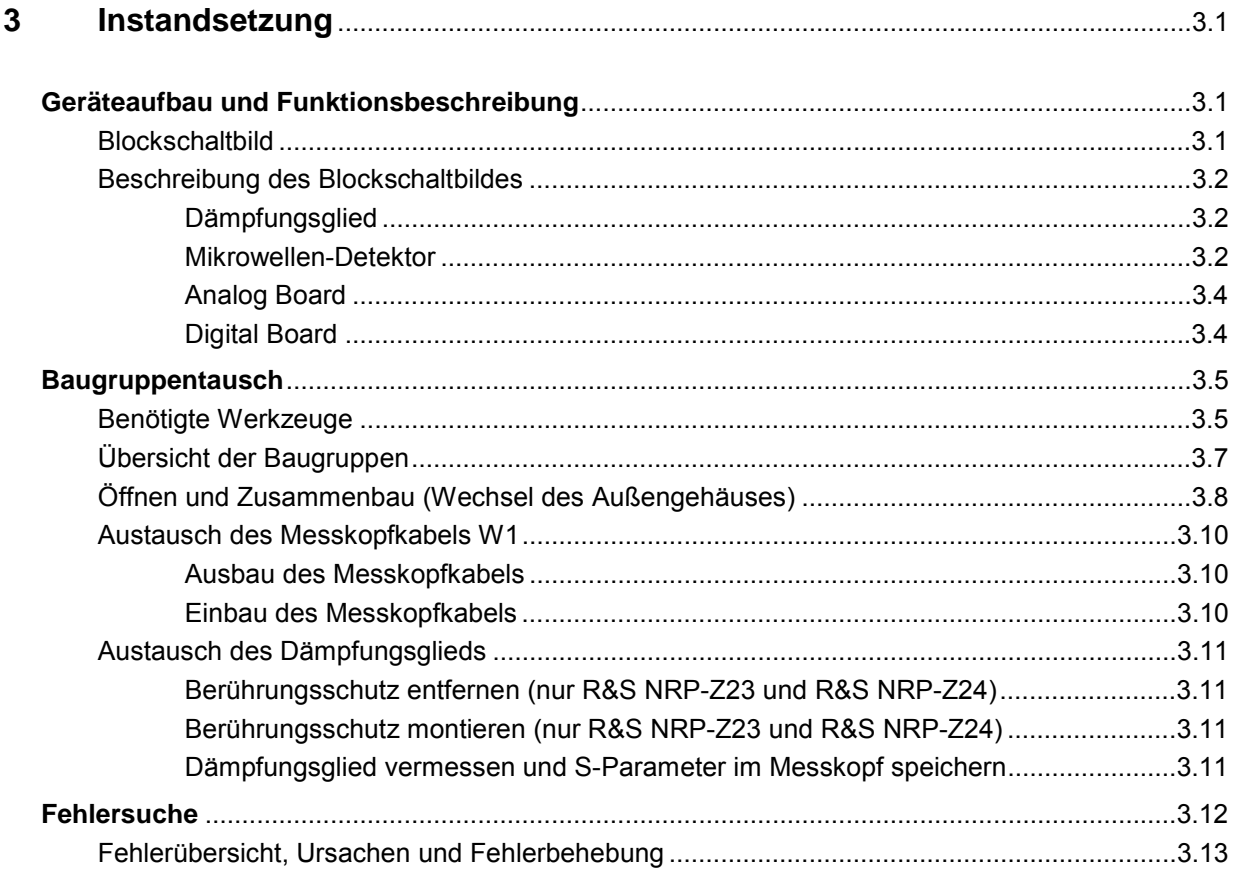

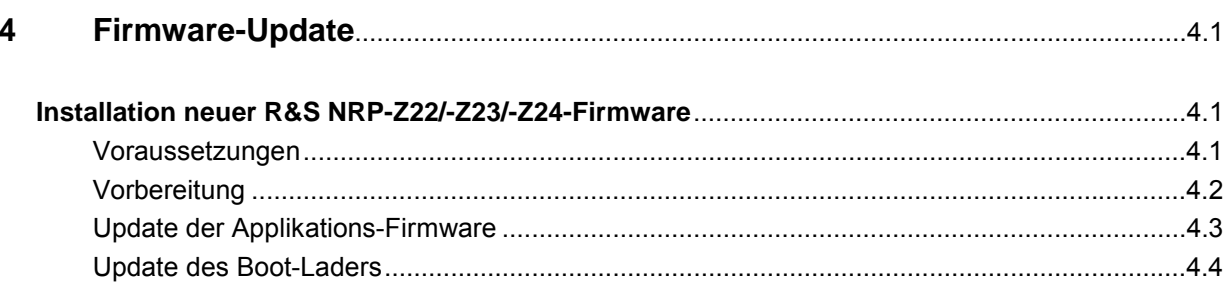

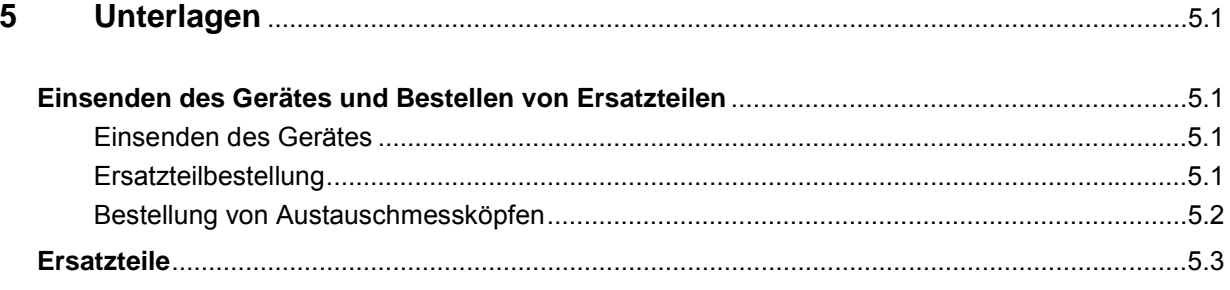

## **Bilder**

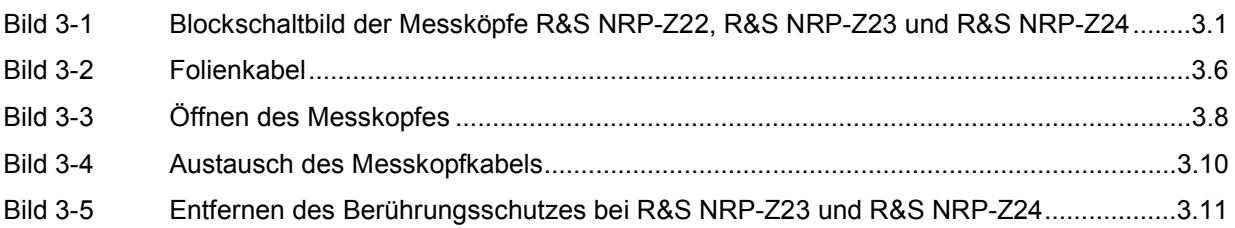

## **Tabellen**

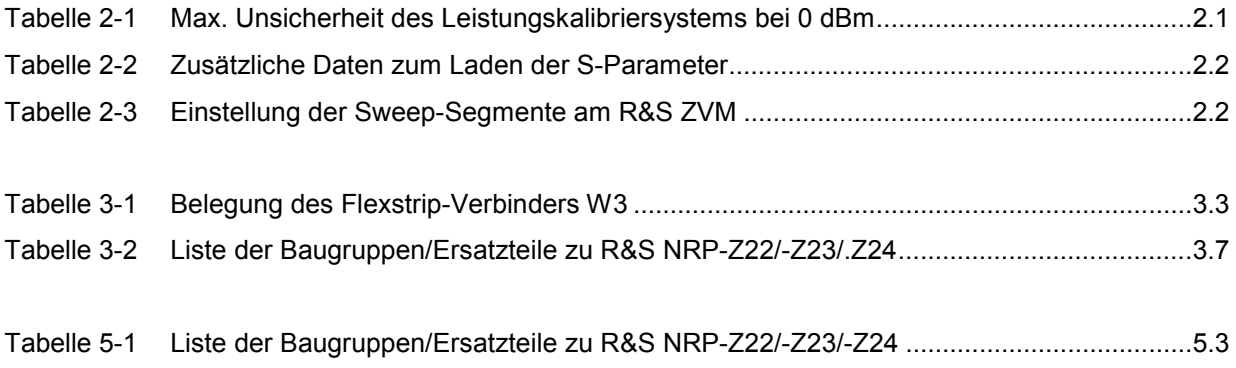

## **1 Performance Test**

## **Vorbemerkungen**

Die Verifikation der im Datenblatt spezifizierten Eigenschaften der Leistungsmessköpfe R&S NRP-Z22, R&S NRP-Z23 und R&S NRP-Z24 erfordert hohen apparativen Aufwand und Sorgfalt. Rohde&Schwarz empfiehlt dafür das Leistungskalibriersystem R&S NRVC oder entsprechendes Equipment gleicher Genauigkeit. Die Prüfungen sollten direkt beim Hersteller, seinen Niederlassungen oder entsprechend ausgerüsteten Kalibrierstellen durchgeführt werden.

Für die Überprüfung des Messkopfes mit einfachen Mitteln wird ein *Schnelltest* (siehe Seite 1.7) empfohlen.

## **Prüfanweisungen**

- Die Tests sollten bei einer Umgebungstemperatur von 20°C bis 25°C durchgeführt werden. Davor sollte der Prüfling mindestens 30 min. am (eingeschalteten) Grundgerät R&S NRP angeschlossen sein.
- Die in den folgenden Abschnitten verwendeten Prüfgrenzen wurden auf der Grundlage des Datenblatts für die Messköpfe R&S NRP-Z22, R&S NRP-Z23 und R&S NRP-Z24 ermittelt. Sie gelten aber ausschließlich unter den Bedingungen, wie sie für den jeweiligen Prüfschritt definiert worden sind. Daher sind sie als Genauigkeitsangabe rechtlich nicht bindend, sondern ausschließlich die Angaben im Datenblatt.
- Die Eingaben am Power Meter R&S NRP werden wie folgt abgekürzt:

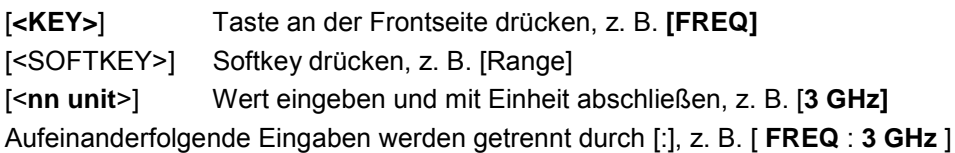

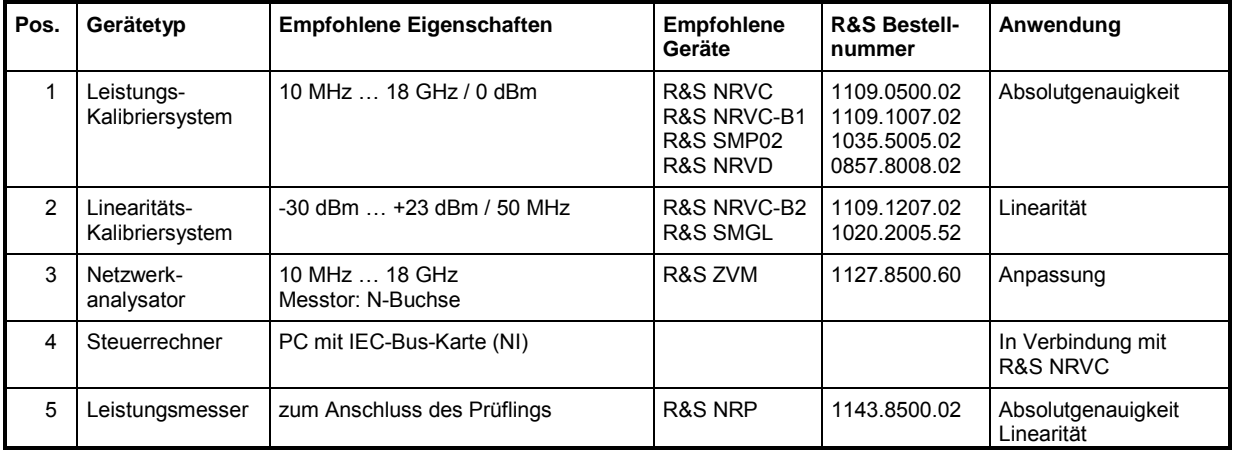

## **Messgeräte und Hilfsmittel**

l

## **Performance Test mit Kalibrierkit R&S NRVC und Kalibriersoftware** *Recal*

Die Vorgehensweise ist im Detail im Betriebshandbuch zum Kalibrierkit R&S NRVC beschrieben.

Die Anpassungsmessung muss auf einem separaten Netzwerkanalysator durchgeführt werden, die Auswertung wird allerdings ebenfalls von der Kalibriersoftware *Recal* vorgenommen.

## **Performance Test mit anderen Messmitteln**

Im Folgenden werden die notwendigen Prüfschritte beschrieben, allerdings wird auf ein Testprotokoll mit festen Prüfgrenzen verzichtet, da Letztere ganz wesentlich von der Unsicherheit der verwendeten Kalibriersysteme abhängen.

## **Prüfung des Nullabgleichs**

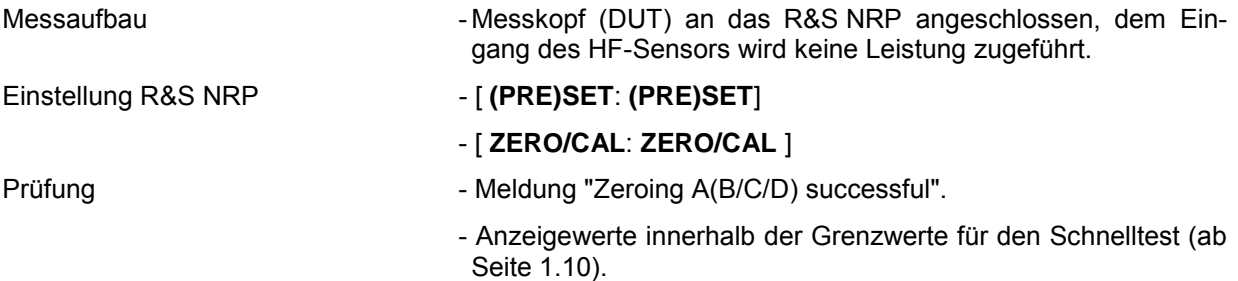

## **Prüfung der Absolutgenauigkeit**

Da der Messkopf über drei Messpfade verfügt und wahlweise mit oder ohne vorgeschaltetes Dämpfungsglied verwendet werden kann, sind insgesamt vier Prüfschritte durchzuführen (Tabelle 1-1). Die maximal zulässigen Abweichungen richten sich nach den Kalibrierunsicherheiten des Messkopfes (Tabelle 1-2 und Tabelle 1-3) sowie den Unsicherheiten des Kalibriersystems. Es wird empfohlen, beide Unsicherheiten nach der RSS-Methode (Quadratwurzel aus der Summe der Quadrate) zu kombinieren und die erweiterte kombinierte Unsicherheit als Prüfgrenze zu verwenden.

Zur Kalibrierung von Messpfad 1 (Pos. 4) kann das Messergebnis von Messpfad 2 herangezogen werden, falls das Kalibriersystem keine Kalibrierleistung von 10 µW zur Verfügung stellt oder dessen Unsicherheit zu groß ist. Dann wird einfach die Anzeigedifferenz zwischen beiden Messpfaden geprüft (Tabelle 1-4).

| Pos.           | Konfiguration                      | <b>Messpfad</b>                         | Kalibrierleistung    |  |
|----------------|------------------------------------|-----------------------------------------|----------------------|--|
|                | HF-Sensor mit<br>Dämpfungsglied    | 2 (R&S NRP-Z22)<br>1 (R&S NRP-Z23/-Z24) |                      |  |
| $\overline{2}$ |                                    |                                         | $(0$ dBm $)$<br>1 mW |  |
| 3              | HF-Sensor ohne Dämp-<br>fungsglied |                                         |                      |  |
| 4              |                                    |                                         | 10 µW (-20 dBm)      |  |

Tabelle 1-1 Prüfschritte

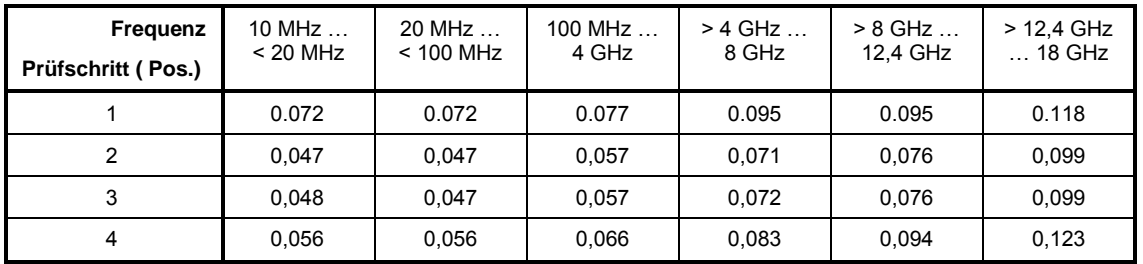

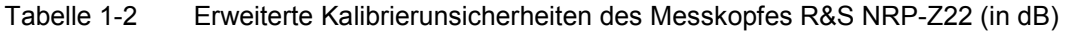

Tabelle 1-3 Erweiterte Kalibrierunsicherheiten der Messköpfe R&S NRP-Z23/-Z24 (in dB)

| Frequenz<br>Prüfschritt (Pos.) | 10 MHz<br>$< 20$ MHz | $20$ MHz $\ldots$<br>$< 100$ MHz | 100 MHz $\ldots$<br>4 GHz | $>$ 4 GHz $\ldots$<br>8 GHz | $> 8$ GHz<br>12.4 GHz | $>$ 12.4 GHz<br>$\dots$ 18 GHz |
|--------------------------------|----------------------|----------------------------------|---------------------------|-----------------------------|-----------------------|--------------------------------|
|                                | 0.078                | 0.078                            | 0.084                     | 0.110                       | 0.110                 | 0.139                          |
| 2                              | 0.047                | 0.047                            | 0.057                     | 0.071                       | 0.076                 | 0,099                          |
| 3                              | 0.048                | 0.047                            | 0,057                     | 0,072                       | 0.076                 | 0,099                          |
| 4                              | 0,056                | 0,056                            | 0,066                     | 0,083                       | 0,094                 | 0,123                          |

**Kalibrierfrequenzen:** 10 MHz, 15 MHz, 20 MHz, 30 MHz, 50 MHz, 100 MHz; von 250 MHz bis 18 GHz in Schritten von 250 MHz.

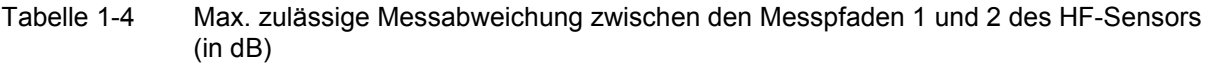

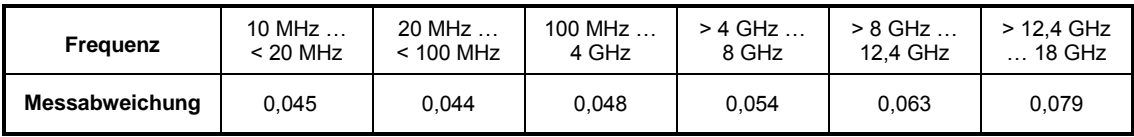

### **Durchführung (Pos. 1):**

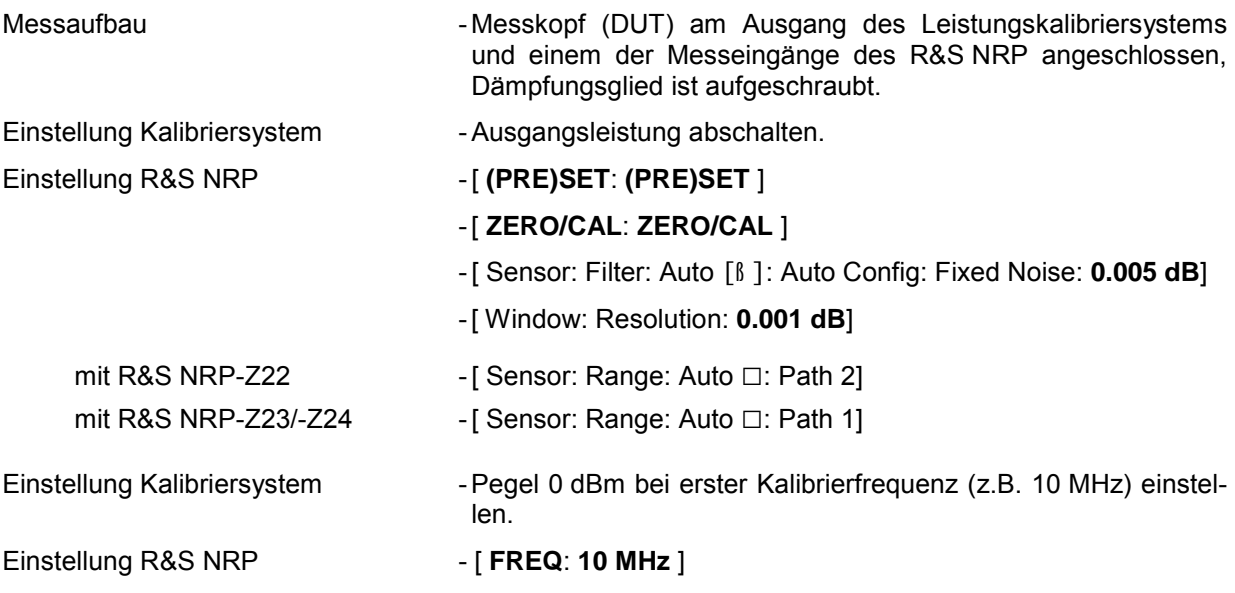

Prüfung **- Pegeldifferenz zwischen Kalibriersystem und Anzeigewert des** R&S NRP auf Einhaltung der berechneten Prüfgrenzen testen.

Den Performance Test für die restlichen Frequenzpunkte sinngemäß fortsetzen. Bei Frequenzen über 1 GHz wird empfohlen, den Mittelwert aus mindestens drei Messungen in unterschiedlichen Anschraubstellungen zu bilden. Dazu wird das Dämpfungsglied gegenüber der Ausgangsbuchse des Kalibriersystems und dem Eingang des HF-Sensors um 90° bis 120° verdreht.

#### **Durchführung (Pos. 2 und 3):**

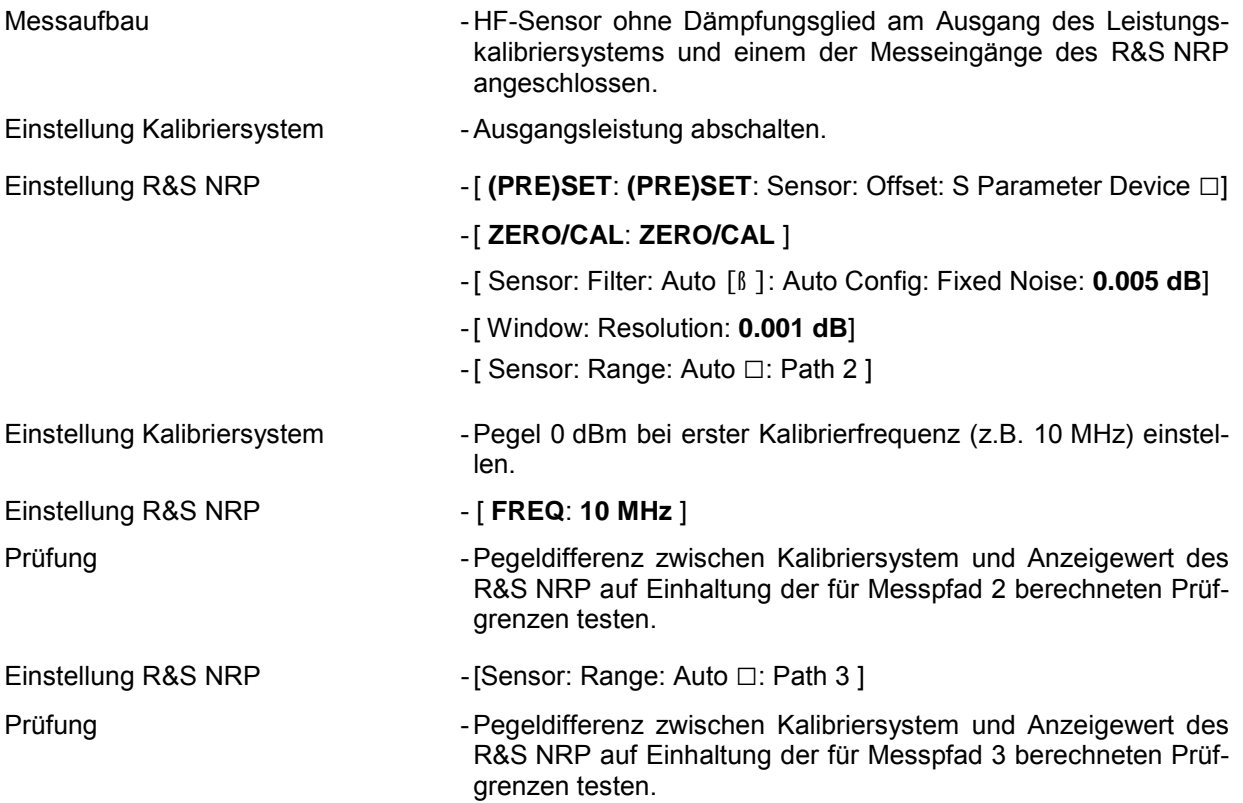

Den Performance Test für die restlichen Frequenzpunkte sinngemäß fortsetzen. Bei Frequenzen über 1 GHz wird empfohlen, den Mittelwert aus mindestens drei Messungen in unterschiedlichen Anschraubstellungen zu bilden. Dazu wird der HF-Sensor gegenüber der Ausgangsbuchse des Kalibriersystems um 90° bis 120° verdreht.

#### **Durchführung (Pos. 4):**

Der Messablauf ist sinngemäß zu Pos. 2/3 zu wählen. Wenn die zur Kalibrierung von Messpfad 1 benötigte Leistung nicht in der gewünschten Genauigkeit zur Verfügung steht, kann in einem alternativen Verfahren der Messpfad 2 als Referenz herangezogen werden:

#### **Durchführung (Pos. 4) mit Bezug auf Messpfad 2:**

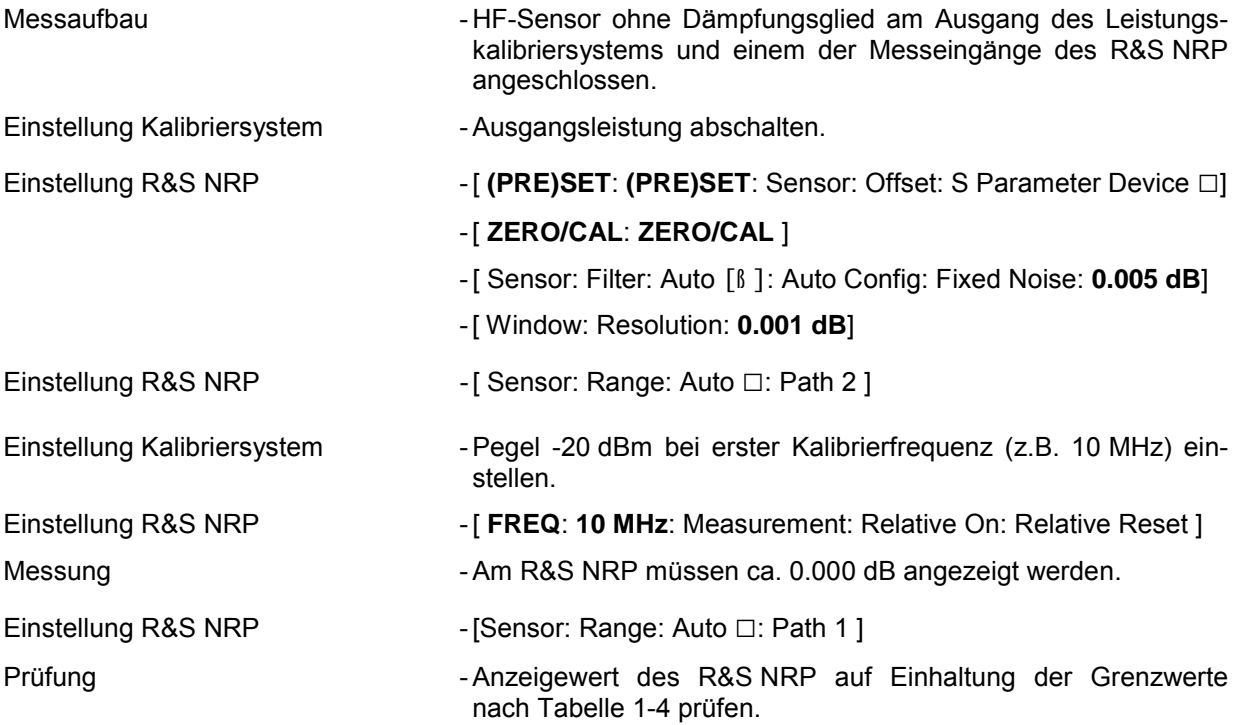

Den Performance Test für die restlichen Frequenzpunkte sinngemäß fortsetzen, auf das Verdrehen des Anschlusssteckers kann verzichtet werden.

## **Prüfung der Linearität**

Die Linearitätsprüfung wird bei 50 MHz und aktivierter Bereichsautomatik durchgeführt. Die Bezugsleistung beträgt 1 mW (0 dBm). Die maximal zulässigen Linearitätabweichungen richten sich nach der Linearitätunsicherheit des HF-Sensors (Tabelle 1-5) und den Linearitätsunsicherheiten des Kalibriersystems. Es wird empfohlen, beide Unsicherheiten nach der RSS-Methode (Quadratwurzel aus der Summe der Quadrate) zu kombinieren und die erweiterte kombinierte Unsicherheit als Prüfgrenze zu verwenden.

Tabelle 1-5 Erweiterte Linearitätsunsicherheit des HF-Sensors zu den Messköpfen R&S NRP-Z22, R&S NRP-Z23 und R&S NRP-Z24 bei 50 MHz (in dB, mit Bezug auf 0 dBm)

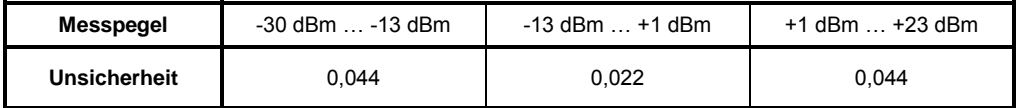

**Kalibrierpegel:** -30 dBm, -25 dBm, -20 dBm, -15 dBm, -10 dBm, -5 dBm, 0 dBm, +5 dBm, +10 dBm, +15 dBm, +20 dBm, +23 dBm

#### **Durchführung:**

Messaufbau **- HF-Sensor ohne Dämpfungsglied am Ausgang des Kalibrier**systems und einem der Messeingänge des R&S NRP angeschlossen.

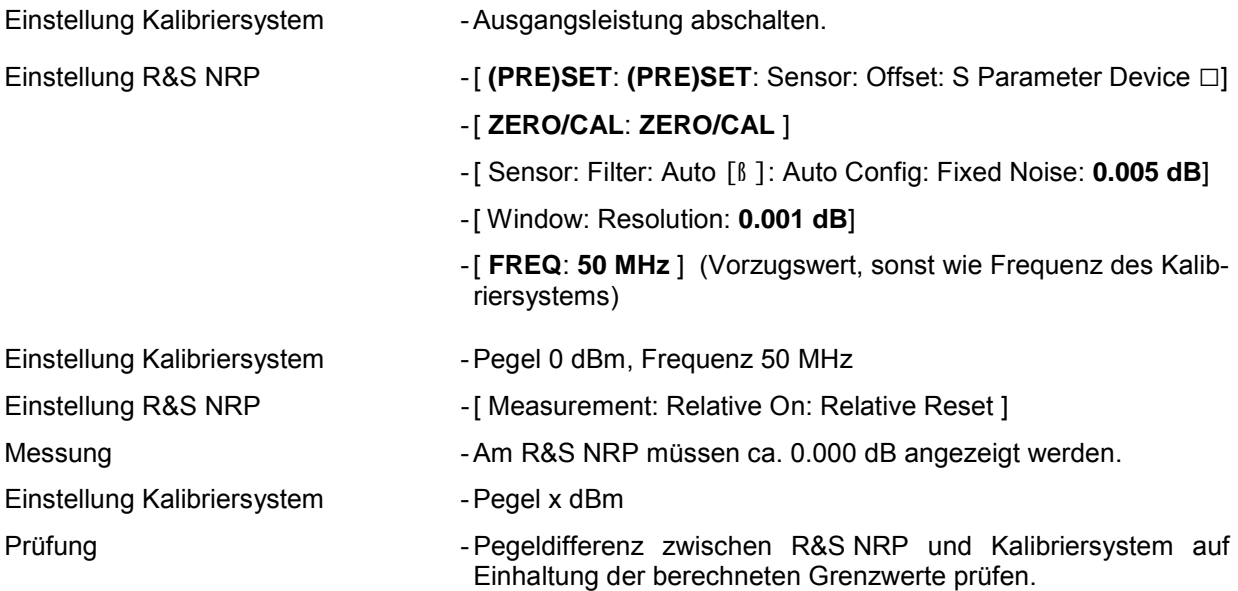

Die Prüfung für die restlichen Pegel sinngemäß fortsetzen.

## **Prüfung der Anpassung**

Die Anpassungsmessungen erstrecken sich auf die Eingänge von Dämpfungsglied und HF-Sensor. Der HF-Sensor kann bei diesen Messungen ohne oder mit Grundgerät R&S NRP betrieben werden, das Dämpfungsglied für R&S NRP-Z22 und R&S NRP-Z23 muss stets mit angeschlossenem Sensor vermessen werden.

Die Messunsicherheit des verwendeten Netzwerkanalysators sollte einen Wert von ±0,03 (für das SWR) nicht überschreiten.

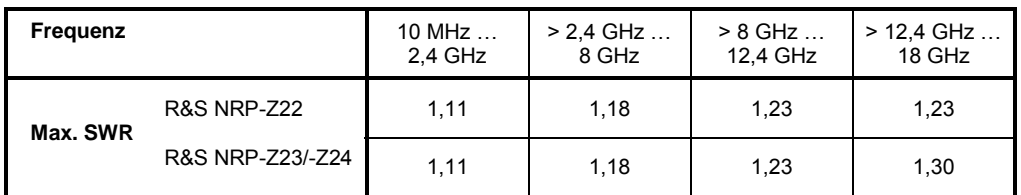

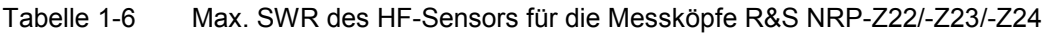

Tabelle 1-7 Max. SWR der Messköpfe R&S NRP-Z22/-Z23/-Z24 (am Eingang des Dämpfungsgliedes)

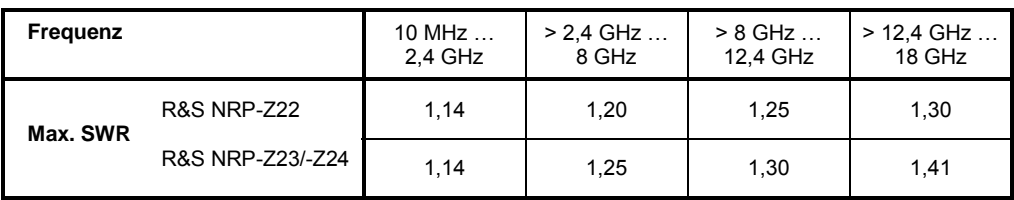

## **Schnelltest**

Mit den folgenden Tests können die Messköpfe R&S NRP-Z22, R&S NRP-Z23 und R&S NRP-Z24 unter Verwendung einfacher Hilfsmittel geprüft werden. Bei Bestehen der Tests ist eine hohe Gewähr dafür gegeben, dass sie im gesamten Frequenz- und Leistungsbereich den Spezifikationen entsprechen.

Die Prüfung umfasst:

- Funktion des Nullabgleichs
- Absolutgenauigkeit des gesamten Messkopfes (HF-Sensor + Dämpfungsglied)
- Absolutgenauigkeit des HF-Sensors
- Eingangswiderstand (für Gleichspannung/-strom).

## **Prüfanweisungen**

- Die Tests müssen bei einer Umgebungstemperatur von 15°C bis 35°C durchgeführt werden. Davor sollte der Prüfling mindestens 30 min. am (eingeschalteten) Grundgerät R&S NRP angeschlossen sein.
- Die in den folgenden Abschnitten verwendeten Prüfgrenzen wurden auf der Grundlage des Datenblatts ermittelt, gelten aber ausschließlich unter den Bedingungen, wie sie für den jeweiligen Prüfschritt definiert worden sind. Daher sind sie als Genauigkeitsangabe rechtlich nicht bindend, sondern ausschließlich die Angaben im Datenblatt.
- Die Eingaben am Power Meter R&S NRP werden wie folgt abgekürzt:

[**<KEY>**] Taste an der Frontseite drücken, z. B. **[FREQ]** [<SOFTKEY>] Softkey drücken, z. B. [Range] [<**nn unit**>] Wert eingeben und mit Einheit abschließen, z. B. [**3 GHz]** Aufeinanderfolgende Eingaben werden getrennt durch [:], z. B. [ **FREQ** : **3 GHz** ]

## **Messgeräte und Hilfsmittel für den Schnelltest**

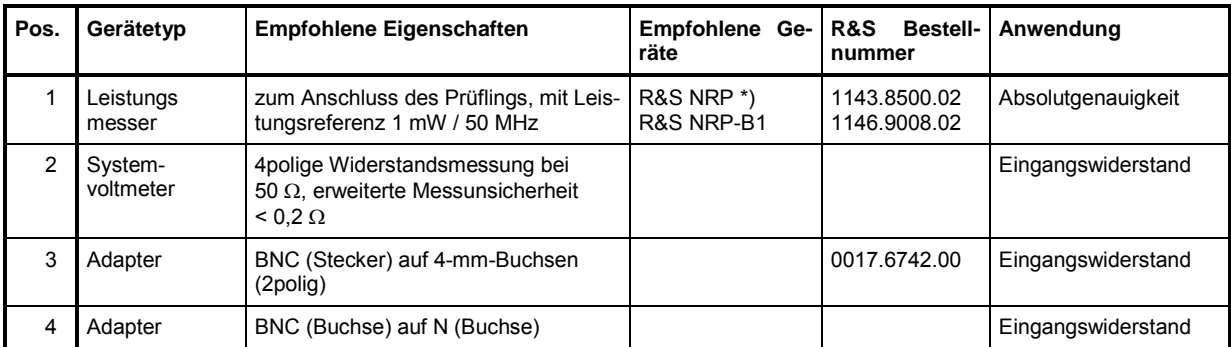

\*) mit FW-Rev. 3.0 oder höher

## **Prüfung des Nullabgleichs**

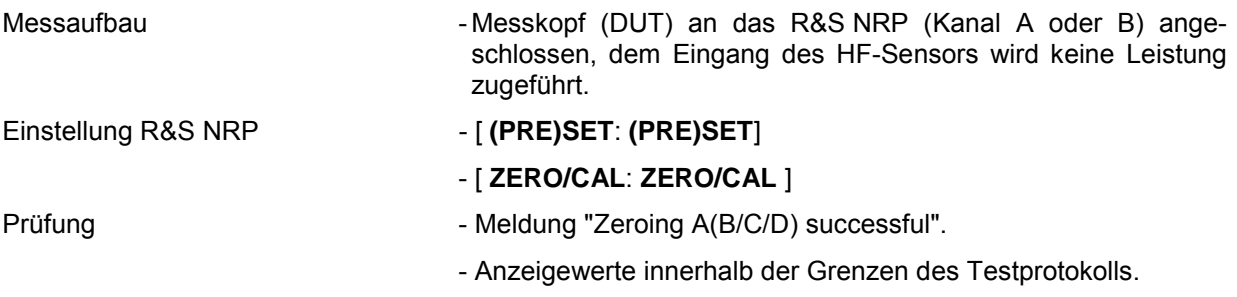

## **Prüfung der Absolutgenauigkeit (HF-Sensor + Dämpfungsglied)**

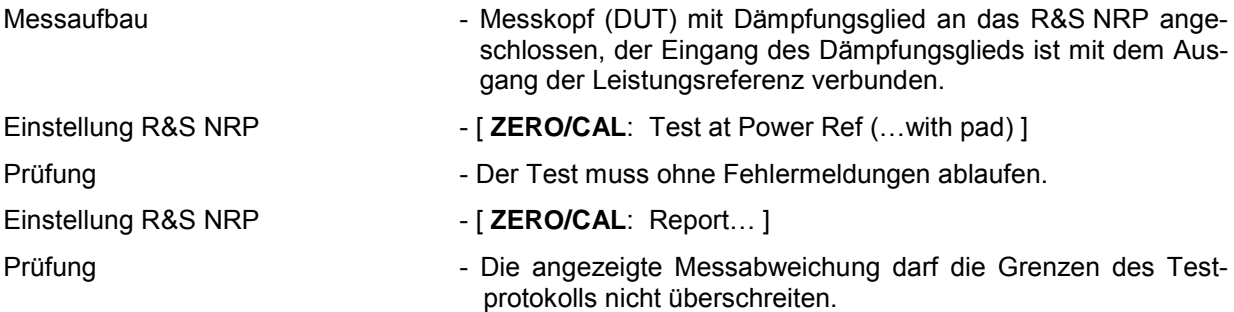

## **Prüfung der Absolutgenauigkeit (HF-Sensor)**

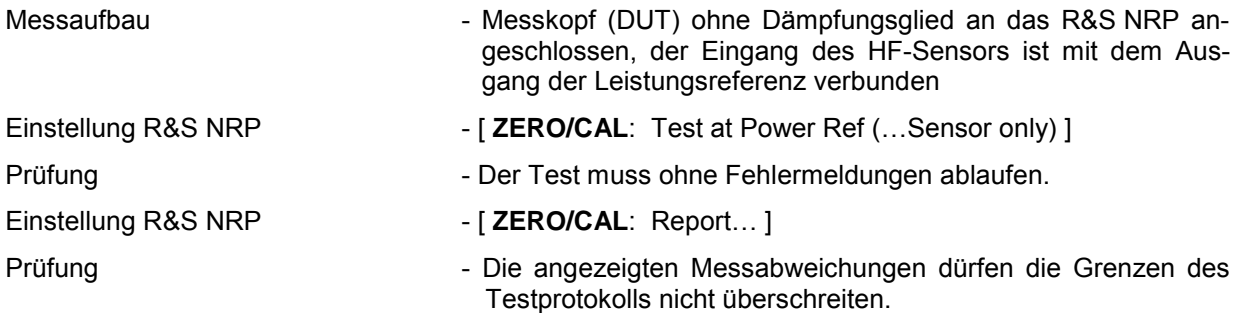

## **Prüfung des Eingangswiderstands**

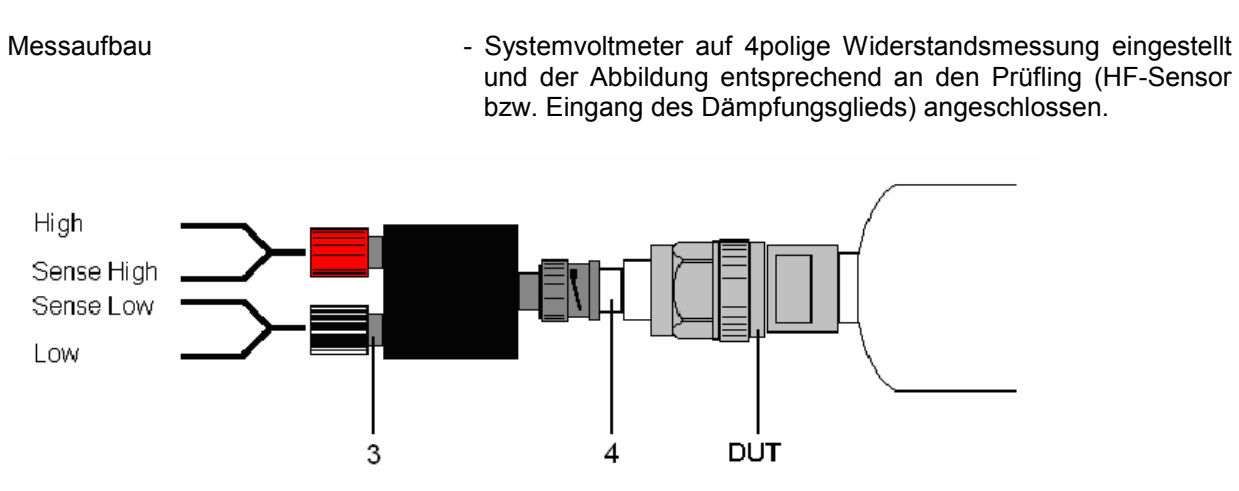

Bild 1-1 Beschaltung des Prüflings für die Messung des Eingangswiderstands

Prüfung **- Eingangswiderstand des HF-Sensors und des Dämpfungs** gliedes auf Einhaltung der Grenzen des Testprotokolls prüfen.
# **Testprotokoll**

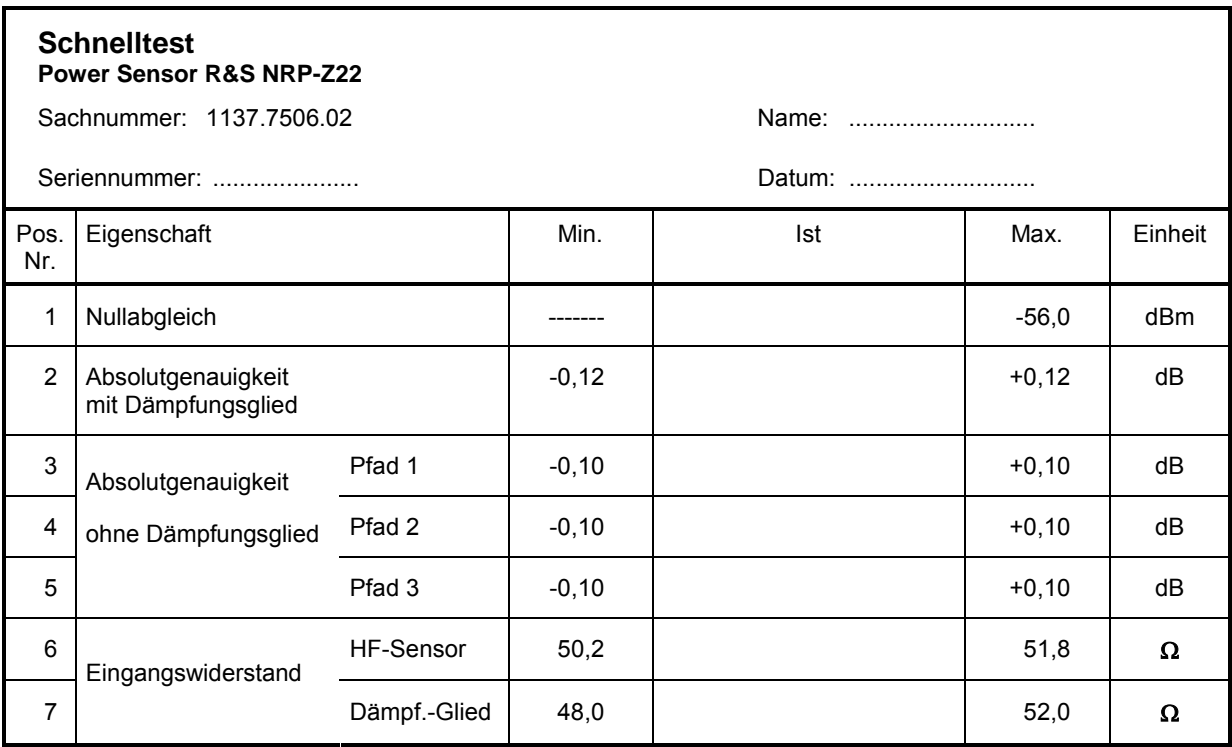

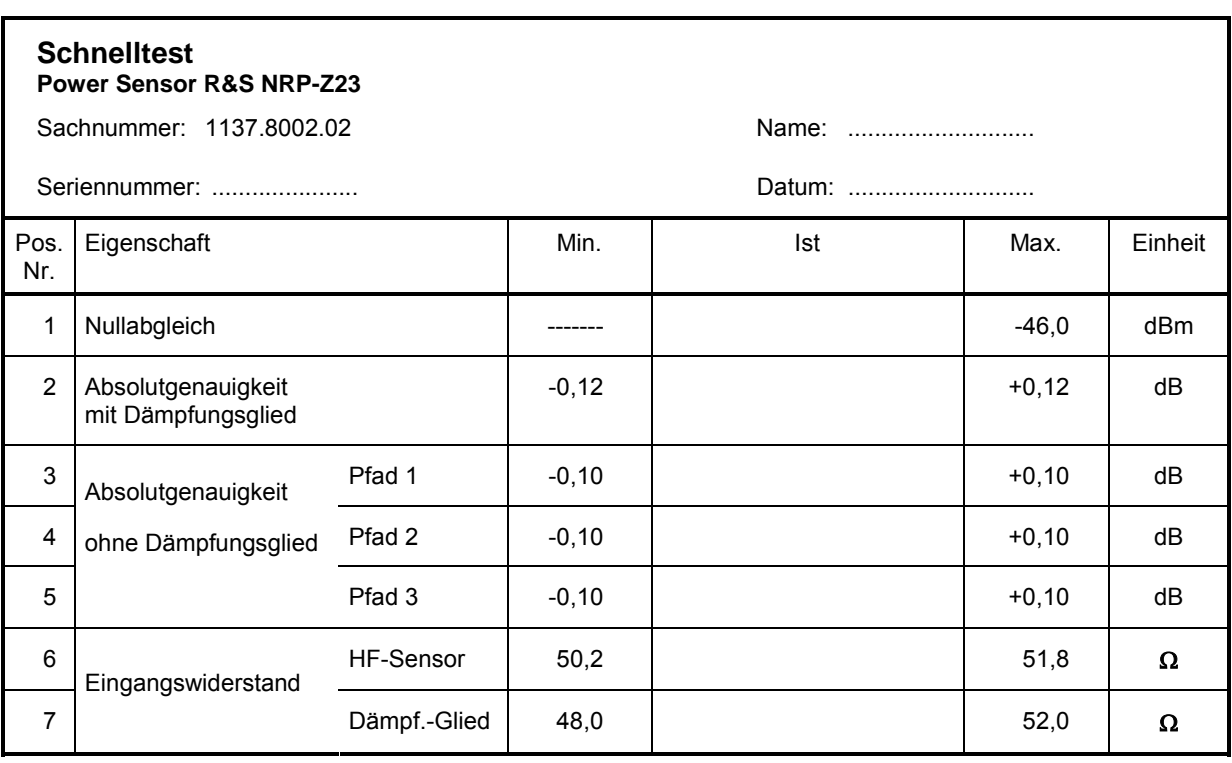

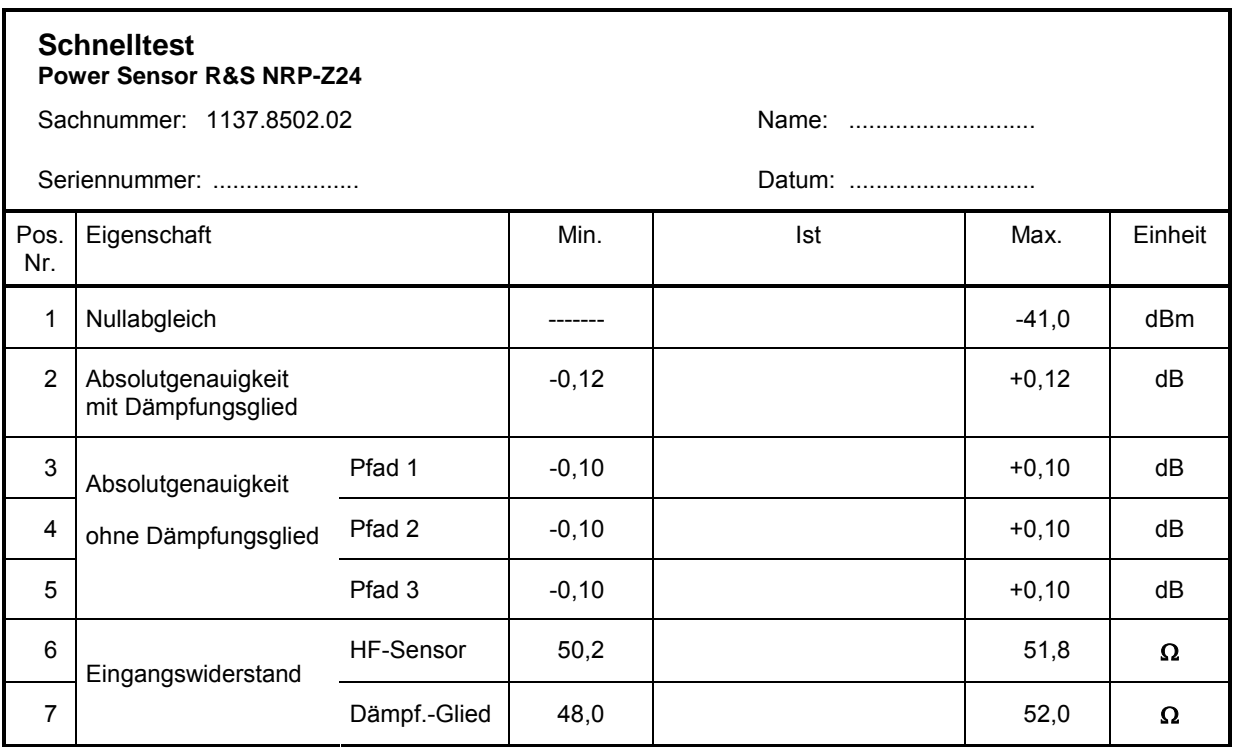

# **2 Abgleich**

# **Vorbemerkungen**

Die Datenspeicher der Messköpfe R&S NRP-Z22, R&S NRP-Z23 und R&S NRP-Z24 enthalten getrennte Kalibrierdaten für den HF-Sensor und das vorgeschaltete Dämpfungsglied. Deswegen kann der Abgleich getrennt für beide Komponenten durchgeführt werden.

# **HF-Sensor**

Zum Abgleich des HF-Sensors wird die Kalibriersoftware *Recal* benötigt, die zum Lieferumfang des Kalibrierkits R&S NRVC gehört. Sie ermöglicht die Berechnung und Speicherung von Korrekturdaten auf der Basis der Messergebnisse für die Absolutkalibrierung der drei Messpfade. Diese Messdaten können im Rahmen eines Performance Tests (siehe Kapitel 1) gewonnen werden. Dafür wird das Kalibrierkit R&S NRVC empfohlen - was aber nicht zwingend nötig ist – für die Anpassungsmessung wird ein vektorieller Netzwerkanalysator benötigt.

Damit die Messgenauigkeit des HF-Sensors nach dem Abgleich den Datenblattwerten entspricht, darf das Kalibriersystem keine größeren Unsicherheiten besitzen, als in der folgenden Tabelle angegeben:

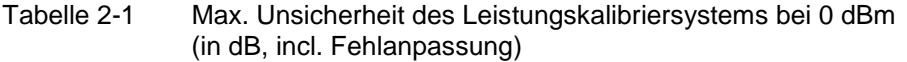

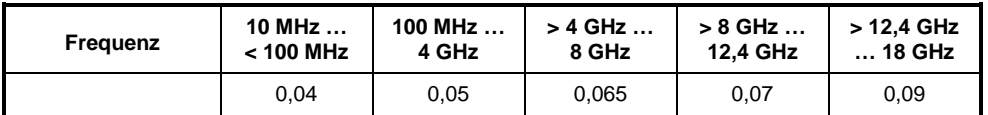

Weitere Details können dem Bedienhandbuch zum Kalibrierkit R&S NRVC bzw. der Online-Hilfe des Programms *Recal* entnommen werden.

# **Dämpfungsglied**

## **Messgeräte und Hilfsmittel**

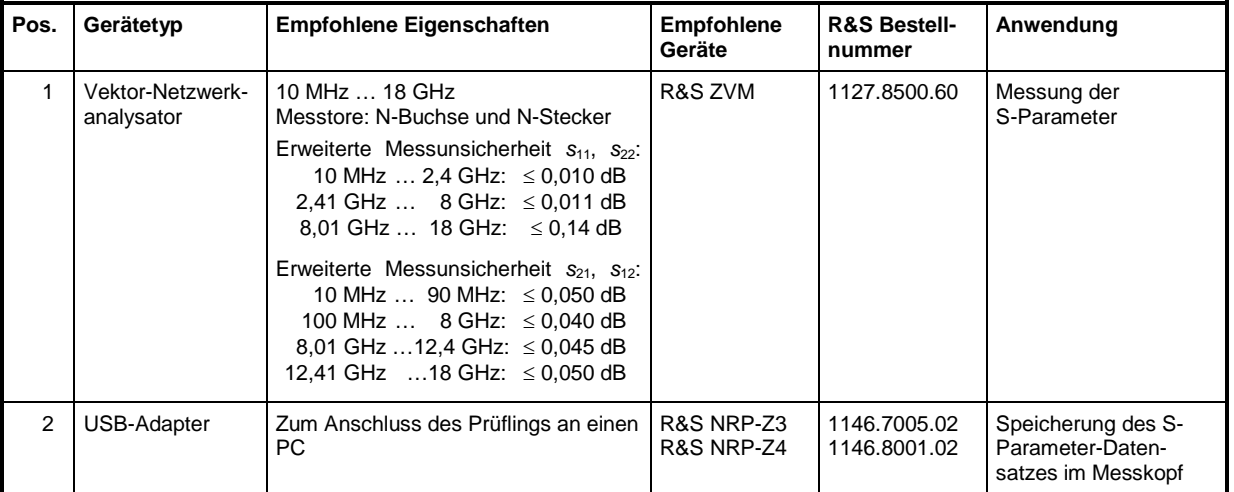

### **Messung und Speicherung der S-Parameter**

Das Dämpfungsglied wird wie ein sogenanntes S-Parameter Device behandelt, das bei allen Messköpfen der Reihe R&S NRP-Z berücksichtigt werden kann. Dazu werden alle vier S-Parameter bei einer Vielzahl von Frequenzen ermittelt und im Messkopf gespeichert. Details zur Speicherung und dem Format der S-Parameter sind dem Abschnitt *Programmmodul "Update der S-Parameter"* in Kapitel 3 des Bedienhandbuches zu entnehmen. Tabelle 2-2 enthält dazu einige Kenndaten, die in einem Dialogfenster des genannten Programmmoduls einzugeben sind.

Tabelle 2-3 enthält alle wesentlichen Einstellungen für einen Netzwerkanalysator des Typs R&S ZVM. Bei Verwendung anderer Netzwerkanalysatoren müssen auf jeden Fall die angegebenen Frequenzstützpunkte verwendet werden.

| Messkopftyp            | <b>Nominal Power Limits of</b><br><b>Sensor/2-Port Combination</b> |           | <b>S-Parameter Device</b><br><b>Mnemonic</b> | <b>S-Parameter Correction</b><br><b>Active by Default</b> |
|------------------------|--------------------------------------------------------------------|-----------|----------------------------------------------|-----------------------------------------------------------|
|                        | Lower [W]                                                          | Upper [W] |                                              |                                                           |
| <b>R&amp;S NRP-Z22</b> | $2e-9$                                                             | າ         | Pad for Z22                                  |                                                           |
| <b>R&amp;S NRP-Z23</b> | $20e-9$                                                            | 15        | Pad for Z23                                  |                                                           |
| <b>R&amp;S NRP-Z24</b> | 60e-9                                                              | 30        | Pad for Z24                                  |                                                           |

Tabelle 2-2 Zusätzliche Daten zum Laden der S-Parameter

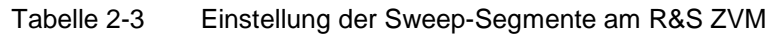

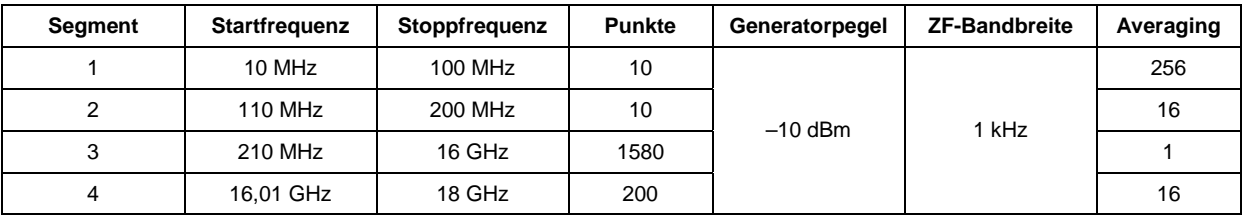

# **3 Instandsetzung**

Dieses Kapitel beschreibt den Aufbau und einfache Maßnahmen zur Instandsetzung und Fehlersuche sowie den Austausch von Baugruppen.

Der Firmware-Update ist in Kapitel 4 dieses Servicehandbuchs erläutert.

# **Geräteaufbau und Funktionsbeschreibung**

## **Blockschaltbild**

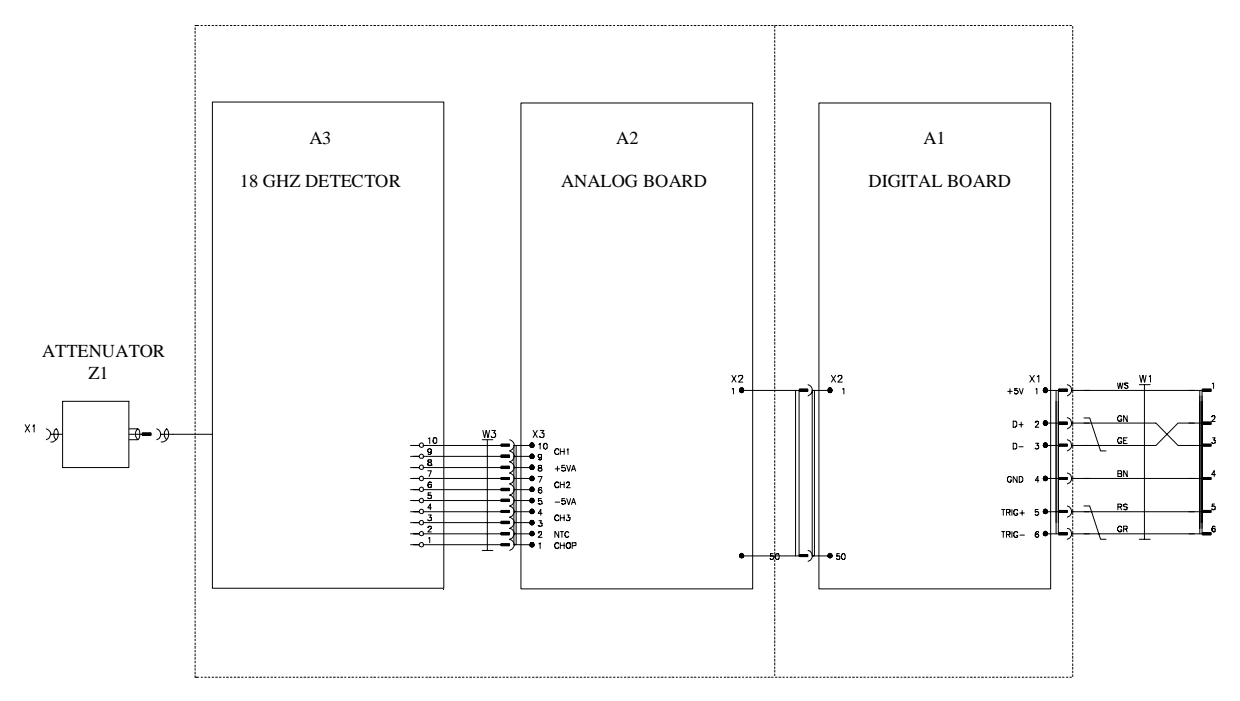

Bild 3-1 Blockschaltbild der Messköpfe R&S NRP-Z22, R&S NRP-Z23 und R&S NRP-Z24

## **Beschreibung des Blockschaltbildes**

Die Messköpfe R&S NRP-Z22, R&S NRP-Z23 und R&S NRP-Z24 können die mittlere Leistung von nahezu beliebig modulierten HF-Signalen über einen großen Dynamikbereich erfassen. Sie enthalten alle zur analogen und digitalen Signalverarbeitung notwendigen Baugruppen und liefern vollständig korrigierte Messwerte. Die Kommunikation mit dem Grundgerät R&S NRP wird über eine USB-Schnittstelle abgewickelt.

Die Messköpfe bestehen aus einem HF-Sensor, der weitgehend baugleich mit dem Messkopf R&S NRP-Z21 ist, und einem Dämpfungsglied zur Pegelreduktion. Wegen der hohen Eigenerwärmung beim Messen höherer Leistungen ist das Dämpfungsglied zu den Messköpfen R&S NRP-Z23 und R&S NRP-Z24 thermisch vom HF-Sensor isoliert.

Um den großen Dynamikbereich von 90 dB erfassen zu können, werden im HF-Sensor drei Detektoren eingesetzt, wobei das Eingangssignal dem Pfad 1 ungedämpft, dem Pfad 2 um 20 dB gedämpft und dem Pfad 3 um 40 dB gedämpft zugeführt wird. Pfad 1 hat die höchste, Pfad 2 eine mittlere und Pfad 3 die geringste Empfindlichkeit.

Je nach Pegel des HF-Eingangssignals werden ein oder zwei Messpfade so weit ausgesteuert, dass eine Auswertung dieser Pfade möglich ist. Ein Kanal wird immer entweder sehr gering ausgesteuert oder aber übersteuert sein. Um einen kontinuierlichen Übergang zwischen den Messpfaden zu erreichen, werden die Ausgangsspannungen der drei Detektoren unabhängig voneinander verstärkt und digitalisiert. Die von den A/D-Wandlern gelieferten digitalen Werte werden verschiedenen Korrekturen (Nullpunktoffset, Temperatur, Linearität) unterzogen. Ein Wichtungsalgorithmus entscheidet anschließend, welcher Pfad oder – in Übergangsbereichen – welche beiden Pfade ausgewertet werden sollen, und bildet einen gewichteten Messwert. Durch Mittelwertbildung aus allen Abtastwerten, die innerhalb eines vorgegebenen Integrationszeitraums liegen, werden sogenannte Integrationswerte gewonnen, die die mittlere Leistung des HF-Signals im Integrationszeitraum repräsentieren.

Die endgültigen Messwerte sind wiederum das Ergebnis einer Mittelung (Averaging) aus mehreren Integrationswerten.

#### **Dämpfungsglied**

Das Dämpfungsglied Z1 ist so bemessen, dass dem HF-Sensor eine Leistung von etwa 200 mW zugeführt wird, wenn der Messkopf mit Nennleistung beaufschlagt wird. Wegen der hohen Eigenerwärmung sind die Dämpfungsglieder zu den Messköpfen R&S NRP-Z23 und R&S NRP-Z24 durch einen Kunststoffkäfig und isolierende Gummikappen über den Überwurfmuttern der N-Anschlüsse gegen direktes Berühren geschützt. Aus Sicherheitsgründen sind diese Elemente bei Verlust oder Beschädigung auf jeden Fall zu ersetzen.

#### **Mikrowellen-Detektor**

Der Mikrowellen-Detektor A3 ist eine Hybridschaltung. Er enthält die drei Messpfade und einen Thermistor zur Temperaturmessung. Der Detektor besitzt einen HF-Signaleingang und einen Flexstrip-Verbinder für Ausgangssignale, Steuersignale und Betriebsspannungen mit folgender Belegung (siehe Tabelle 3-1):

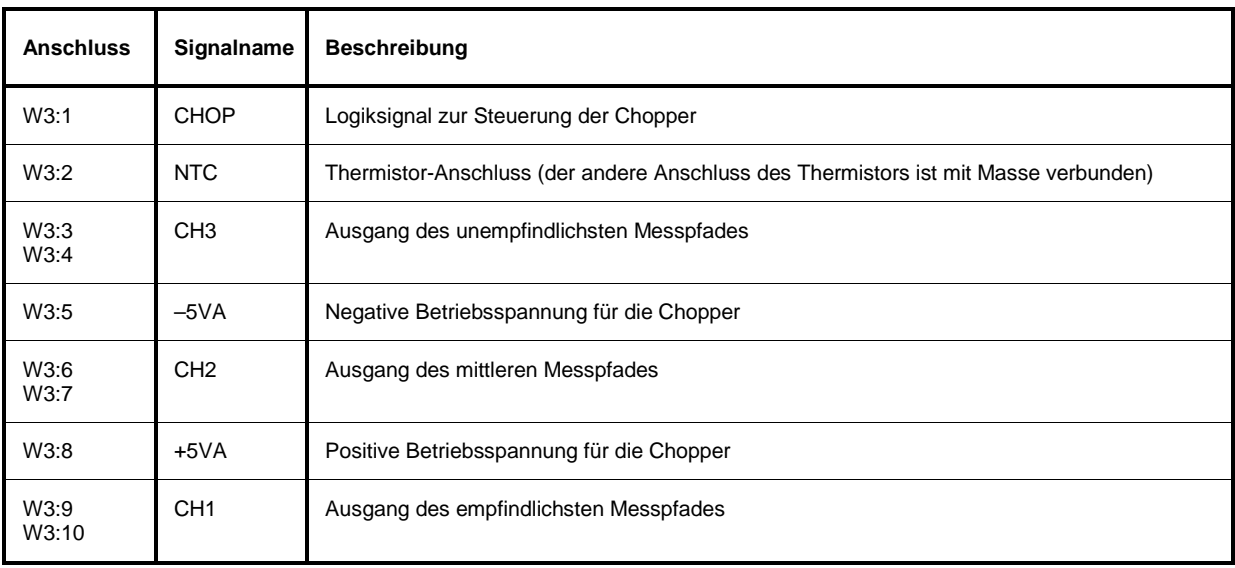

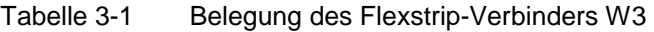

Das Gehäuse des Detektors führt Massepotential.

### **Analog Board**

Das Analogboard A2 enthält drei gleich aufgebaute Messkanäle, jeweils bestehend aus einem Instrumentationsverstärker, einem Pufferverstärker und einem 14-Bit-A/D-Wandler. Die Instrumentationsverstärker verstärken die Ausgangs-Differenzspannung der Detektoren und wandeln sie in eine massebezogene Spannung um. Die Pufferverstärker sind schnell einschwingende Operationsverstärker mit Stromgegenkopplung, die die Instrumentationsverstärker von den an den A/D-Wandler-Eingängen auftretenden Stromspitzen isolieren. Die A/D-Wandler arbeiten nach dem Prinzip der sukzessiven Approximation. Sie besitzen serielle Ausgänge.

Die seriellen Ausgangs-Datenströme der A/D-Wandler werden in einem CPLD seriell-parallel-gewandelt und in drei adressierbaren Registern abgelegt. Diese Register werden vom Digitalboard nacheinander adressiert und ausgelesen.

Auf dem Analogboard befindet sich außerdem ein 8-Bit-D/A-Wandler zur Erzeugung eines rauschähnlichen Large-Scale-Dithersignals, der vom Digitalboard mit einer Folge von pseudozufälligen Digitalwerten angesteuert wird.

Zur Messung der Substrattemperatur des Detektors sowie zur Überwachung der Betriebsspannungen ±5 V und +1,75 V enthält das Analogboard einen vierkanaligen 12-Bit-A/D-Wandler. Dieser wird aus der 3,3-V-Betriebsspannung des Digitalboards versorgt und funktioniert so auch bei defekter Spannungsversorgung des Analogboards. Er ist an die synchrone serielle Schnittstelle des Digitalboards angeschlossen und nutzt das Microwire™Protokoll.

Die +5-V-Betriebsspannung des Analogboards wird durch einen Ladungspumpen-Verdoppler mit nachgeschaltetem Linearregler aus +3,3 V erzeugt. Die –5-V-Betriebsspannung wird durch einen Schaltregler mit besonders niedriger Ausgangs-Ripple-Spannung erzeugt.

#### **Digital Board**

Das Digitalboard A1 enthält hauptsächlich einen Rechner, aufgebaut aus einem Microcontroller Intel StrongARM SA1110, zwei SRAMs (zusammen 1 MByte) als Arbeitsspeicher und zwei Flash-PROMs (zusammen 2 MByte).

Die Schnittstelle zum Grundgerät R&S NRP wird durch den Stecker X1 auf dem Digitalboard gebildet. Neben den vier Leitern für den USB-Anschluss enthält das Messkopfkabel zwei Signaladern für die Zuführung eines differentiellen Triggersignals.

Die Verbindung zum Analogboard wird über den Anpressverbinder X2 hergestellt.

Das Digitalboard enthält zwei DC/DC-Wandler, die aus der Betriebsspannung von +5 V die Spannungen von +3,3 V und +1,75 V (für das Microcontroller-Core) erzeugen.

# **Baugruppentausch**

Der folgende Abschnitt beschreibt den Wechsel des Außengehäuses und den Austausch von Anschlusskabel und Dämpfungsglied. Wenn eine der Elektronik-Baugruppen (Mikrowellen-Detektor, Analog Board oder Digital Board) defekt ist, muss der Messkopf zur Reparatur an den Zentralservice von Rohde & Schwarz eingesandt werden.

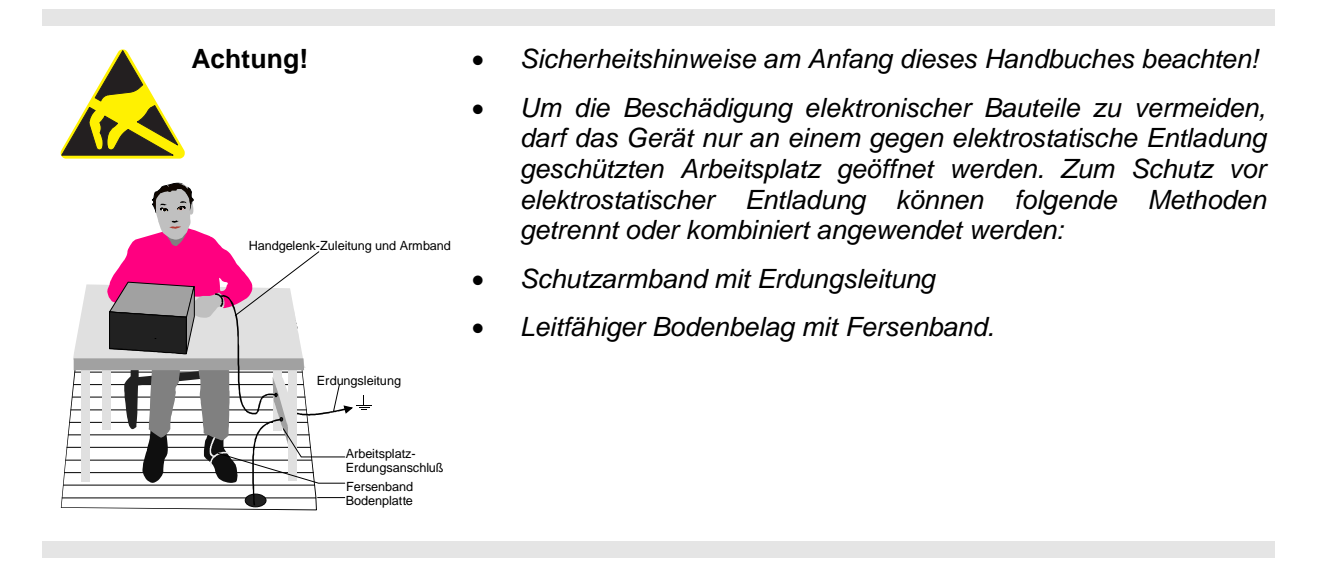

## **Benötigte Werkzeuge**

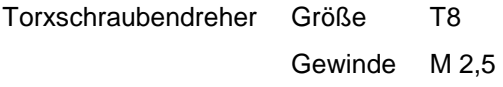

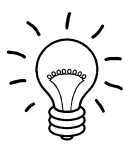

#### *Hinweis!*

*Die Zahlenangaben in Klammern beziehen sich auf die Position in der Liste der mechanischen Teile und Ersatzteile in Kapitel 5.* 

*Diese Positionen sind wiederum identisch mit den Positionsnummern in den Zeichnungen zum Baugruppentausch.* 

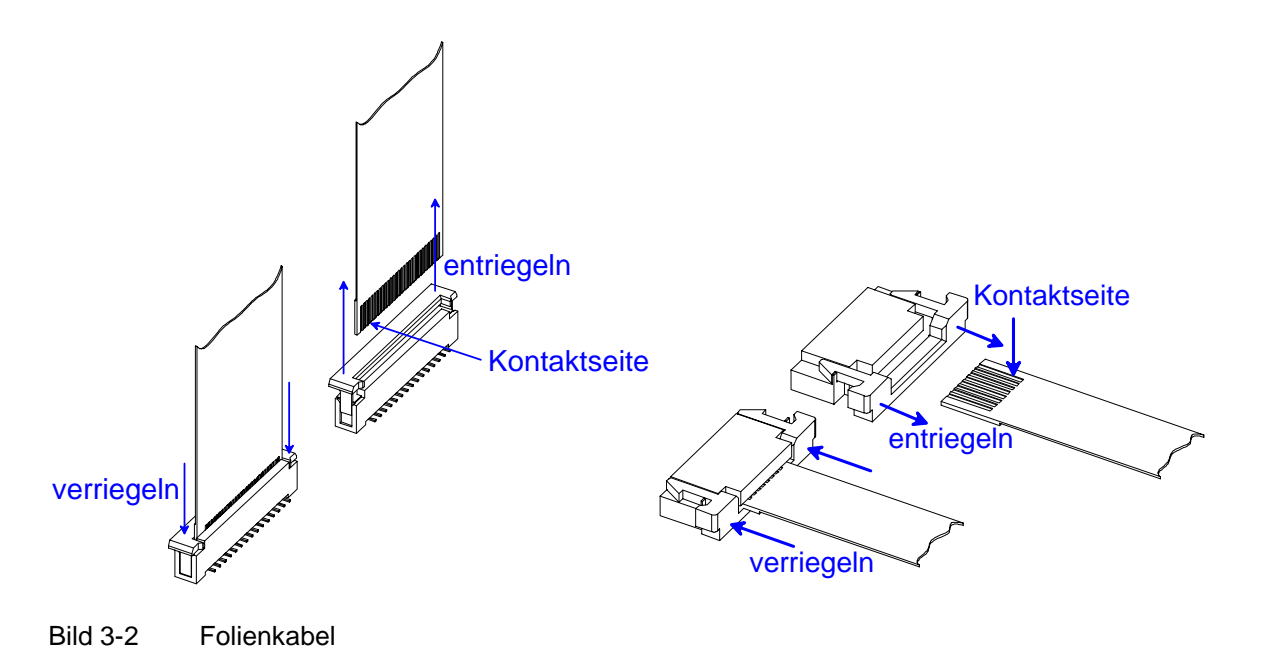

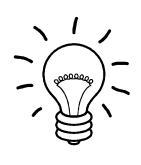

*Hinweis!* 

*Folienkabel abstecken: Folienkabel können erst nach Entriegelung der Buchse herausgezogen werden. Folienkabel anschließen: Auf die Kontaktseite achten und Buchse verriegeln.*

# **Übersicht der Baugruppen**

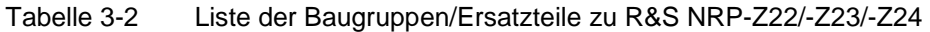

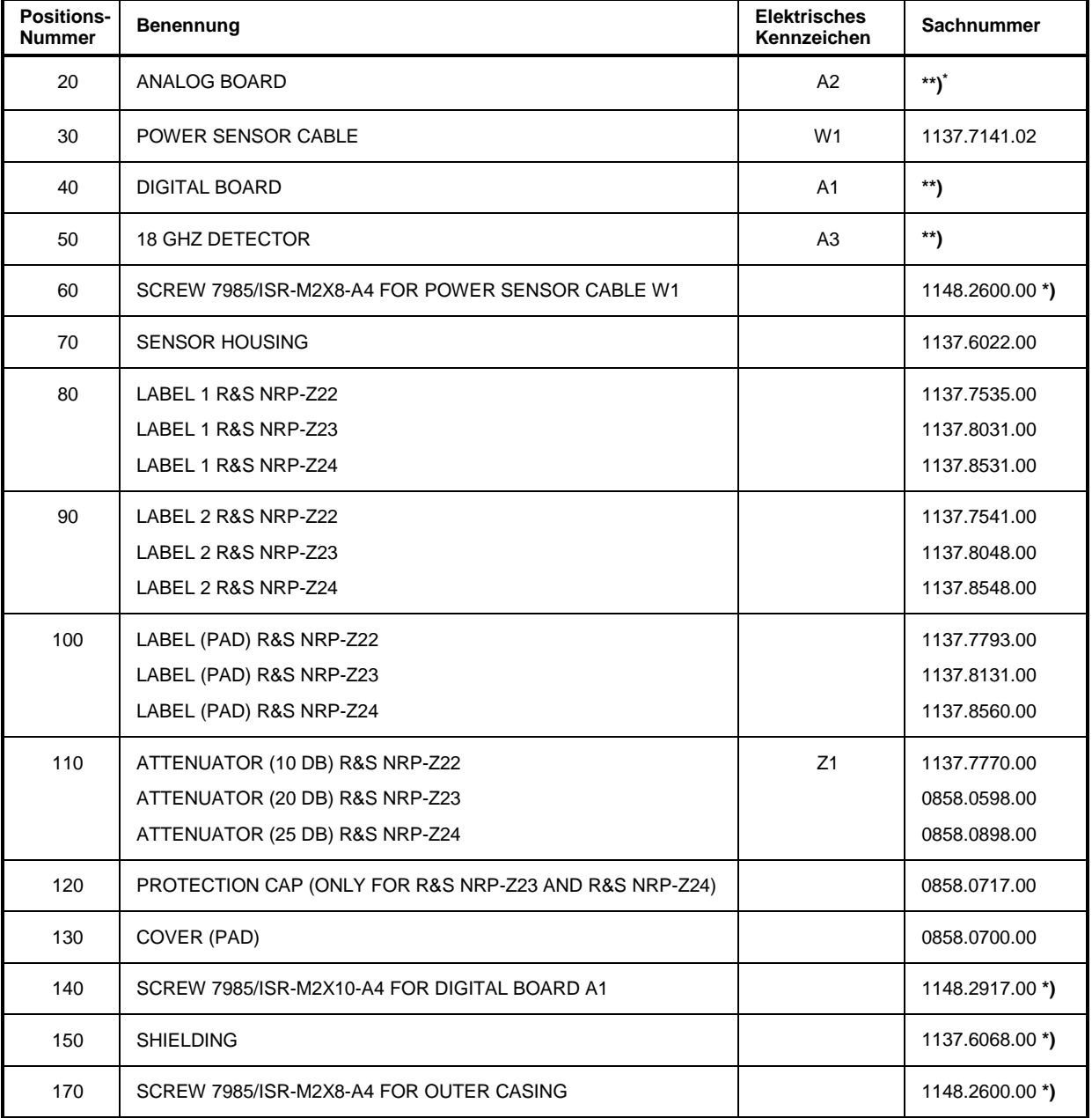

l

erhältlich, jedoch nicht in der Ersatzteil-Bevorratung, daher evtl. längere Lieferzeiten.

<sup>\*\*</sup> Ersatzteil nicht erhältlich, Austausch nur über R&S-Zentralservice.

## **Öffnen und Zusammenbau (Wechsel des Außengehäuses)**

### **Öffnen**

- ¾ Zwei Schrauben (170) beidseits des Kabelanschlusses entfernen.
- ¾ Kunststoffhalbschalen zunächst am Kabelanschluss auseinander ziehen und dann im Bereich des HF-Anschluss-Steckers durch gegenseitiges Verdrehen voneinander lösen.
- ¾ Die Abschirmung ist auf der Seite des HF-Anschlusses einseitig durch eine Nase des Grundkörpers fixiert. Abschirmung durch festen Druck auf die beiden Schmalseiten leicht aufwölben und ausrasten, dann in Richtung Kabel abziehen.

### **Zusammenbau**

- ¾ Abschirmung aufschieben und in die Nase am Grundkörper einrasten.
- ¾ Messkopf in eine der beiden Halbschalen einlegen und die zweite Halbschale auf der Seite des HF-Anschlusses einrasten lassen, dann am Kabelanschluss zuklappen.
- ¾ Halbschalen mit zwei Schrauben (170) am Grundkörper befestigen.

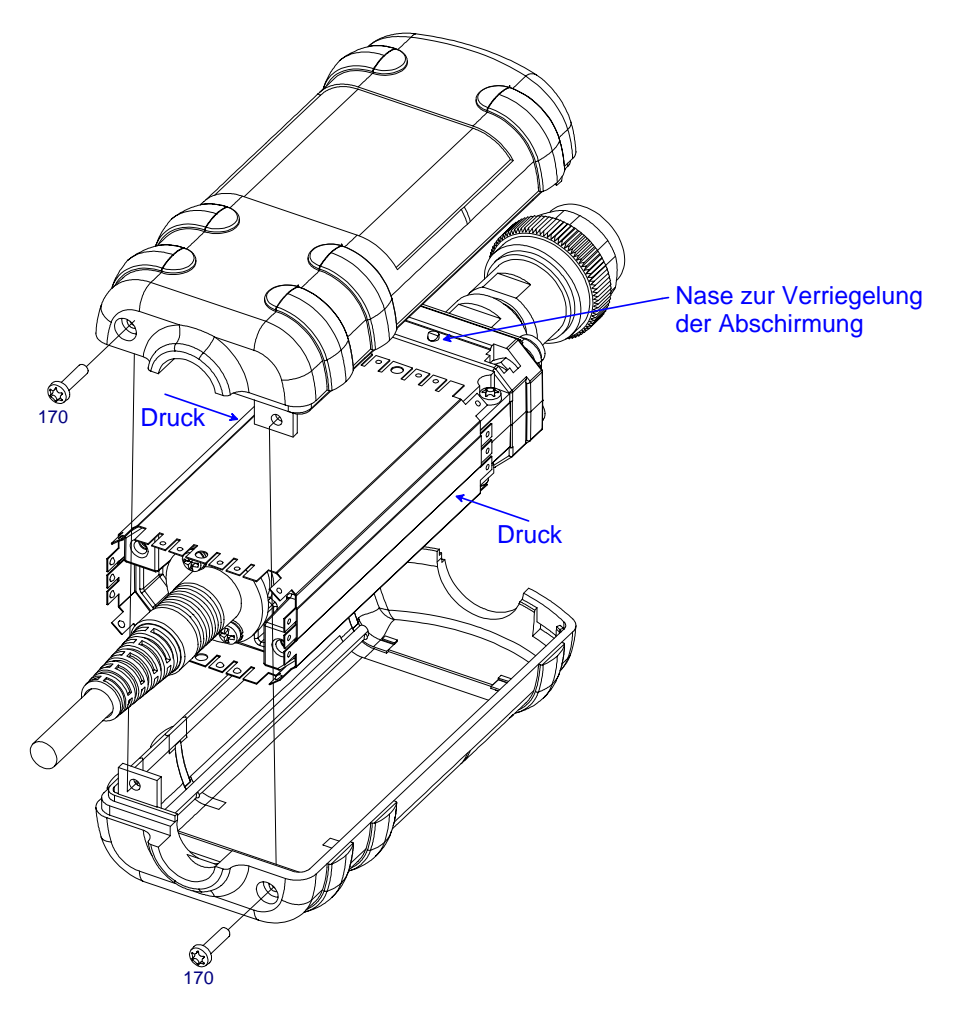

Bild 3-3 Öffnen des Messkopfes

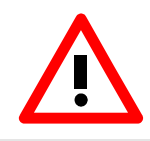

*Achtung!* 

*Drehmoment von 29 Ncm bei allen Schrauben beachten!*

## **Austausch des Messkopfkabels W1**

#### **Ausbau des Messkopfkabels**

- ¾ Öffnen des Messkopfes (siehe Seite 3.8).
- ¾ 6 Schrauben (140) entfernen.
- ¾ Digital Board A1 vorsichtig vom Grundkörper lösen.
- ¾ Messkopfkabel W1 vom Digitalboard abstecken.
- ¾ Zum Ausbau des Messkopfkabels W1 zwei Schrauben (60) lösen und Kabel aus Grundkörper ausfädeln.

#### **Einbau des Messkopfkabels**

- ¾ Der Einbau erfolgt in umgekehrter Reihenfolge.
- ¾ Darauf achten, dass die Führungsstifte im Anpress-Stecker X2 in die entsprechenden Bohrungen des Digital Boards einrasten.

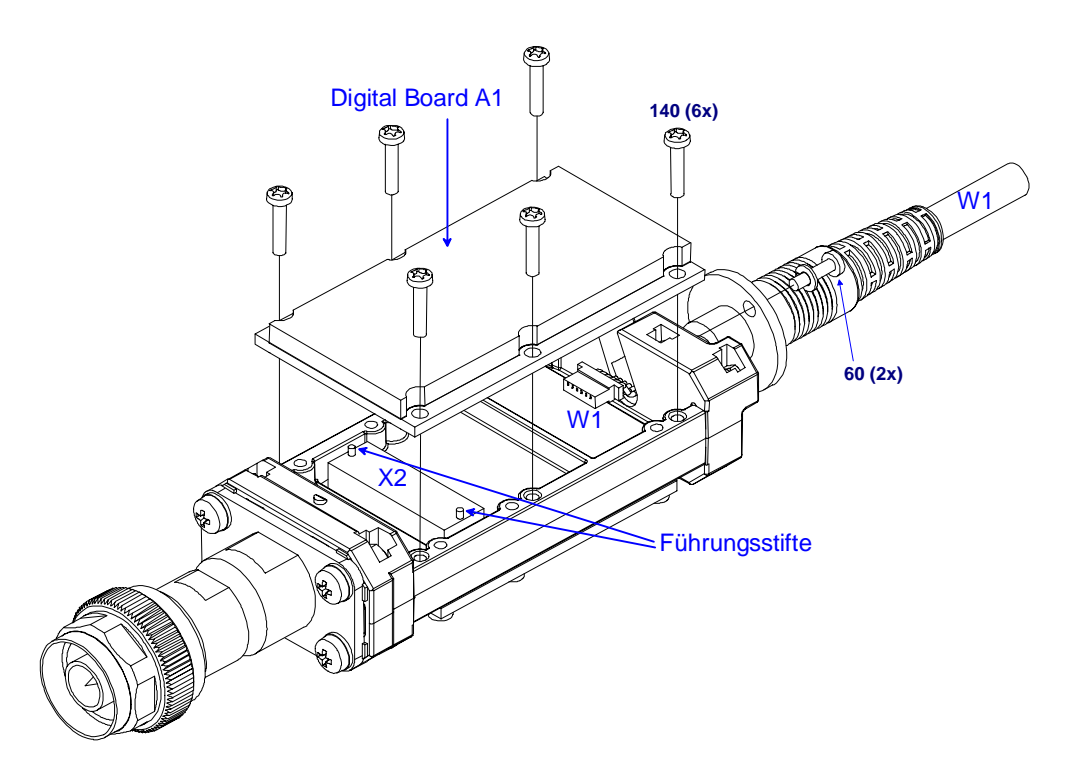

Bild 3-4 Austausch des Messkopfkabels

### **Austausch des Dämpfungsglieds**

#### **Berührungsschutz entfernen (nur R&S NRP-Z23 und R&S NRP-Z24)**

- ¾ Halbschalen (130) an den gekennzeichneten Stellen (Bild 3-5) zusammendrücken, um die Verriegelung zu lösen.
- ¾ Dämpfungsglied (110) entnehmen.

#### **Berührungsschutz montieren (nur R&S NRP-Z23 und R&S NRP-Z24)**

- ¾ Neues Dämpfungsglied in die Halbschalen (130) einlegen.
- ¾ Halbschalen fest zusammendrücken, bis die Verriegelungshaken einrasten.

#### **Dämpfungsglied vermessen und S-Parameter im Messkopf speichern**

¾ Dämpfungsglied vermessen und S-Parameter im Messkopf speichern (s. Beschreibung in Kapitel 2 dieses Service-Handbuches und in Kapitel 3 des Bedienhandbuchs).

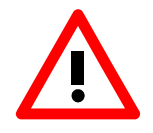

Wenn der Messkopf weiter mit den Daten des alten Dämpfungsglieds betrieben wird, muss davon ausgegangen werden, dass die Messgenauigkeit nicht mehr den Spezifikationen entspricht!

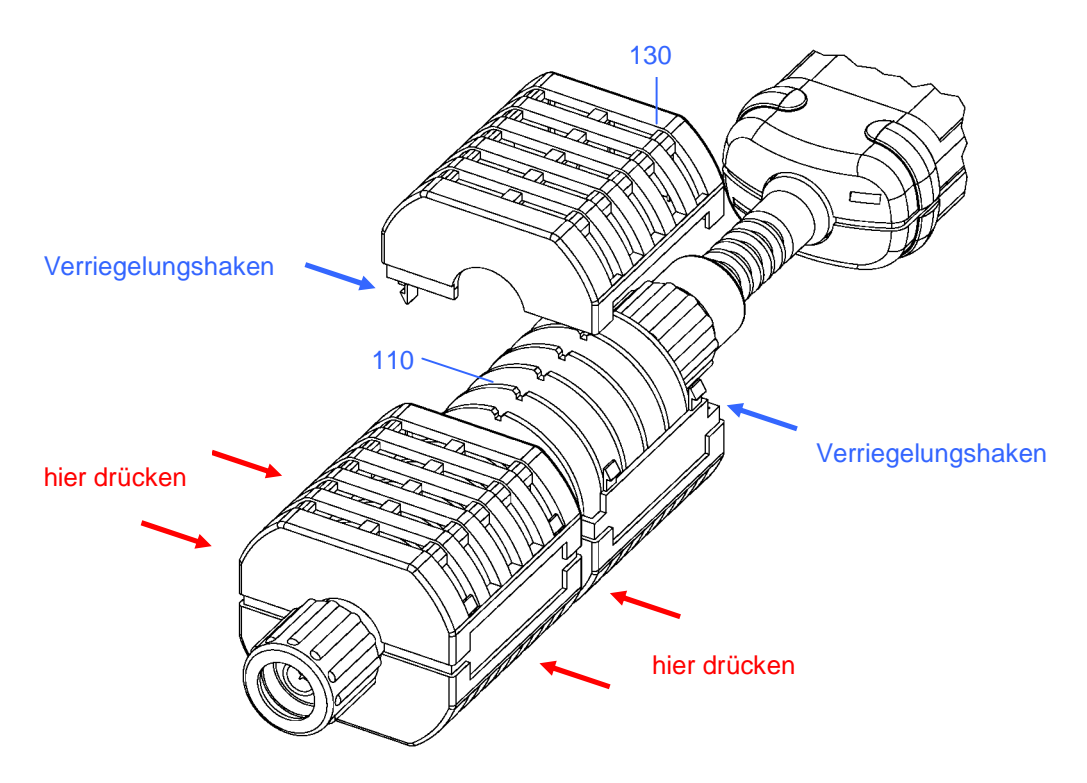

Bild 3-5 Entfernen des Berührungsschutzes bei R&S NRP-Z23 und R&S NRP-Z24

# **Fehlersuche**

Fehlfunktionen können manchmal einfache Ursachen haben, aber auch von defekten Komponenten ausgehen. Mit dieser Fehlersuchanleitung ist es möglich, Fehler bis auf die Baugruppenebene zu lokalisieren. Für den Baugruppentausch und weitergehende Fehlerbehebung empfehlen wir, das Gerät unserem fachkundigen Service zu übergeben (siehe Adressenliste am Beginn dieses Handbuchs).

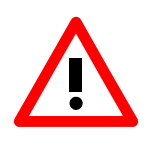

#### *Achtung!*

*Vor dem Öffnen des Messkopfes und dem Tausch von Baugruppen den Messkopf vom Grundgerät (R&S NRP) oder den USB-Adaptern (R&S NRP-Z3 oder R&S NRP-Z4) abstecken!*

# **Fehlerübersicht, Ursachen und Fehlerbehebung**

Dieser Abschnitt gibt eine Übersicht über die möglichen Fehlererscheinungen, ihre Ursachen und deren Behebung.

#### **Probleme beim Anstecken des Messkopfes bzw. beim Einschalten des Grundgeräts R&S NRP**

• **Fehler: Der Leistungsmesskopf wird nicht erkannt (am Grundgerät R&S NRP werden weder Messwerte noch Fehlermeldungen angezeigt).** 

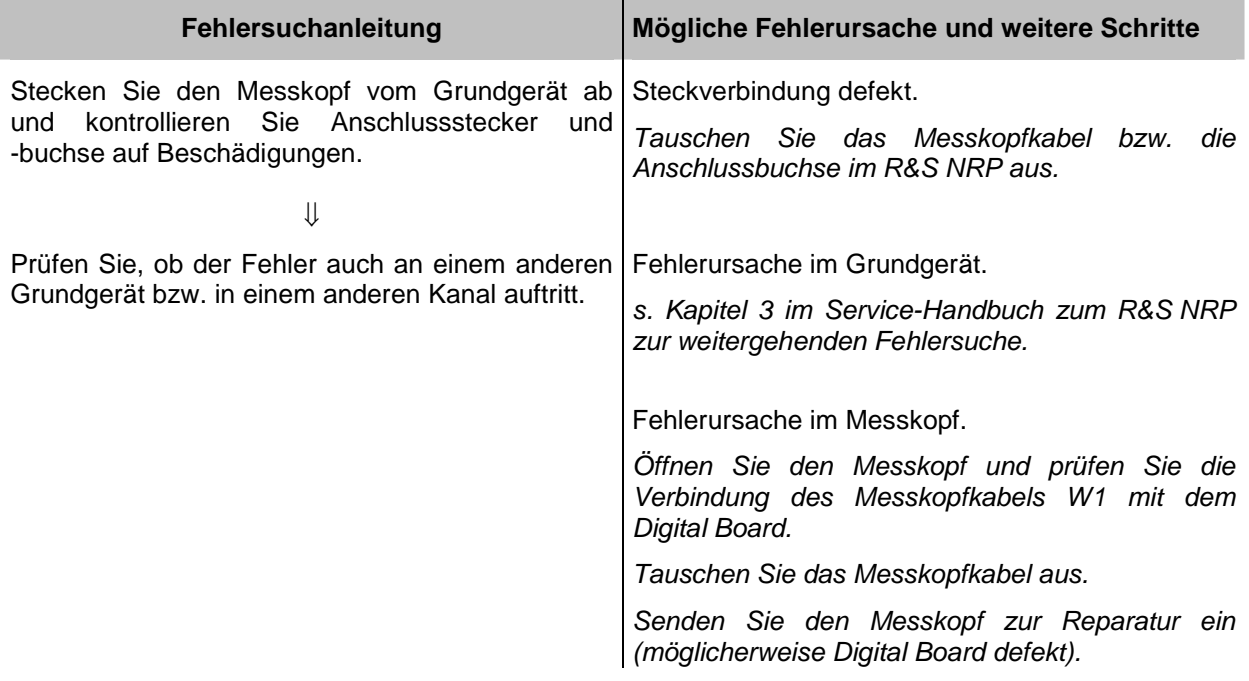

• **Fehler: Das Grundgerät R&S NRP hat einen Fehler erkannt (Pop-up-Fenster mit Fehlermeldung, z.B.** *Sensor communication error***).** 

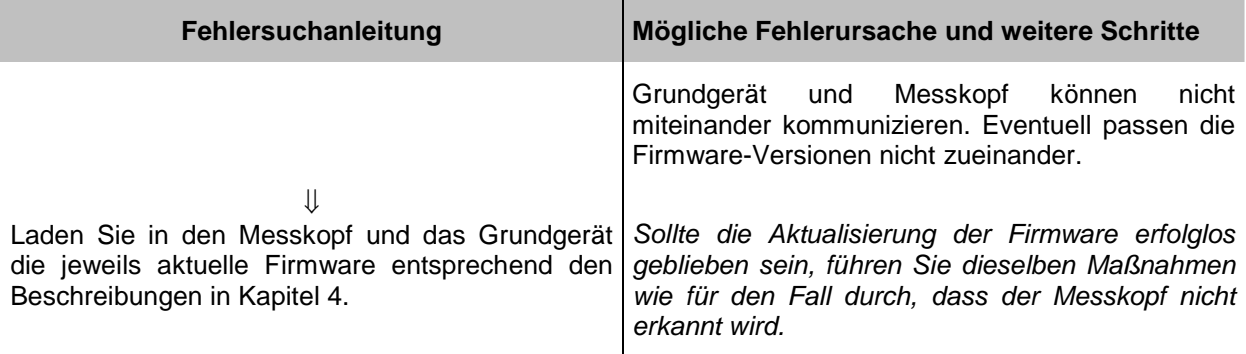

#### • **Fehler: Der Leistungsmesskopf hat Fehler erkannt (Anzeige** *HW Error* **ganz rechts in der Titelleiste).**

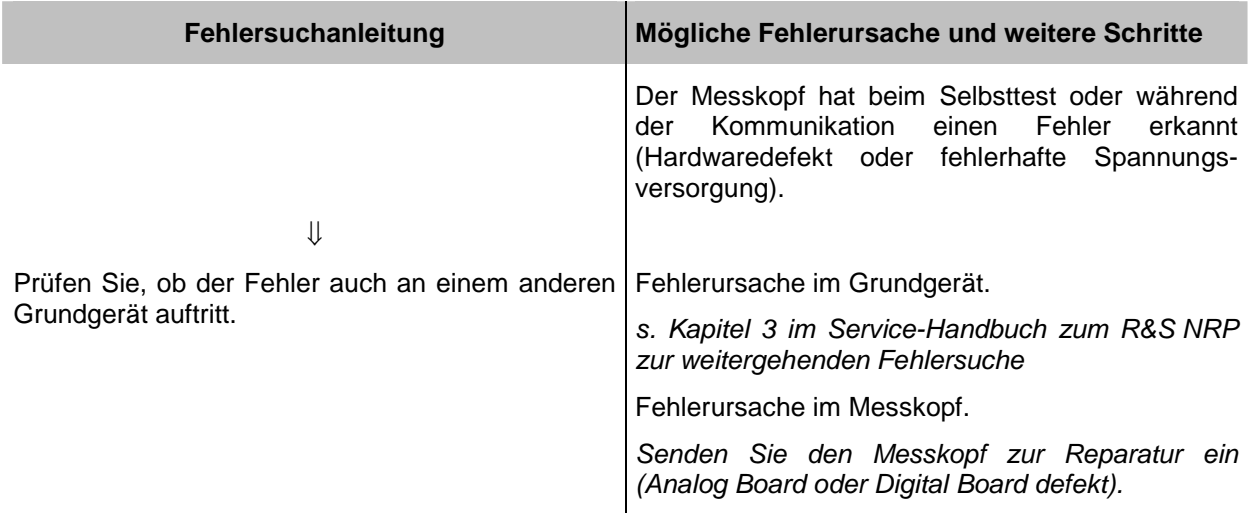

### **Probleme im Messbetrieb**

• **Fehler: Die Leistungsmesswerte sind fehlerhaft.** 

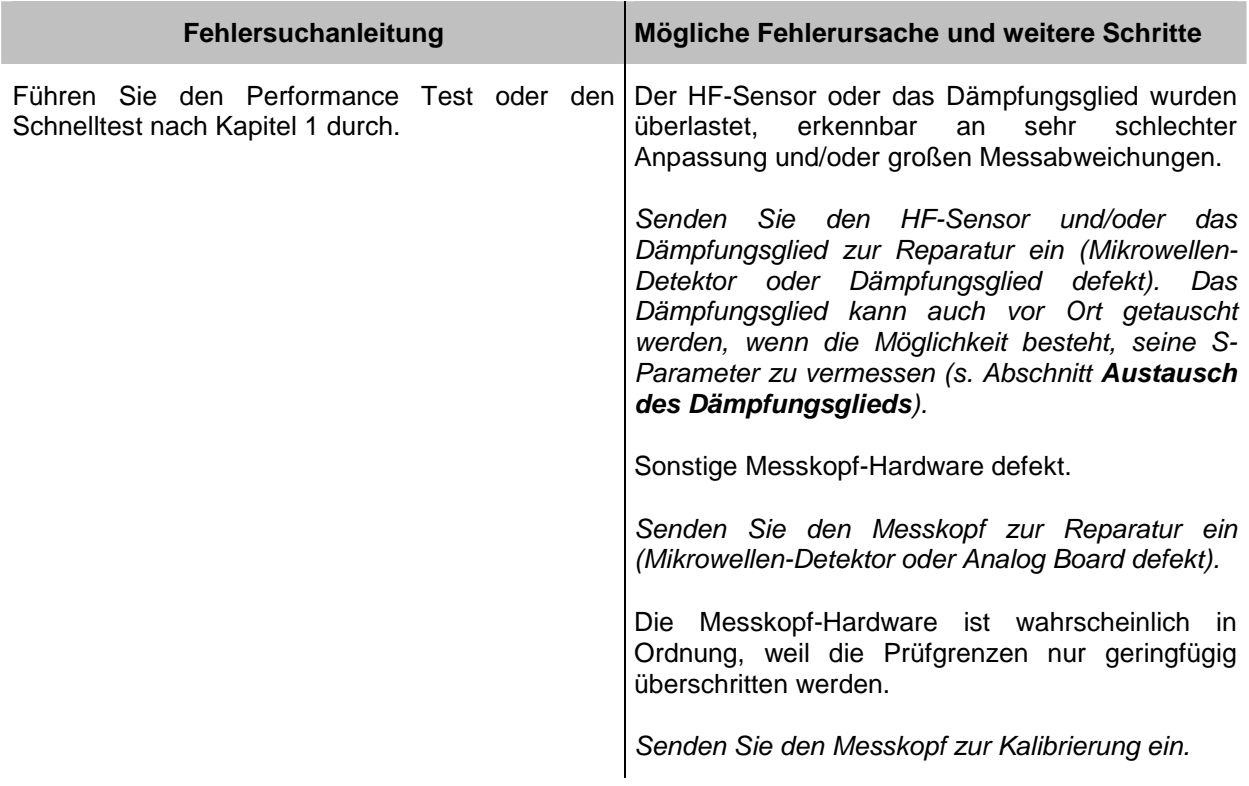

# **4 Firmware-Update**

Kapitel 4 informiert über den Firmware-Update. Beschreibungen, die dem Firmware-Update beigelegt sind, können hier abgeheftet werden.

## **Installation neuer R&S NRP-Z22/-Z23/-Z24-Firmware**

Das Laden neuer Firmware für die Messköpfe R&S NRP-Z22, R&S NRP-Z23 und R&S NRP-Z24 erfolgt mit dem Programmmodul "Firmware Update". Es ist Bestandteil des R&S NRP-Toolkits, das auf einer CD-ROM zusammen mit den Messköpfen ausgeliefert wird und den Update des Boot-Laders und der Applikations-Firmware gestattet.

Die aktuellen Firmware-Versionen können über das Internet von der R&S-Homepage heruntergeladen werden; die jeweils mit den Messköpfen mitgelieferte CD-ROM enthält den Stand zum Zeitpunkt der Auslieferung.

### **Voraussetzungen**

Die Systemvoraussetzungen für einen Firmware-Update sind dieselben wie für den Betrieb des Messkopfes an einem PC (ein Update über das Grundgerät ist nicht möglich):

- PC mit einem freien USB-Anschluss.
- USB-Schnittstellenadapter R&S NRP-Z3 oder R&S NRP-Z4.
- Betriebssystem Windows™ 98, Windows™ ME, Windows™ 2000, Windows™ XP oder eine aktuellere Version von Windows™.
- **Die Software "NRP Toolkit" muss installiert sein.**
- Eine der folgenden Dateien muss verfügbar sein (je nachdem, welche Software-Komponente aktualisiert werden soll):
	- <Typ>\_Messkopf<Versions-Nummer>.nrp Applikation
	- Bootloader\_<Versions-Nummer>.nrp, Boot-Lader

Die Dateien stehen im Verzeichnis \ software\ firmware\ sensors der CD-ROM zur Verfügung.

### **Vorbereitung**

- ¾ Verbinden Sie den R&S NRP-Messkopf mit dem Steuer-PC über einen der beiden Schnittstellenadapter.
- ¾ Sollte noch ein zweiter R&S NRP-Messkopf oder ein R&S NRP am PC angeschlossen sein, diese Geräte abstecken.
- ¾ Kurz nach dem Anstecken sollte der PC die neue USB-Hardware erkannt und dem Messkopf den zugehörigen Treiber aus dem R&S **NRP-Toolkit** zugewiesen haben (kurze Meldung in einem kleinen Fenster).

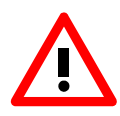

*Sollte es versäumt worden sein, vorher das R&S NRP Toolkit zu installieren, wird Windows (erfolglos) versuchen, einen USB-Treiber für den Messkopf zu finden. Im Gerätemanager ist das Gerät 'R&S NRP-Zxx' dann mit einem gelb unterlegten Ausrufezeichen markiert. In diesem Fall* 

- ¾ *Dialog zur Treiberinstallation abbrechen.*
- ¾ *R&S NRP-Toolkit von CD-ROM installieren. Anschließend dem Messkopf den USB-Treiber aus dem Toolkit manuell zuweisen:*
- ¾ *Unter Systemsteuerung Hardware den Hardware-Assistenten zur Suche nach neuen Komponenten starten.*
- ¾ *In der Liste der Hardware-Komponenten 'R&S NRP-Zxx' markieren und die Treiber-Installation im Dialog fertigstellen.*
- ¾ *Messkopf ab- und wiederanstecken.*

### **Update der Applikations-Firmware**

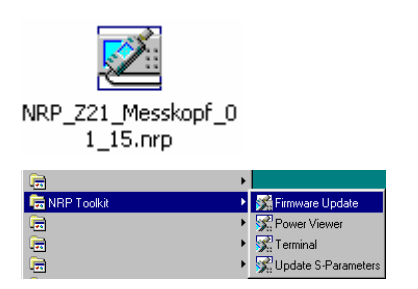

Der Update kann entweder

- ¾ durch Doppelklick auf das Icon der Update-Datei mit dem Namen <Typ>\_Messkopf\_<Versions-Nummer>.nrp
- ¾ oder über den Eintrag **NRP Toolkit Firmware Update**  im Windows-Startmenü gestartet werden.

Anschließend erscheint der nebenstehende Dialog.

- ¾ Wenn der Update über das Startmenü begonnen wurde, ist noch der Dateiname für die Applikations-Firmware im Feld **Firmware File** einzutragen (oder man kann über die Schaltfläche **Browse** auch danach suchen).
- ¾ Der Dateitransfer wird durch Drücken der Schaltfläche **Start** initiiert und läuft vollkommen automatisch ab.
- ¾ Beim Update beachten:
- *Verbindung zwischen Messkopf und PC nicht unterbrechen.*
- *Steckernetzteil zum Adapter R&S NRP-Z3 weder an noch abstecken.*
- *Programm "Firmware-Update" erst nach dem Update schließen.*
- ¾ Während des Updates informiert das Feld 'State Messages' über die einzelnen Schritte. Der Update ist erfolgreich beendet, wenn die Meldung 'Device <Typbezeichnung><Seriennummer> is active' erscheint.
- ¾ Anschließend kann mit dem Messkopf gemessen werden.

#### **Mögliche Probleme**

- Fehler bei den Kompatibilitäts- und Konsistenzprüfungen.

In diesem Fall wird der Update mit einer Fehlermeldung abgebrochen.

¾ Messkopf ab- und wiederanstecken und Update versuchsweise erneut starten.

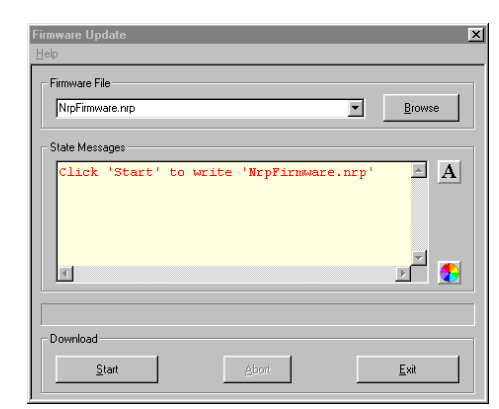

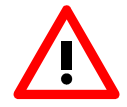

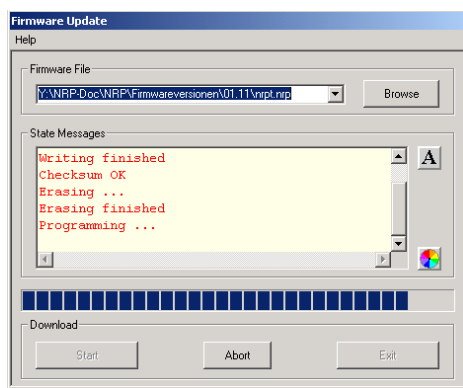

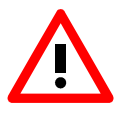

### **Update des Boot-Laders**

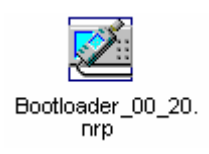

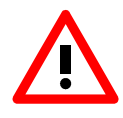

Ein Update des Bootladers läuft genauso ab wie ein Update der Applikations-Firmware (s.o).

¾ Anstelle der Applikation muss lediglich der neue Boot-Lader mit dem Namen

Bootloader\_<Versions-Nummer>.nrp

geladen werden.

Die Warnhinweise unter "Update der Applikations-Firmware" sind besonders zu beachten, da ein zerstörter Boot-Lader i.a. eine Reparatur des Messkopfes nach sich zieht.

#### **Mögliche Probleme**

- Messkopf ist nach dem Update nicht mehr ansprechbar (Fehlermeldung).
- ¾ Programm "Firmware Update" beenden, Messkopf vom PC trennen und wieder anstecken. Der Messkopf ist jetzt betriebsbereit.

# **5 Unterlagen**

Dieses Kapitel informiert über das Bestellen von Ersatzteilen und enthält die entsprechenden Unterlagen für die Rohde & Schwarz-Leistungsmessköpfe R&S NRP-Z22, R&S NRP-Z23 und R&S NRP-Z24.

# **Einsenden des Gerätes und Bestellen von Ersatzteilen**

Für Service- und Reparaturleistungen sowie die Bestellung von Ersatzteilen und Baugruppen wenden Sie sich bitte an Ihre Rohde & Schwarz-Vertretung oder unseren Ersatzteil-Schnelldienst.

Eine Auflistung der Adressen aller Rohde & Schwarz-Vertretungen sowie unseres Ersatzteil-Schnelldienstes befindet sich am Beginn dieses Servicehandbuchs.

Um Ihre Anfragen schnell und richtig bearbeiten zu können und um festzustellen, ob Ihr Gerät noch der Garantie unterliegt, benötigen wir folgende Angaben:

- Gerätemodell
- Seriennummer
- Im Reparaturfall eine möglichst genaue Fehlerbeschreibung
- Ansprechpartner für eventuelle Rückfragen

### **Einsenden des Gerätes**

Beim Versand des Gerätes ist auf ausreichenden mechanischen Schutz und die Verwendung antistatischer Verpackungsmaterialien zu achten:

- ¾ Verwenden Sie nach Möglichkeit die Originalverpackung des Gerätes. Die antistatische Verpackungsfolie schützt vor unerwünschter elektrostatischer Aufladung.
- ¾ Bei der Verwendung anderer Verpackungsmaterialien ist auf ausreichende Polsterung zu achten, damit das Gerät in der Verpackung nicht verrutscht. Wickeln Sie das Gerät zum Schutz vor elektrostatischer Aufladung in antistatische Verpackungsfolie ein.

## **Ersatzteilbestellung**

Um Ersatzteile schnell und richtig liefern zu können, benötigen wir folgende Angaben:

- R&S-Sachnummer (siehe auch die Ersatzteilliste in diesem Kapitel)
- Benennung
- Anzahl der Geräte
- Typbezeichnung des Gerätes, für das das Ersatzteil benötigt wird
- Ansprechpartner für eventuelle Rückfragen

Die R&S-Sachnummern für die Bestellung von Ersatzteilen oder Ersatzmodulen und von Anschlusskabeln für die Leistungsmessköpfe stehen unten im Text.

## **Bestellung von Austauschmessköpfen**

Für viele Leistungsmessköpfe bietet Rohde & Schwarz ein Austauschprogramm, im Rahmen dessen der kurzfristige Austausch eines defekten Leistungsmesskopfs gegen einen voll funktionsfähigen zu einem vereinbarten Preis möglich ist. Die Austauschmessköpfe sind gebraucht, werden aber ständig geprüft. Sie entsprechen daher neuen Messköpfen, auch wenn sie leichte Gebrauchsspuren aufweisen. Falls erforderlich schließt die Lieferung der Austauschmessköpfe eine Neukalibrierung mit ein. Bei Interesse wenden Sie sich bitte an Ihre nächste Rohde & Schwarz-Vertretung.

# **Ersatzteile**

Die für die Bestellung notwendigen Sachnummern von Ersatzteilen und Ersatzmodulen sind der folgenden Liste zu entnehmen.

| <b>Positions-</b><br><b>Nummer</b> | Benennung                                                                                          | <b>Elektrisches</b><br>Kennzeichen | Sachnummer                                   |
|------------------------------------|----------------------------------------------------------------------------------------------------|------------------------------------|----------------------------------------------|
| 20                                 | ANALOG BOARD                                                                                       | A2                                 | $\ast\ast)$                                  |
| 30                                 | POWER SENSOR CABLE                                                                                 | W <sub>1</sub>                     | 1137.7141.02                                 |
| 40                                 | <b>DIGITAL BOARD</b>                                                                               | A <sub>1</sub>                     | **)                                          |
| 50                                 | <b>18 GHZ DETECTOR</b>                                                                             | A3                                 | $\ast\ast)$                                  |
| 60                                 | SCREW 7985/ISR-M2X8-A4 FOR POWER SENSOR CABLE W1                                                   |                                    | 1148.2600.00 *)                              |
| 70                                 | <b>SENSOR HOUSING</b>                                                                              |                                    | 1137.6022.00                                 |
| 80                                 | LABEL 1 R&S NRP-Z22<br>LABEL 1 R&S NRP-Z23<br>LABEL 1 R&S NRP-Z24                                  |                                    | 1137.7535.00<br>1137.8031.00<br>1137.8531.00 |
| 90                                 | LABEL 2 R&S NRP-Z22<br>LABEL 2 R&S NRP-Z23<br>LABEL 2 R&S NRP-Z24                                  |                                    | 1137.7541.00<br>1137.8048.00<br>1137.8548.00 |
| 100                                | LABEL (PAD) R&S NRP-Z22<br>LABEL (PAD) R&S NRP-Z23<br>LABEL (PAD) R&S NRP-Z24                      |                                    | 1137.7793.00<br>1137.8131.00<br>1137.8560.00 |
| 110                                | ATTENUATOR (10 DB) R&S NRP-Z22<br>ATTENUATOR (20 DB) R&S NRP-Z23<br>ATTENUATOR (25 DB) R&S NRP-Z24 | Z1                                 | 1137.7770.00<br>0858.0598.00<br>0858.0898.00 |
| 120                                | PROTECTION CAP (ONLY FOR R&S NRP-Z23 AND R&S NRP-Z24)                                              |                                    | 0858.0717.00                                 |
| 130                                | COVER (PAD)                                                                                        |                                    | 0858.0700.00                                 |
| 140                                | SCREW 7985/ISR-M2X10-A4 FOR DIGITAL BOARD A1                                                       |                                    | 1148.2917.00 *)                              |
| 150                                | <b>SHIELDING</b>                                                                                   |                                    | 1137.6068.00 *)                              |
| 170                                | SCREW 7985/ISR-M2X8-A4 FOR OUTER CASING                                                            |                                    | 1148.2600.00 *)                              |

Tabelle 5-1 Liste der Baugruppen/Ersatzteile zu R&S NRP-Z22/-Z23/-Z24

l

<sup>\*)</sup> erhältlich, jedoch nicht in der Ersatzteil-Bevorratung, daher evtl. längere Lieferzeiten.

<sup>\*\*)</sup> Ersatzteil nicht erhältlich, Austausch nur über R&S-Zentralservice